# **Mehaničke karakteristike 3D printanih modela s cilindričnim ispunama različite krutosti od matrice**

**Kovaček, Erik**

**Undergraduate thesis / Završni rad**

**2023**

*Degree Grantor / Ustanova koja je dodijelila akademski / stručni stupanj:* **University of Rijeka, Faculty of Civil Engineering / Sveučilište u Rijeci, Građevinski fakultet**

*Permanent link / Trajna poveznica:* <https://urn.nsk.hr/urn:nbn:hr:157:264806>

*Rights / Prava:* [Attribution 4.0 International](http://creativecommons.org/licenses/by/4.0/) / [Imenovanje 4.0 međunarodna](http://creativecommons.org/licenses/by/4.0/)

*Download date / Datum preuzimanja:* **2024-08-04**

**Image not found or type unknown***Repository / Repozitorij:*

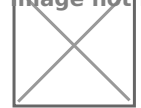

[Repository of the University of Rijeka, Faculty of Civi](https://repozitorij.gradri.uniri.hr)l [Engineering - FCERI Repository](https://repozitorij.gradri.uniri.hr)

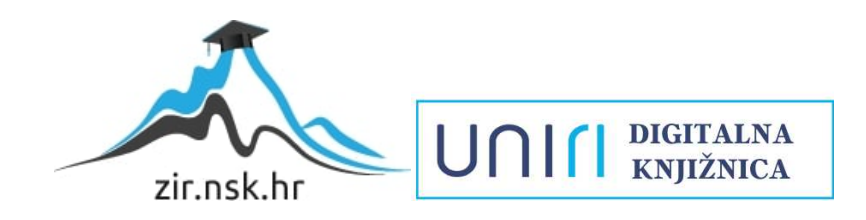

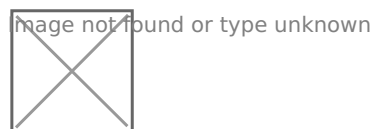

# SVEUČILIŠTE U RIJECI

## GRAĐEVINSKI FAKULTET

Erik Kovaček

Mehaničke karakteristike 3D printanih modela s cilindričnim ispunama različite krutosti od matrice

Završni rad

Rijeka, 2023

# **SVEUČILIŠTE U RIJECI**

# **GRAĐEVINSKI FAKULTET**

Sveučilišni prijediplomski studij

Mehanika I

Erik Kovaček

JMBAG: 0114032827

Mehaničke karakteristike 3D printanih modela s cilindričnim ispunama različite krutosti od matrice

Završni rad

Rijeka, 09.2023

## **SVEUČILIŠTE U RIJECI GRAĐEVINSKI FAKULTET**

Rijeka, 11. rujna 2023.

Zavod: Zavod za nosive konstrukcije i tehničku mehaniku Predmet: **Mehanika I** 2.15.06 tehnička mehanika (mehanika krutih i deformabilnih tijela) Grana:

# ZAVRŠNI ZADATAK br. 19

Erik Kovaček (0114032827) Pristupnik: Građevinarstvo Studij:

#### Mehaničke karakteristike 3D printanih modela s cilindričnim ispunama Zadatak: različite krutosti od matrice

Opis zadatka:

Analizirati čisto savijanje jednostavnih homogenih greda pri slučaju savijanja opterećenjem u četiri točke. Osmisliti seriju eksperimenata, dizajnirati i isprintati modele greda na 3D printeru s različito raspoređenim cilindričnim rupama. Provesti eksperimente, optičkim sustavom izmjeriti pomake, te obradom mjerenja dobiti deformacije na određenim mjestima. Analizirati rezultate i donijeti zaključke o ponašanju uzoraka.

Zadatak uručen pristupniku: 15. ožujka 2022. Rok za predaju rada: 20. rujna 2023.

Mentor: Doc. dr. sc. Nina Čeh

Word

### **IZJAVA**

Završni rad izradio sam samostalno, u suradnji s mentoricom i uz poštivanje pozitivnih građevinskih propisa i znanstvenih dostignuća iz područja građevinarstva. Građevinski fakultet u Rijeci je nositelj prava intelektualnog vlasništva u odnosu na ovaj rad.

Erik Kovaček

\_\_\_\_\_\_\_\_\_\_\_\_\_\_\_\_\_\_\_\_\_\_\_\_\_\_\_\_\_\_\_\_\_\_\_\_\_\_\_

U Rijeci, 10.04.2023.

# **ZAHVALA**

Zahvaljujem se mentorici Nini Čeh na pruženoj pomoći, razumijevanju i trudu tijekom izrade i pisanja završnog rada, kao i tijekom studiranja.

# <span id="page-6-0"></span>SAŽETAK

Ovaj rad opisivat će laboratorijska ispitivanja na nehomogenim 3D printanim uzorcima koji su aditivno isprintani bioplastikom od polilaktične kiseline (PLA) sa okruglim rupama na pravilnom rasteru te su praznine ispunjene aluminijskim valjcima bez veziva ili neispunjene. Uzorci su opterećeni savijanjem u četiri točke te su rezultati detaljno opisani. Ispitivanje je praćeno optički i podatci se obrađuju u programu GOM Correlate. Na kraju su prikazani rezultati optičkih mjerenja u usporedbi s proračunom za homogeni uzorak gdje je prikazan utjecaj nehomogenosti uzorka na nosivost.

Ključne riječi: 3D print, PLA, savijanje, ispitivanje savijanja u četiri točke, homogenost, čvrste inkluzije

## <span id="page-7-0"></span>**SUMMARY**

This paper will describe laboratory tests on inhomogeneous 3D printed samples that were additively manufactured with polylactic acid (PLA) bioplastic with round holes at certain distances, where the holes were filled with aluminum cylinders without binder or left empty. The samples were subjected to four-point bending test and the results are described in detail. The test was monitored optically and the data is processed in the GOM Correlate software. At the end, the results of optical measurements are presented in comparison with simple calculations for homogeneous sample, where the influence of the inhomogeneity of the sample on load capacity was presented.

Keywords: 3D print, PLA, bending, four-point bending test, homogeneity, solid inclusions

# <span id="page-8-0"></span>POPIS SLIKA

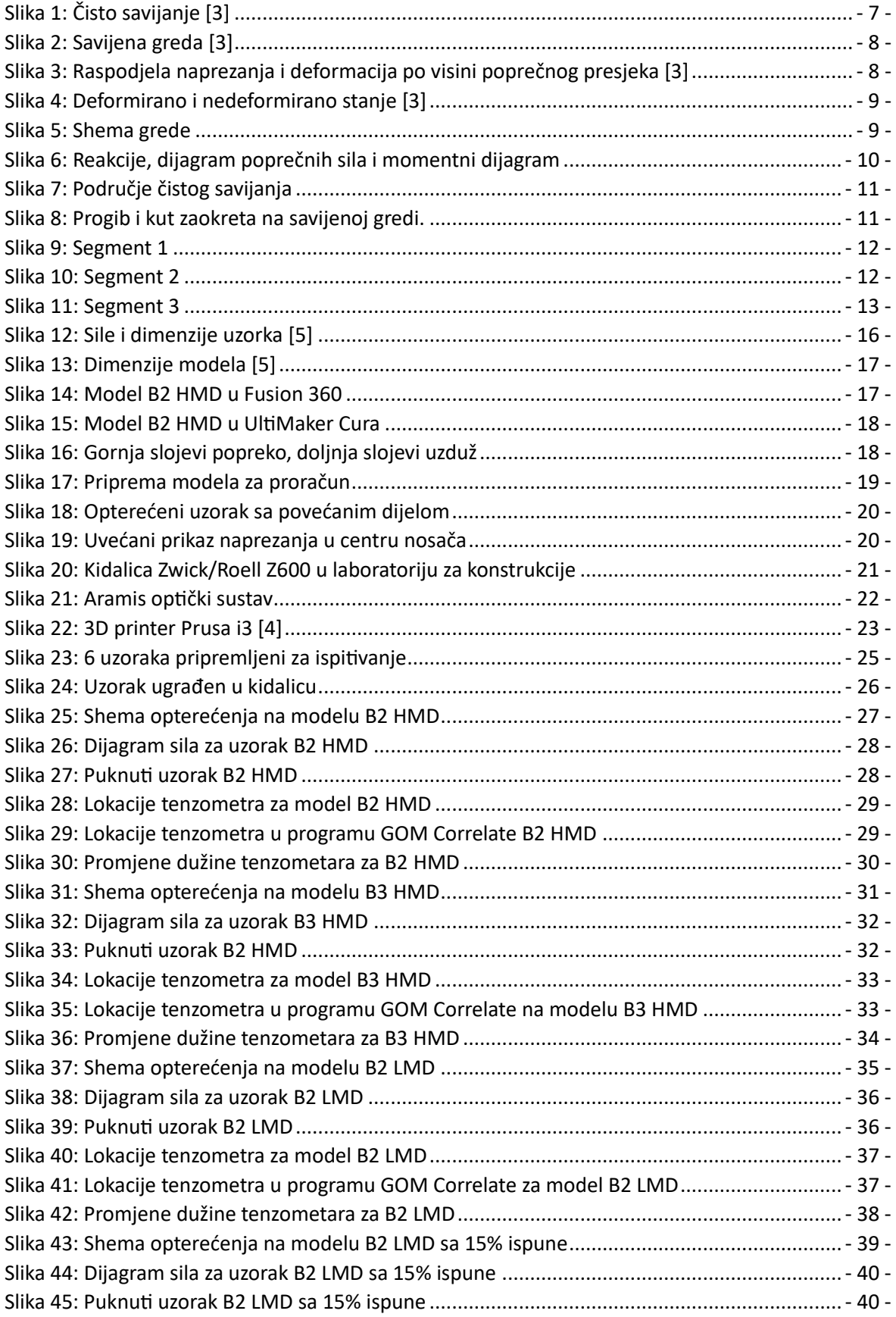

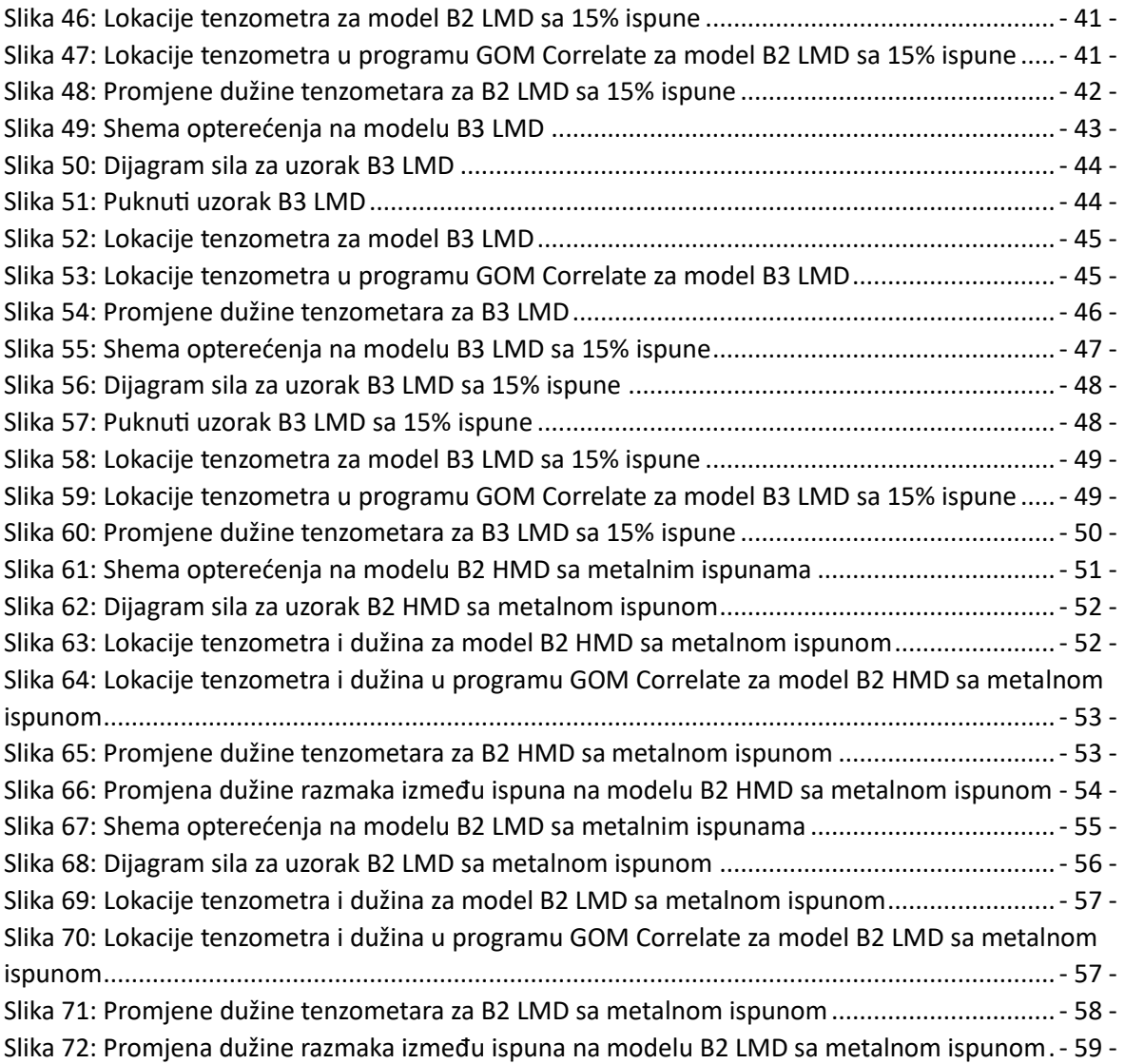

# Sadržaj

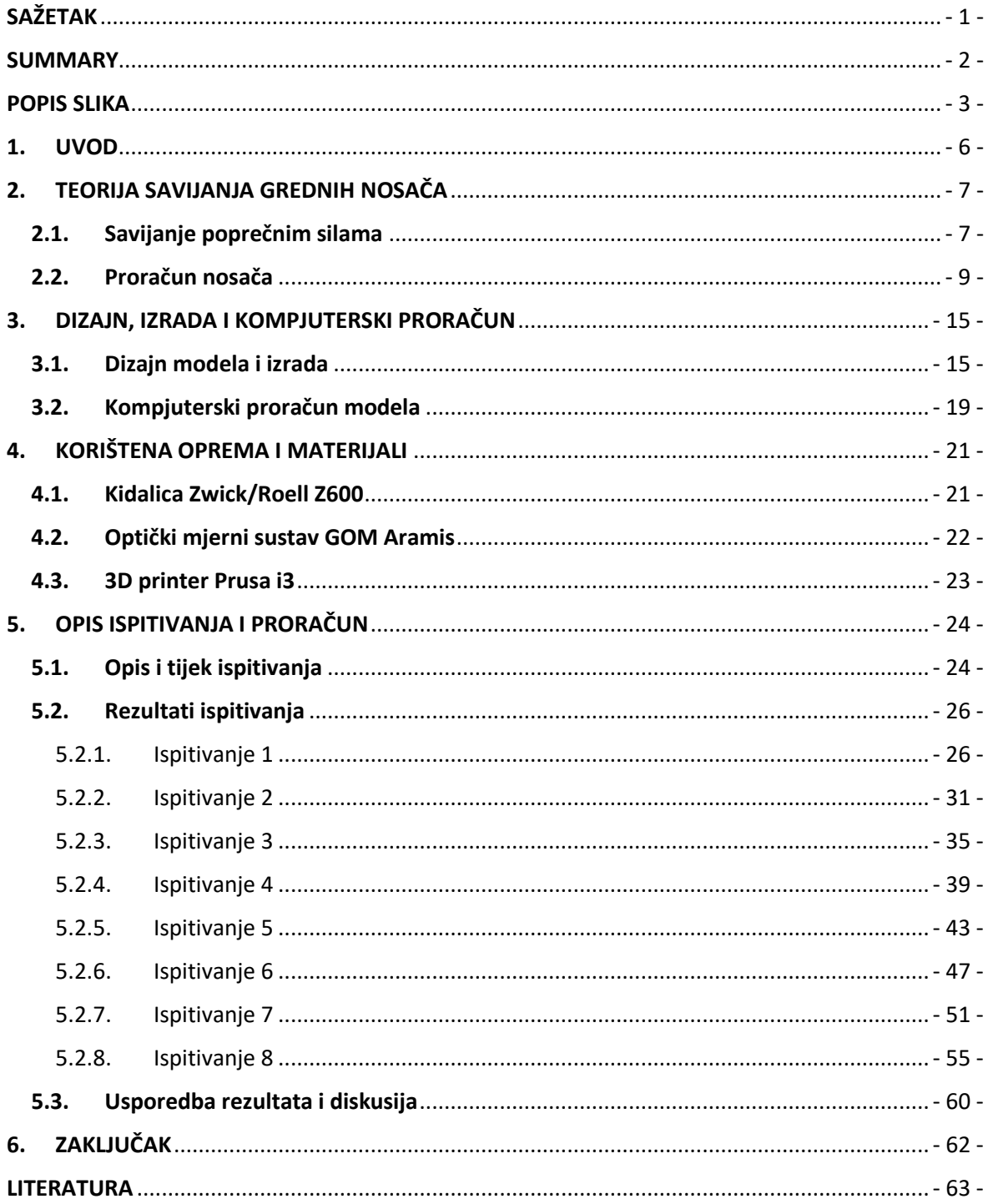

#### <span id="page-11-0"></span>1. UVOD

Ostvarivanje odnosa između različitih mehaničkih svojstava i strukturalnih te mikrostrukturalnih parametara heterogenih materijala je ključ za uspješno dizajniranje i optimizaciju te je to proteklih godina fokus istraživanja u području čvrste mehanike. [1]

Temeljem ovog rada provedeno je ispitivanje kojim se pomoću eksperimenta na savijanje u četiri točke, dobiva analiza naprezanja u materijalu, koja se može koristiti za određivanje mjesta na kojem se javljaju najveća naprezanja i deformacije te usporedba dobivenih rezultata sa rezultatom dobivenim računalnim ili analitičkim proračunom.

Ispitivanje je obavljeno na 3D printanom uzorku koji je prethodno dizajniran u programu Fusion 360 tako da je materijal nehomogen tj. sa valjkastim aluminijskim ispunama na određenim udaljenostima ili neispunjen. Također je u programu Fusion 360 generiran rezultat naprezanja sa idealnim uvjetima materijala. Cilj ispitivanja je nakon sloma uzorka odrediti kako utječu prazne rupe na prijenos naprezanja kroz materijal i njegovu nosivost.

3D printanje je vrsta aditivne proizvodnje pretežito plastike, a aditivni način nam pomaže da imamo što manji utrošak materijala za razliku od suptraktivnog (CNC). 3D printanje se pretežito koristi u eksperimentalne svrhe zbog novosti tehnologije i njenih mogućnosti, no ima veliki potencijal u proizvodnji.

Ispitivanje je praćeno optičkim sustavom sa dvije kamere koje su postavljene na određenu međusobnu udaljenost te formiraju trokut sa objektom koji je sniman što nam daje mogućnost formiranja 3d prostora od snimke. Rezultat snimanja je video koji je obrađen u programu GOM Correlate koji nam omogućuje detaljan pregled i proračun deformacija.

## <span id="page-12-1"></span>2. TEORIJA SAVIJANJA GREDNIH NOSAČA

Grede mogu biti opterećene uzdužnim silama, poprečnim silama i momentom. Također mogu biti opterećene silama i kontinuiranim opterećenjem. Pošto se provedena ispitivanja osnivaju na savijanju poprečnim silama bazirat ćemo se na tu vrstu.

#### <span id="page-12-2"></span>2.1. Savijanje poprečnim silama

Savijanje grede uzrokovano je momentima savijanja te postoje dvije vrste savijanja: Čisto savijanje i savijanje poprečnim silama. [3]

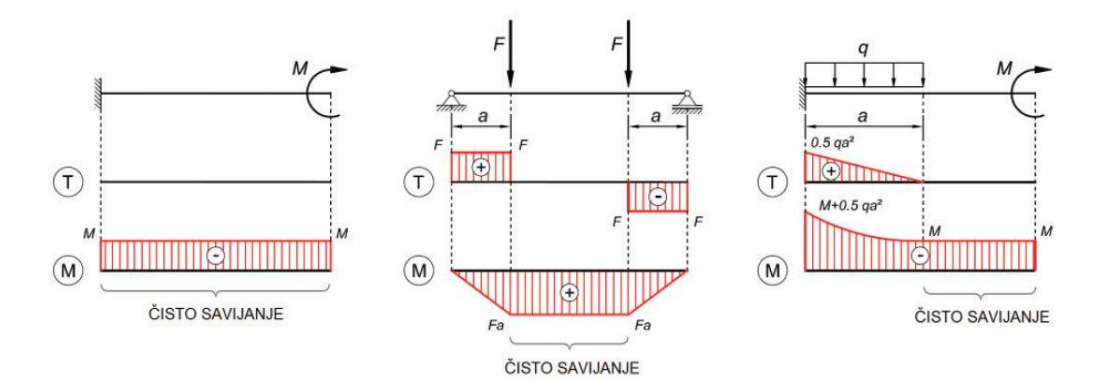

Slika 1: Čisto savijanje [3]

<span id="page-12-0"></span>Čisto savijanje je savijanje koje ne uzrokuju poprečne sile te se javlja na mjestima gdje je dijagram momenta konstantan kao što je prikazano na slici 1, dok pri savijanju poprečnim silama, koje može uzrokovati koncentrirana sila ili više njih te kontinuirano opterećenje, javljaju se poprečne sile. Savijanje poprečnim silama možemo primijetiti na slici 1, na srednjem grafikonu u dijelu između oslonca i sila te na desnom grafikonu u položaju ispod kontinuiranog opterećenja.

Pri savijanju grede pojavljuju se naprezanja u poprečnom presjeku, a kada je greda savijena (slika 2), javlja se raspodjela naprezanja i deformacija po visini poprečnog presjeka, tako što je dio iznad neutralne osi pod tlakom, ispod nje u vlaku (slika 2). Neutralna os je sjecište poprečnog presjeka sa neutralnim slojem koji se nalazi na mjestu gdje su nedeformirana vlakna. [3]

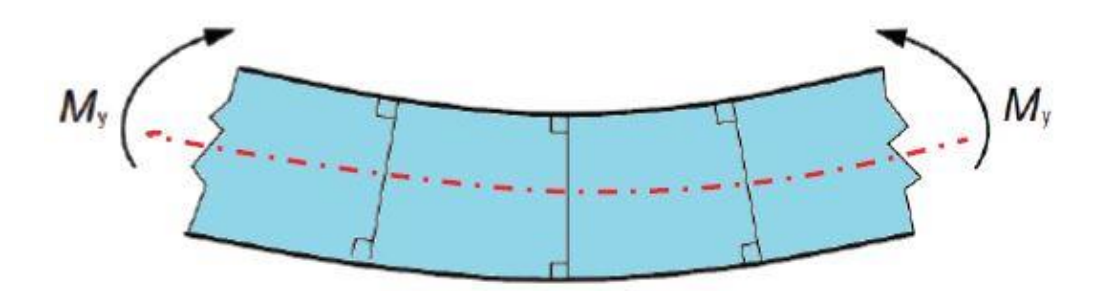

Slika 2: Savijena greda [3]

<span id="page-13-0"></span>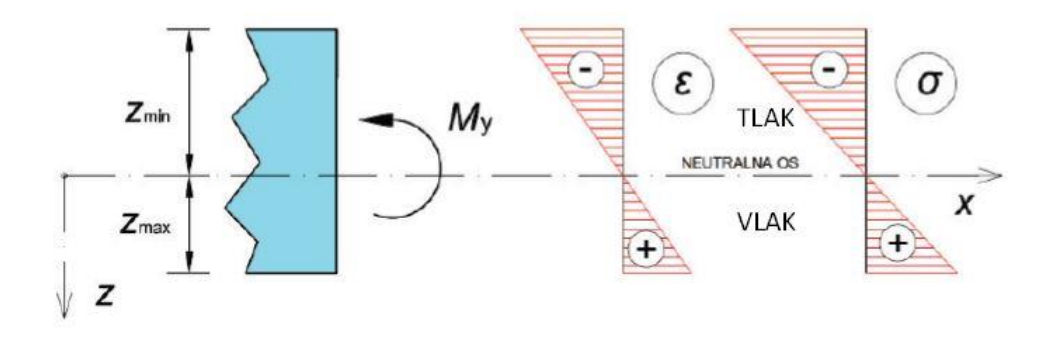

<span id="page-13-1"></span>Slika 3: Raspodjela naprezanja i deformacija po visini poprečnog presjeka [3]

Ukoliko promatramo deformaciju pri savijanju grede sa slici 4 sa lijeve strane nalazi se nedeformirano stanje, a sa desne deformirano stanje grede kod čistog savijanja. Ukoliko označimo duljinu odabranog vlakna na visini z od neutralnog sloja koji je duljine  $t_0(z)$ , nakon deformacije možemo primijetiti produljenje te dužine koju zapisujemo kao  $t(z)$ . Tu promjenu duljine (deformaciju) možemo opisati pomoću formule:

$$
\epsilon(z) = \frac{\Delta t(z)}{t_0(z)} = \frac{t(z) - t_0(z)}{t_0(z)} = \frac{(\rho + z)d\phi - dx}{dx} = \frac{(\rho + z)d\phi - \rho d\phi}{\rho d\phi} = \frac{z}{\rho}
$$
(1)

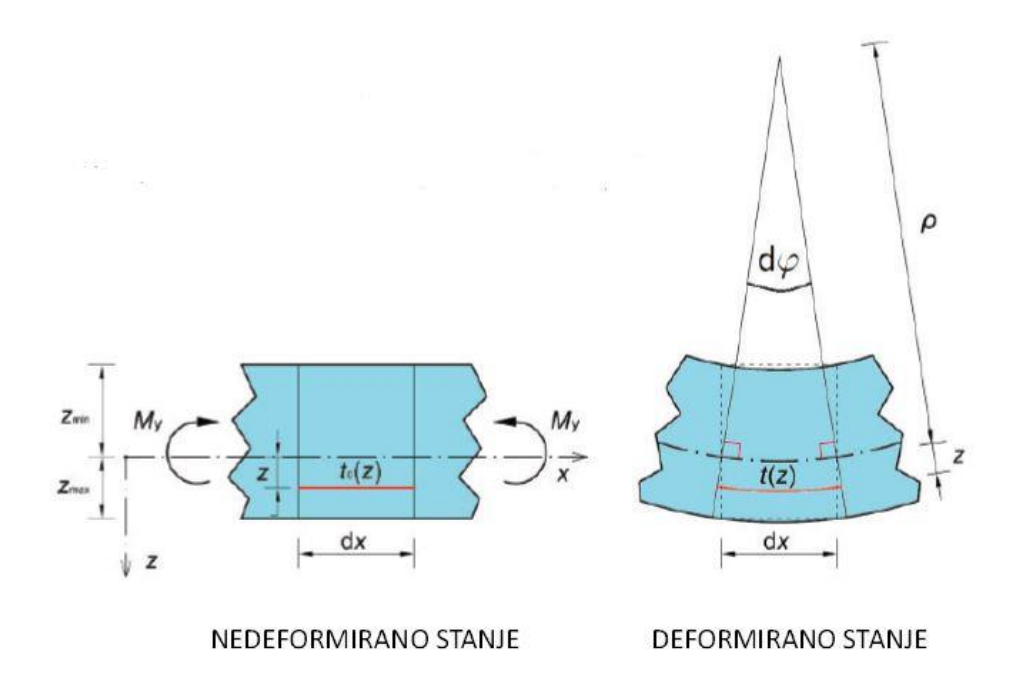

Slika 4: Deformirano i nedeformirano stanje [3]

### <span id="page-14-2"></span><span id="page-14-0"></span>2.2. Proračun nosača

U sljedećem proračunu izračunate su reakcije, dijagrami poprečnih sila i dijagrami momenta te deformacija nosača. Proračunati nosač je homogen za razliku od nehomogenog nosača koji je ispitivan.

<span id="page-14-1"></span>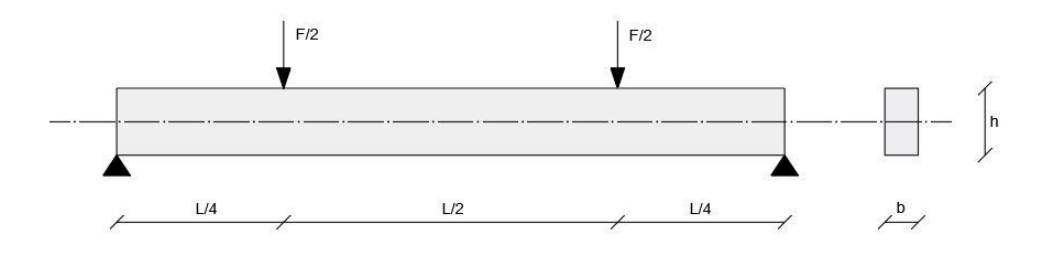

Slika 5: Shema grede

Na shemi opterećenja važno je prepoznati da su oslonci na udaljenosti L, a sile koje opterećuju nosač na jednakim udaljenostima (L/4) od oslonca, također nosač je simetričan.

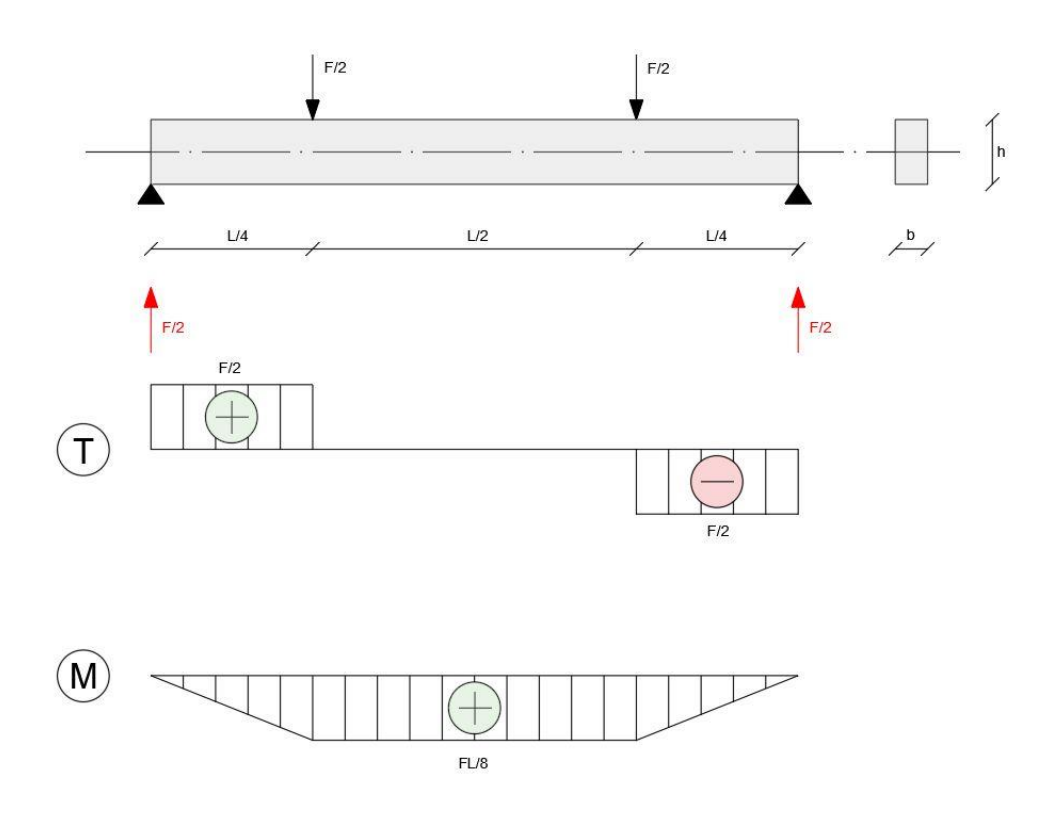

Slika 6: Reakcije, dijagram poprečnih sila i momentni dijagram

<span id="page-15-0"></span>Prvo je potrebno izračunati reakcije u osloncima te se pomoću sume vertikalnih sila dobije dijagram poprečnih sila, njime se lako integracijom dobije dijagram momenta. Važno je primijetiti da se u momentnom dijagramu vidi segment između dvije sile u kojem se događa čisto savijanje.

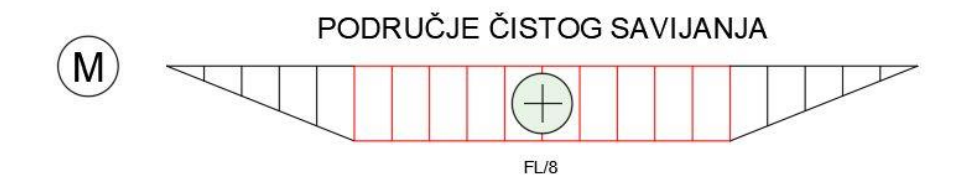

Slika 7: Područje čistog savijanja

<span id="page-16-0"></span>Savijena greda pomoću sila F/2 će izgledati kao na slici 8.

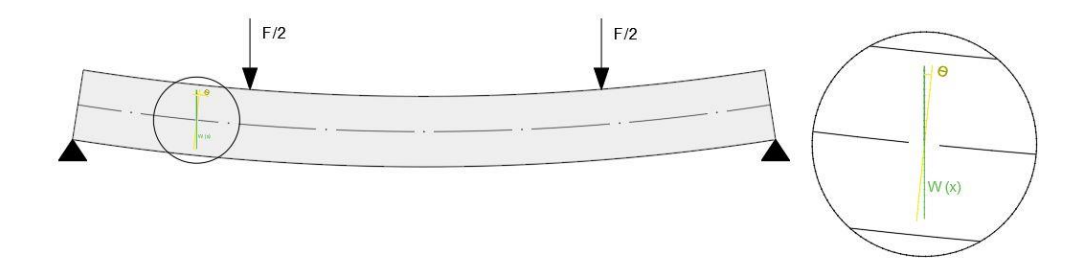

Slika 8: Progib i kut zaokreta na savijenoj gredi.

<span id="page-16-1"></span>Središnja linija se zove elastična linija koju definira W(x) te se ta veličina naziva progib nosača. Progib nosača je zapravo pomak u smjeru paralelnom sa osi Z. Kut zaokreta (φ) definira rotaciju savijenog nosača.

Diferencijalna jednadžba linije nosača (2) :

$$
W'' = -\frac{M_y}{EI_y} \tag{2}
$$

Problem se rješava tako da se jednadžba integrira dva puta, te onda problem glasi:

$$
W(x) = - \iint \frac{M_y(x)}{E I_y} d^2 x + C_1 x + C_2 \tag{3}
$$

Sustav se dijeli na tri segmenta, te se proračunava moment na svakom segmentu.

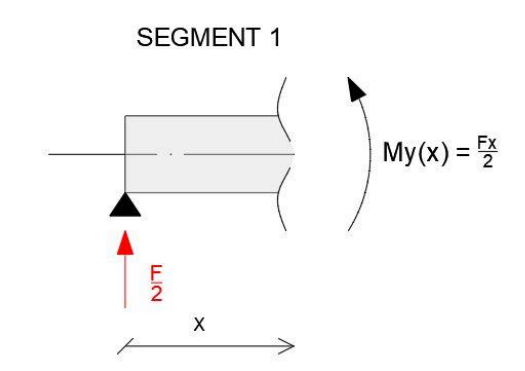

Slika 9: Segment 1

<span id="page-17-0"></span>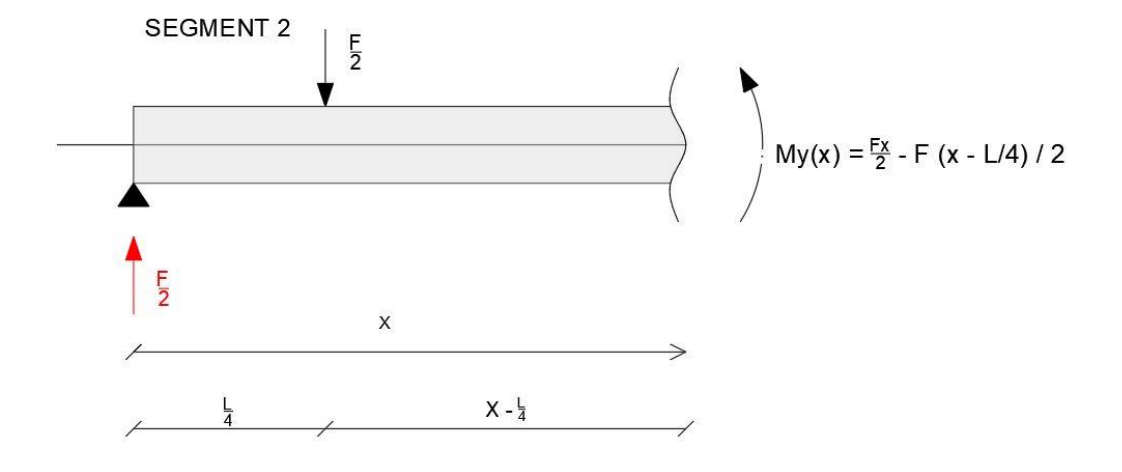

<span id="page-17-1"></span>Slika 10: Segment 2

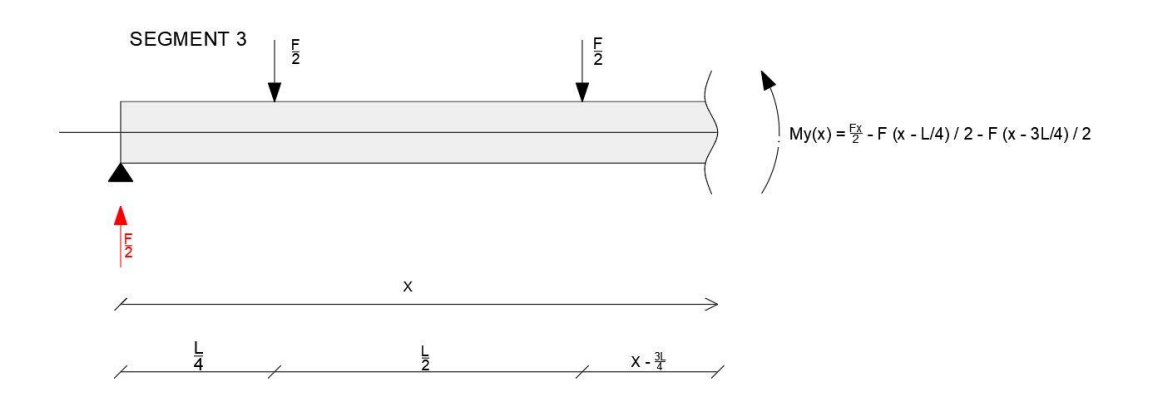

Slika 11: Segment 3

<span id="page-18-0"></span>Za segment 2 vrijedi da je 
$$
\left(x - \frac{L}{4}\right) \ge 0
$$
, a segment 3 da je  $\left(x - \frac{3L}{4}\right) \ge 0$ .

Integriranjem momentne funkcije trećeg segmenta dobivamo:

$$
w' = \varphi(x) = \frac{1}{EI_y} \left[ -\frac{F}{2} * \frac{x^2}{2} + \frac{F}{2} * \frac{\left(x - \frac{L}{4}\right)^2}{2} + \frac{F}{2} * \frac{\left(x - \frac{3L}{4}\right)^2}{2} + C_1 \right]
$$
(4)

Ponovnim integriranjem:

$$
w = \frac{1}{EI_y} \left[ -\frac{F}{2} * \frac{x^3}{6} + \frac{F}{2} * \frac{\left(x - \frac{L}{4}\right)^3}{6} + \frac{F}{2} * \frac{\left(x - \frac{3L}{4}\right)^3}{6} + C_1 + C_2 \right]
$$
(5)

Iz rubnih uvjeta ( w (0) = 0, w (L) = 0 ) možemo odrediti vrijednosti konstanta  $C_1$  i  $C_2$  :

$$
w(0) \rightarrow C_2 = 0 \qquad (6)
$$

$$
w(L) = \left[ -\frac{F}{2} * \frac{L^3}{6} + \frac{F}{2} * \frac{\left(\frac{3L}{4}\right)^3}{6} + \frac{F}{2} * \frac{\left(\frac{L}{4}\right)^3}{6} + C_1 L \right] \to C_1 = \frac{3FL^2}{64} \tag{7}
$$

Nakon toga slijedi konačan izraz za progib:

$$
w(x) = \frac{1}{EI_y} \left[ -\frac{F}{2} * \frac{x^3}{6} + \frac{F}{2} * \frac{\left(x - \frac{L}{4}\right)^3}{6} + \frac{F}{2} * \frac{\left(x - \frac{3L}{4}\right)^3}{6} + \frac{3FL^2}{64} * x \right]
$$
(8)

$$
w\left(\frac{3L}{4}\right) = \frac{1}{EI_y} \left[ -\frac{F}{2} * \frac{\left(\frac{3L}{4}\right)^3}{6} + \frac{F}{2} * \frac{\left(\frac{3L}{4} - \frac{L}{4}\right)^3}{6} + \frac{F}{2} * \frac{\left(\frac{3L}{4} - \frac{3L}{4}\right)^3}{6} + \frac{3FL^2}{64} * \frac{3L}{4} \right] \tag{9}
$$

$$
w\left(\frac{3L}{4}\right) = \frac{FL^3}{96EI_y} \tag{10}
$$

Izraz za progib koji se nalazi na sredini nosača glasi:

$$
w\left(\frac{L}{2}\right) = \frac{1}{EI_y} \left[ -\frac{FL^3}{96} + \frac{F}{2} * \frac{L^3}{384} + \frac{3FL^2}{64} * \frac{L}{2} \right] \tag{11}
$$

$$
w\left(\frac{L}{2}\right) = \frac{11FL^3}{768EI_y} \tag{12}
$$

# <span id="page-20-0"></span>3. DIZAJN, IZRADA I KOMPJUTERSKI PRORAČUN

Prva stavka u izradi te za kompjuterski proračun je izrada 3D modela na kojem se bazira cijeli daljnji proces. 3D model je objekt izrađen u softveru koji se u određenim proporcijama može fizički izraditi na neki od aditivnih ili suptraktivnim načina proizvodnje. Obilježen je dimenzijama te nam prikazuje točnu reprezentaciju onoga što će biti izrađeno.

#### <span id="page-20-1"></span>3.1. Dizajn modela i izrada

Osam modela je dizajnirano prema dimenzijama navedenim u "The micropolar elastic behaviour of model macroscopically heterogeneus materials" – A.J. Beveridge, M.A. Wheel, D.H. Nash [5], točnije odabrano je šest modela koji su smanjeni na maksimalne dimenzije 3D printera. To su B2 HMD, B2 LMD, B2 LMD sa 15% ispune, B3 HMD, B3 LMD I B3 LMD sa 15% ispune.

B2 HMD (*high mass density*) je uzorak dužine 280 mm, širine 12.7 mm i visine 25.4 mm sa kružnim prazninama radijusa 3.5mm te horizontalnim razmakom između centara praznina od 16mm i vertikalnim razmakom između centara praznina od 12.7 mm.

B2 LMD (*low mass density*) je uzorak dužine 280 mm, širine 12.7 mm i visine 25.4 mm sa kružnim prazninama radijusa 3.5 mm te horizontalnim razmakom između centara praznina od 9mm i vertikalnim razmakom između centara praznina od 12.7 mm.

B2 LMD sa 15% ispune (*low mass density*) je uzorak dužine 280 mm, širine 12.7 mm i visine 25.4 mm sa kružnim prazninama radijusa 3.5 mm i horizontalnim razmakom između centara praznina od 9mm te vertikalnim razmakom između centara praznina od 12.7 mm. Uzorak umjesto da je cijeli od plastike, njegova ispuna ima 15% plastike i 85% zraka.

B3 HMD (*high mass density*) je uzorak dužine 400 mm, širine 12.7 mm i visine 38.1 mm sa kružnim prazninama radijusa 3.5 mm te horizontalnim razmakom između centara praznina od 16mm i vertikalnim razmakom između centara praznina od 12.7 mm.

B3 LMD (*low mass density*) je uzorak dužine 400 mm, širine 12.7 mm i visine 38.1 mm sa kružnim prazninama radijusa 3.5 mm te horizontalnim razmakom između centara praznina od 9mm i vertikalnim razmakom između centara praznina od 12.7 mm.

B3 LMD sa 15% ispune (*low mass density*) je uzorak dužine 400 mm, širine 12.7 mm i visine 38.1 mm sa kružnim prazninama radijusa 3.5 mm i horizontalnim razmakom između centara praznina od 9 mm te vertikalnim razmakom između centara praznina od 12.7 mm. Uzorak umjesto da je cijeli od plastike, njegova ispuna ima 15% plastike i 85% zraka.

B2 HMD sa aluminijskim ispunama (*high mass density*) je uzorak dužine 280 mm, širine 12.7 mm i visine 25.4 mm sa kružnim prazninama radijusa 3.5 mm i horizontalnim razmakom između centara aluminijskih ispuna od 16 mm te vertikalnim razmakom između centara praznina od 12.7 mm. Praznine u uzorku su ispunjene aluminijskim cilindričnim umetcima te su umetci povezani sa plastikom samo trenjem.

B2 LMD sa aluminijskim ispunama (*low mass density*) je uzorak dužine 280 mm, širine 12.7 mm i visine 25.4 mm sa kružnim prazninama radijusa 3.5 mm i horizontalnim razmakom između centara aluminijskih ispuna od 9 mm te vertikalnim razmakom između centara praznina od 12.7 mm. Praznine u uzorku su ispunjene aluminijskim cilindričnim umetcima te su umetci povezani sa plastikom samo trenjem.

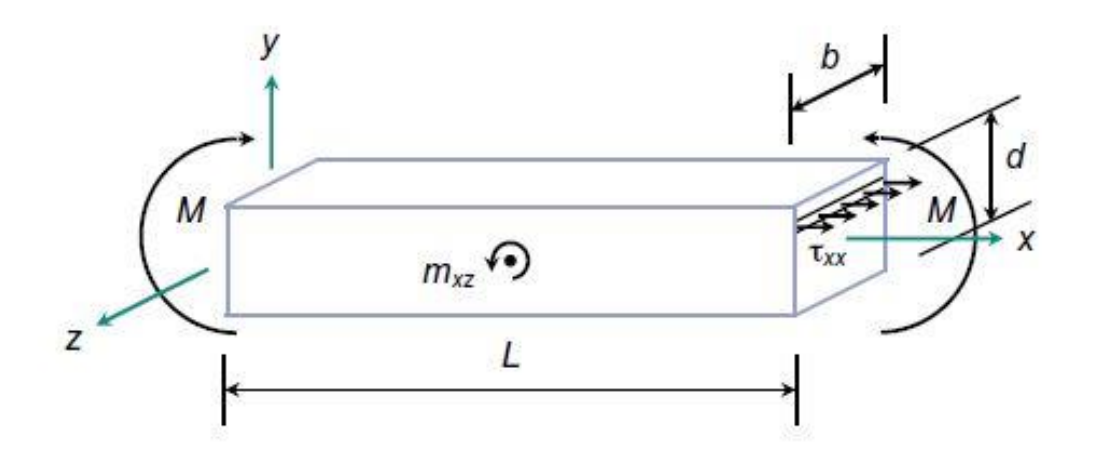

<span id="page-21-0"></span>Slika 12: Sile i dimenzije uzorka [5]

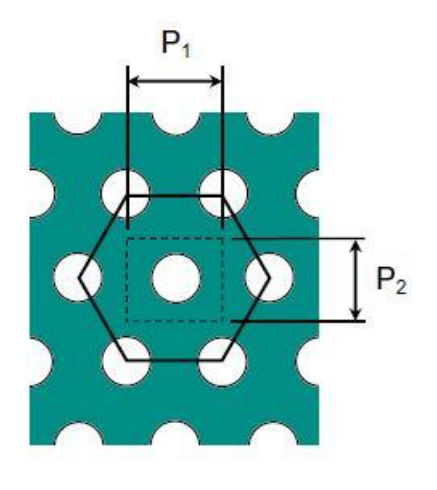

**Table 1**<br>Void radius,  $r$ , horizontal pitch,  $P_1$ , and vertical pitch,  $P_2$ , for HMD and LMD model materials. materials.

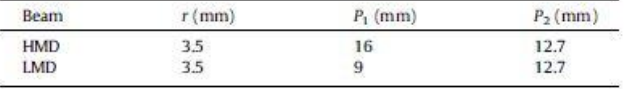

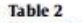

Beam dimensions of HMD and IMD test pieces.

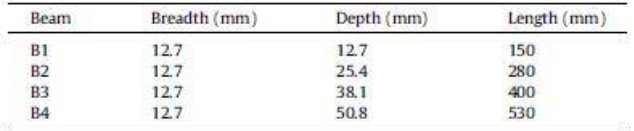

Slika 13: Dimenzije modela [5]

<span id="page-22-0"></span>Modeli s navedenim dimenzijama rekreirani su u programu Fusion 360 koji nam omogućuje vrlo napredne funkcije u modeliranju i mehaničkom proračun modela.

<span id="page-22-1"></span>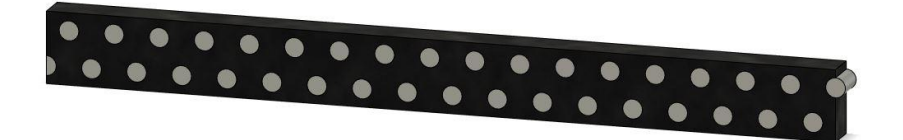

Slika 14: Model B2 HMD u Fusion 360

Modeli su izvezeni iz programa Fusion 360 u obliku STL datoteka. STL je akronim za stereolitografiju, te je svaki objekt u datoteci opisan serijom trokuta koji opisuju površinu geometrije 3D modela. Potreba za pretvorbom datoteke u STL format je zahtjev programa koji komunicira sa 3D printerom, u ovome slučaju korišten je UltiMaker Cura koji nam daje mogućnosti zadavanja određene orijentacije modela na 3D printeru kao i raznih parametara (ispuna, temperatura printanja, temperatura podloge…)

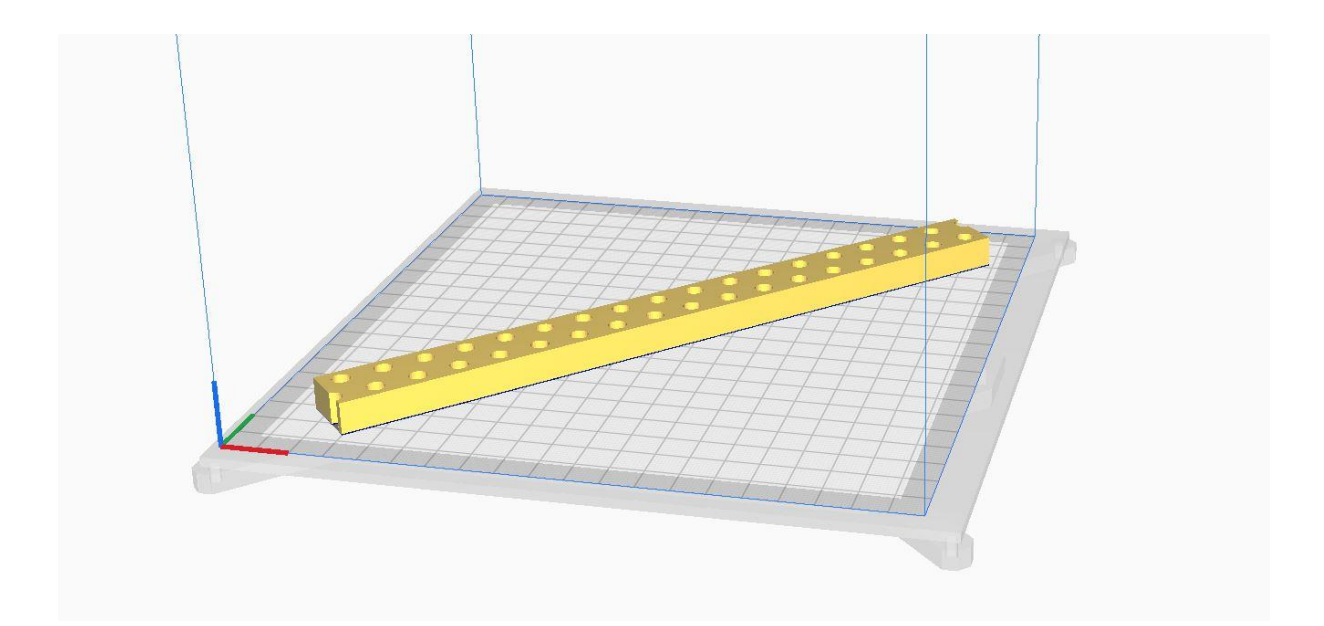

Slika 15: Model B2 HMD u UltiMaker Cura

<span id="page-23-0"></span>Model je iz programa UltiMaker Cura izvezen u datoteku formata .gcode koji je programski jezik u kojemu ne postoji 3D model nego samo putanje kojima se 3D printer mora kretati da bi napravio određeni model. Model je bio orijentiran pod 45 stupnjeva kao na slici xx, što znači da je orijentacija printanja uzduž i popreko svaki drugi sloj kao na slici 16.

<span id="page-23-1"></span>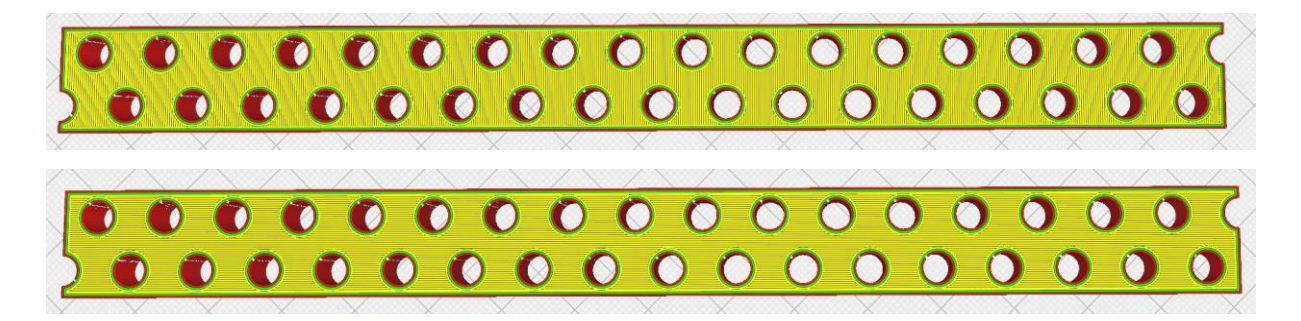

Slika 16: Gornja slojevi popreko, doljnja slojevi uzduž

Model je isprintan na Original Prusa i3 printeru od PLA bio plastike koja se topi na niskim temperaturama od oko 200 Celzijevih stupnjeva te materijal gubi svoja mehanička svojstva na temperaturi od 70 Celzijevih stupnjeva.

## <span id="page-24-1"></span>3.2. Kompjuterski proračun modela

Kompjuterski proračun modela izrađen je informativno radi usporedbe idealnog materijala sa 3D printanim. Proračun se izveo u programu Fusion 360. Značajke materijala odabrane su za bazu od PLA plastike (Youngov modul 3500MPa, Poissonov koeficijent 0.3, gustoća 1.24 grama po centimetru kubnom, čvrstoća popuštanja 60MPa i krajnja vlačna čvrstoća 37MPa). Valjcima su dani parametri za aluminij (Youngov modul 5GPa, Poissonov koeficijent 0.33, gustoća 2700 kilograma po metru kubnom, čvrstoća popuštanja 155MPa i krajnja vlačna čvrstoća 90MPa). Također odrečeni su oslonci koji su udaljeni jedan centimetar od ruba uzorka te mjesta gdje se nanosi opterećenje u ispitivanju, koji su na razmaku od 130mm.

<span id="page-24-0"></span>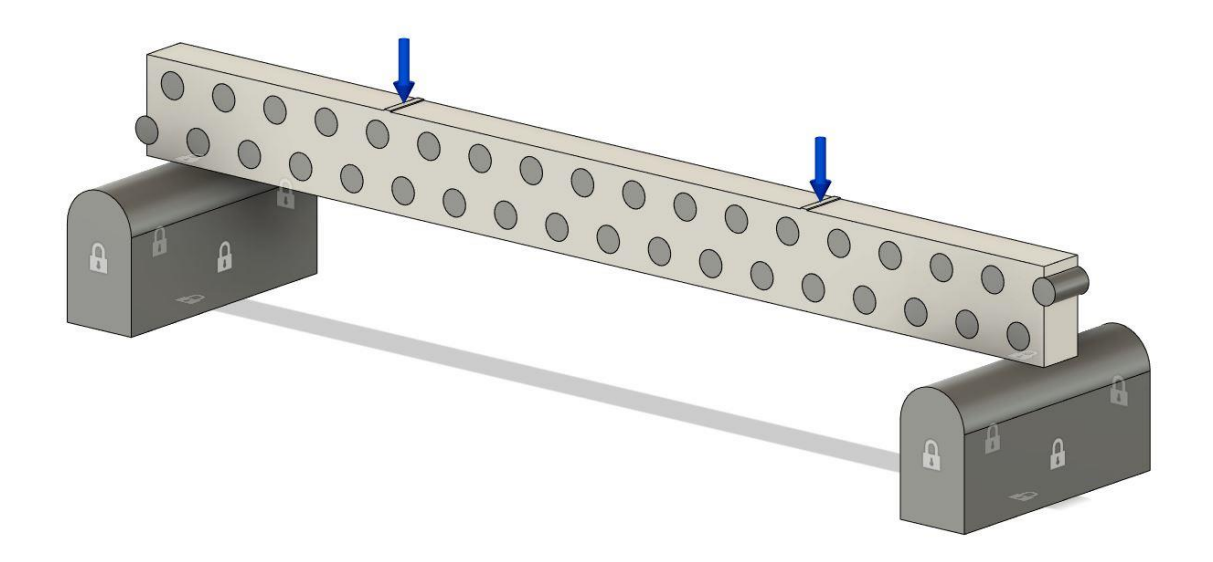

Slika 17: Priprema modela za proračun

Nakon kompjuterskog proračuna prema Von Mises teoriji dobivene su deformacije prikazane na slici 18. Pomak točke na gornjoj plohi je 5,096 mm prema kompjuterskom proračunu te maksimalan pomak točke na uzorku tokom eksperimenta 5,55 mm. Razlika u deformacijama između eksperimenta napravljena i obrađena u poglavlju 5.2. prouzročena je procesom 3D printanja, poroznosti u procesu proizvodnje te adhezijom između slojeva.

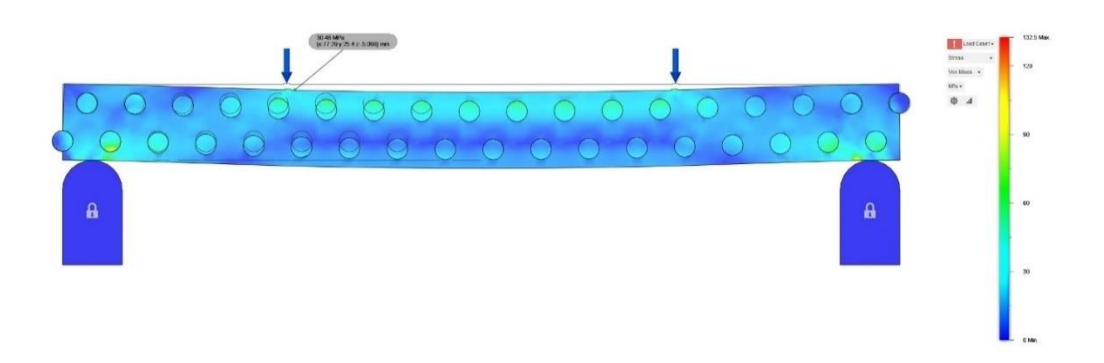

Slika 18: Opterećeni uzorak sa povećanim dijelom

<span id="page-25-0"></span>Također može se primijetiti tok prijenosa naprezanja kroz uzorak te utjecaj aluminijskih valjkastih ispuna na rasterećenje doljnjeg dijela uzorka.

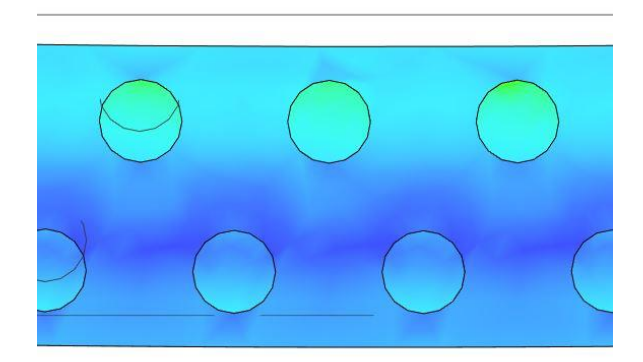

<span id="page-25-1"></span>Slika 19: Uvećani prikaz naprezanja u centru nosača

# <span id="page-26-1"></span>4. KORIŠTENA OPREMA I MATERIJALI

Sva oprema za potrebe ispitivanja nalazila se u laboratoriju za konstrukcije na Građevinskom fakultetu u Rijeci te uz pomoć laboranta dobiveni su rezultati ispitivanja.

## <span id="page-26-2"></span>4.1. Kidalica Zwick/Roell Z600

U laboratoriju za konstrukcije na Građevinskom fakultetu u Rijeci provedena su ispitivanja na univerzalnoj kidalici Zwick/Roell Z600 s temperaturnom komorom. Kidalica Zwick/Roell Z600 ima mogućnost opterećenja uzoraka do 600kN na tlak i vlak, moguća su i nisko ciklička ispitivanja do 0.5Hz. Kidalica je upravljana pomoću stolnog računala. Na računalu su zadani parametri poput vremenskog intervala tokom kojeg će kidalica nanjeti zadano opterećenje. Ispitivanja na kidalici je moguće raditi uz kontrolu sile, kontrolu pomaka i kontrolu deformacije. [6]

Kidalica Zwick/Roell Z600 namijenjena je za ispitivanja poput ispitivanja statičke vlačne čvrstoće prema ISO 6892-1 i ISO 6892-2, savijanja metalnih materijala prema EN 7438 i ispitivanja zavarenih spojeva vlakom i savijanjem. [2]

Kidalice marke Zwick/Roell mogu postići do 5000kN te imaju mogućnosti dodavanja raznih dodataka ovisno o zadatku koji treba obaviti.

<span id="page-26-0"></span>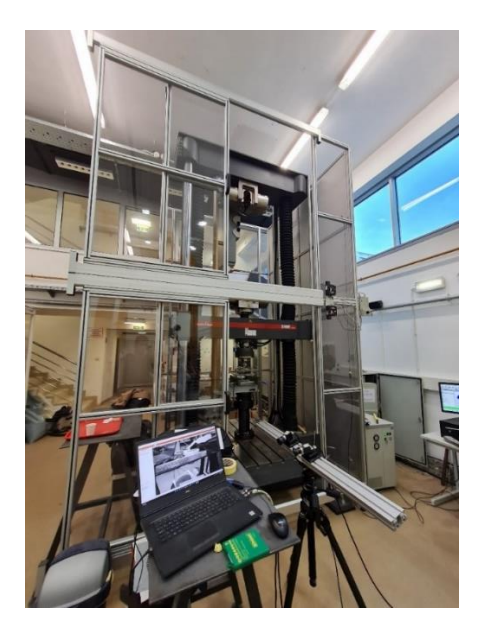

Slika 20: Kidalica Zwick/Roell Z600 u laboratoriju za konstrukcije

#### <span id="page-27-1"></span>4.2. Optički mjerni sustav GOM Aramis

GOM Aramis je sustav tvrtke Zeiss koji se sastoji od dvije kamere na određenoj udaljenosti te služi za statička i dinamička mjerenja na površini objekta snimanja. Pomoću dvije kamere sa određenim pozicijama mjeri koordinate označenih točaka tzv. referentnih točaka koje su pred ispitivanje lijepljene na uzorak te je uzorak posprejan crnom i bijelom bojom radi lakšeg kasnijeg korištenja snimki i smanjene refleksije sa metalnih uzoraka. Pomoću ovog sustava moguće je precizno izmjeriti pomake, brzine i deformacije. Dobivene vrijednosti se prikazuju u programu Microsoft Excel u kojem ih možemo jednostavno grafički prikazati.

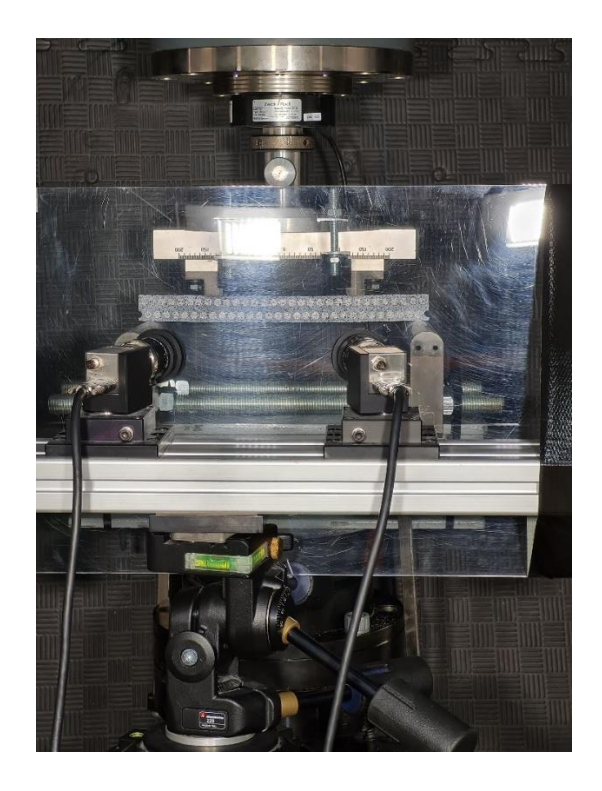

Slika 21: Aramis optički sustav

<span id="page-27-0"></span>Uz optički sustav Aramis korišten je softver istog proizvođača GOM Correlate koji služi za obradu podataka, konkretno snimki dobivenih stereo optičkim mjerenjem. Ova metoda ne zahtjeva nikakve kontaktne mjerne instrumente da budu prisutni tijekom mjerenja nego beskontaktno koristeći referentne točke i boju uzorka možemo odrediti deformacije na površini uzorka.

## <span id="page-28-1"></span>4.3. 3D printer Prusa i3

U laboratoriju na Građevinskom Fakultetu u Rijeci uzorci B2 HMD i LMD su printani na 3D printeru marke Prusa model i3. Prusa i3 je jedan od šire poznatih 3D printera radi svoje pristupačne cijene i odlične kvalitete kao i softvera. Sa nadogradnjom ima mogućnost printanja do dva materijala te radnu površinu printanja je 250 x 210 x 210 mm.

<span id="page-28-0"></span>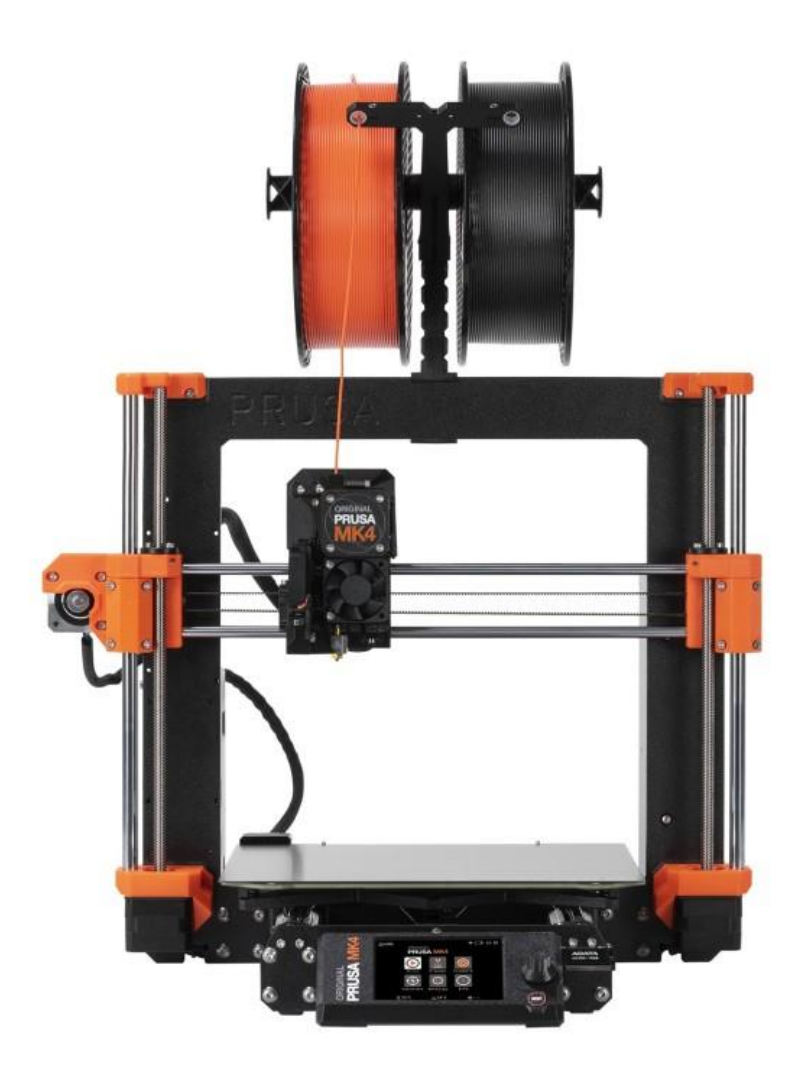

Slika 22: 3D printer Prusa i3 [4]

# <span id="page-29-0"></span>5. OPIS ISPITIVANJA I PRORAČUN

## <span id="page-29-1"></span>5.1. Opis i tijek ispitivanja

Ispitivanja su provedena na osam uzorka, svi uzorci printani su na 3D printeru Prusa i3 od kojih četiri pozicionirana po 45 stupnjeva u odnosu na x i y os 3D printera, dok je 6 uzoraka printani paralelno sa x osi. HMD i LMD verzije uzoraka imaju iste dimenzije te jedina je razlika u količini rupa ili aluminijskih umetaka, dok se B2 i B3 razlikuju u dimenzijama. Aluminijski umetci protežu se okomito na duljinu uzorka i usporedno sa gornjim i doljnjim slojem. Ovim ispitivanjima potrebno je slomiti uzorke te primijetiti razlike u naprezanjima u gornjoj i doljnjoj zoni ovisno o količini šupljina.

Rezultati su prikazani dijagramima koji proizlaze iz kidalice i softverske obrade u programu GOM Correlate.

Uzorci su nakon printanja u laboratoriju polegnuti tako da su stranice koje će biti snimane okrenute prema gore te posprejane bijelim te zatim crnim sprejem čija kombinacija nam daje stohastički uzoral koji program GOM Correlate prepoznaje. Zatim su u kidalicu smješteni uzorci jedan po jedan oslonjeni na dva čelična oslonca simetrično te je na uzorak nanesena sila u dvije točke preko čeličnih površina zakrivljenog oblika. Kidalicom su opterećeni uzorci do puknuća. Cijelo ispitivanje je snimano sa dvije kamere povezane sa programom GOM Correlate koji će naknadnom obradom pratiti nepravilnosti u stohastičkom uzorku na materijalu i bilježiti kretnje kombinacija crnih i bijelih piksela te nam dati točne pomake. Na slici 23 su prikazani uzorci sa nanesenim stohastičkim uzorkom prije ispitivanja.

<span id="page-30-0"></span>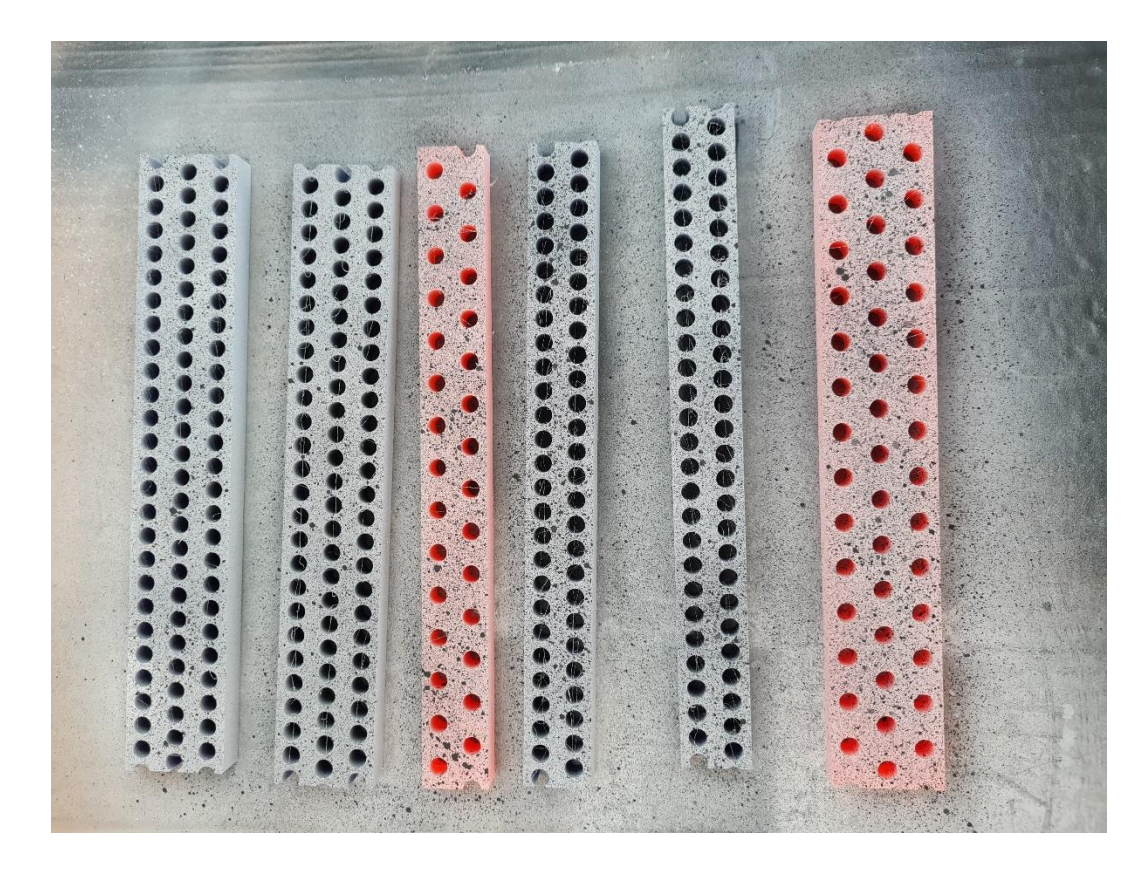

Slika 23: 6 uzoraka pripremljeni za ispitivanje

## <span id="page-31-1"></span>5.2. Rezultati ispitivanja

## *5.2.1. Ispitivanje 1*

<span id="page-31-2"></span>U prvom ispitivanju korišten je uzorak B2 HMD duljine 280 mm, širine 12,7 mm i visine 25,4 mm. Na slici se može vidjeti način ugrađivanja uzorka u kidalicu iznad dva oslonca udaljenih 1 cm od svakog kraja te sile udaljene 5,4 cm od oslonaca.

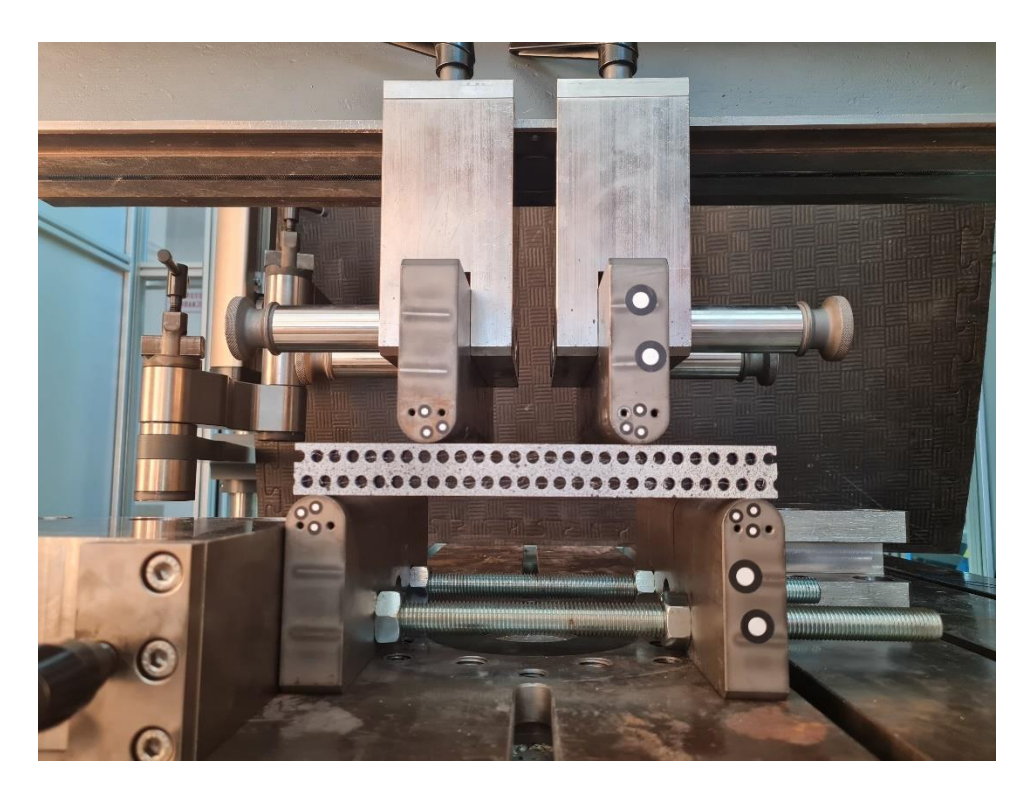

Slika 24: Uzorak ugrađen u kidalicu

<span id="page-31-0"></span>Uzorak je simetrično opterećen kako ne bi došlo do klizanja uzorka. Opterećen je sa dvije vertikalne sile te se u sredini javlja polje čistog savijanja. Na slici 25 prikazan je statički sustav za model B2 HMD.

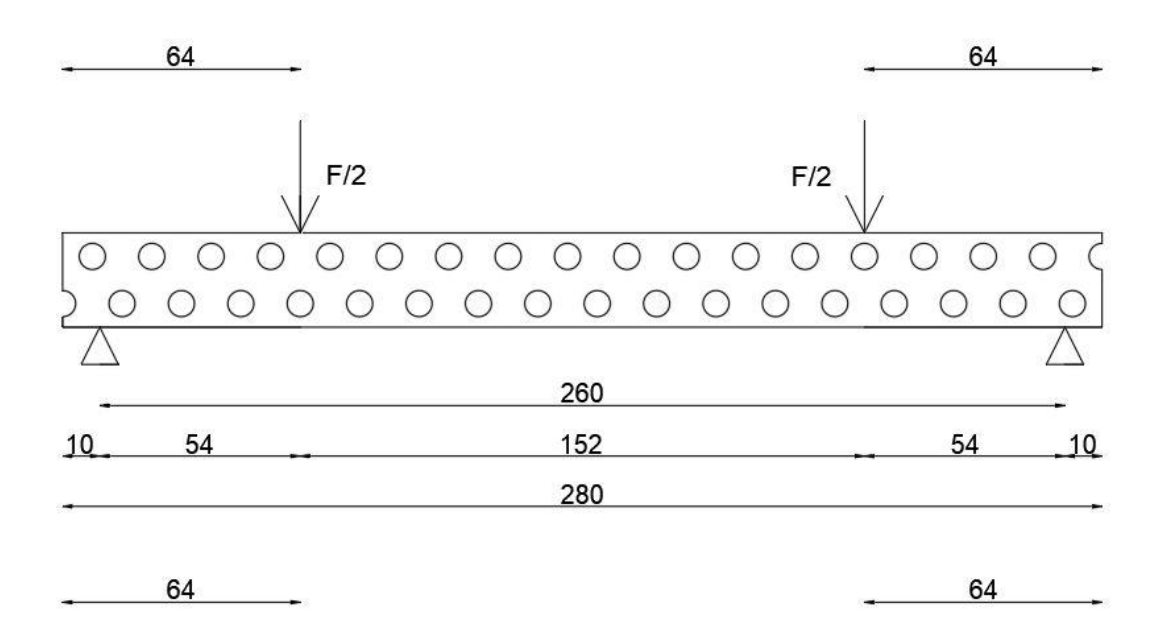

Slika 25: Shema opterećenja na modelu B2 HMD

<span id="page-32-0"></span>Na sljedećoj slici prikazani su podatci dobiveni iz kidalice u obliku dijagrama koji prikazuje odnos između sile na y osi i pomaka na x osi. Na dijagramu može se primijetiti da je uzorak puknuo na 1,8 kN. Također zanimljiv podatak je da na 0,9 kN uzorak naglo popušta i stvara se stepenica za koju se pretpostavlja da je krhki lom na dijelu uzorka ili na mjestima nanošenja. Zanimljivo je primijetiti da je uzorak B2 HMD puknuo na dva mjesta što znači da je granična sila postignuta u obje točke istovremeno te da je uzorak bio precizno centriran na osloncima i sile u odnosu na uzorak. Važno je primijetiti da su mehanička svojstva u 3D printanom uzorku morala biti također podjednaka u mjestima oba loma da bi se dogodio istovremeni lom.

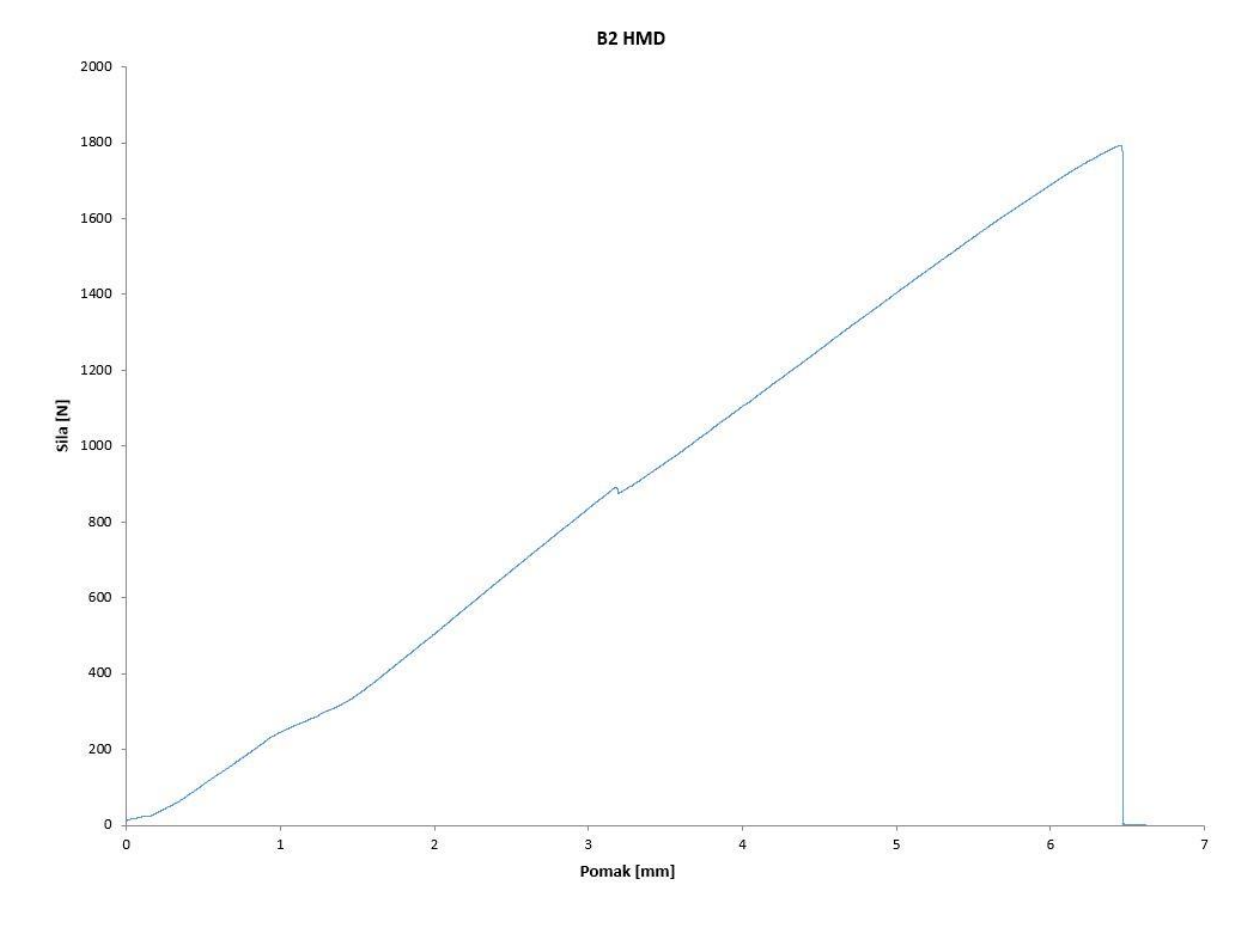

<span id="page-33-0"></span>Slika 26: Dijagram sila za uzorak B2 HMD

<span id="page-33-1"></span>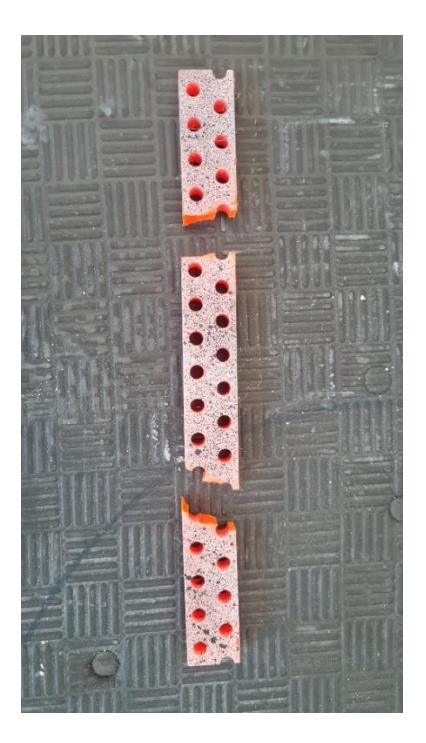

Slika 27: Puknuti uzorak B2 HMD

U programu GOM Correlate su postavljeni tenzometri duljine približno 6 mm kojima je grafički prikazana promjena duljine u postotcima. Lokacije tenzometra odabrane su vizualno iznad rupa i između susjednih centara nekoliko piksela ispod vrha i dna uzoraka, te su prikazane na slikama 28 i 29.

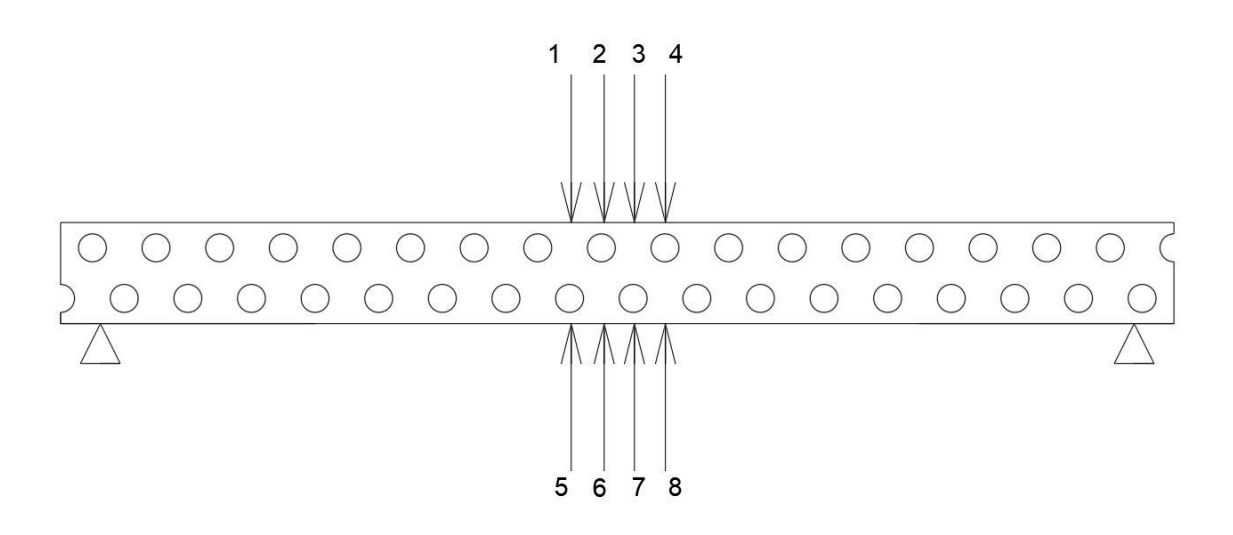

Slika 28: Lokacije tenzometra za model B2 HMD

<span id="page-34-1"></span><span id="page-34-0"></span>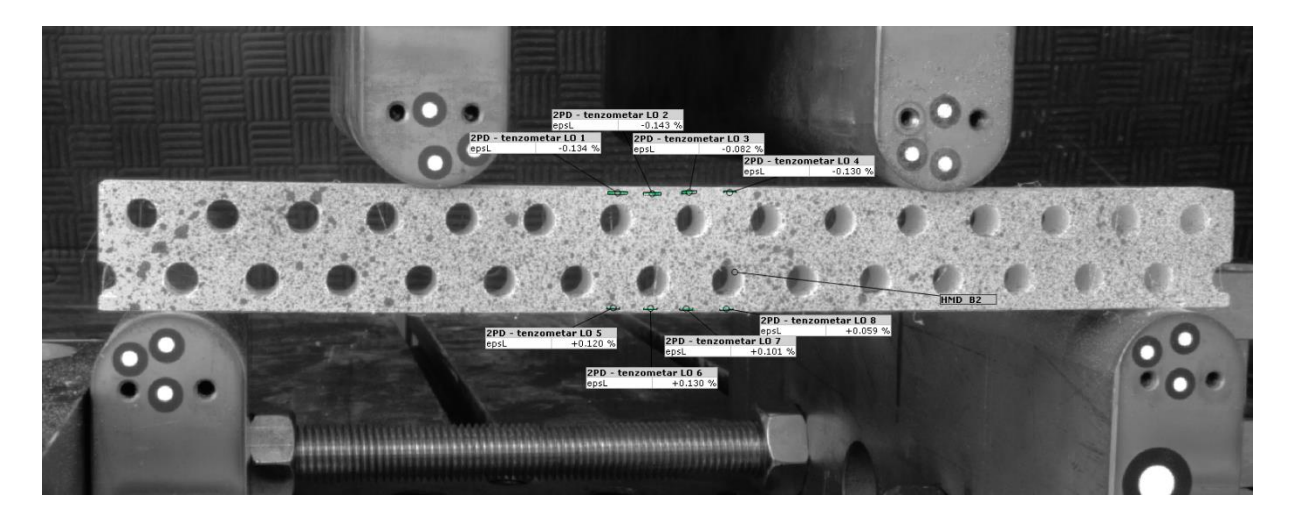

Slika 29: Lokacije tenzometra u programu GOM Correlate B2 *HMD*

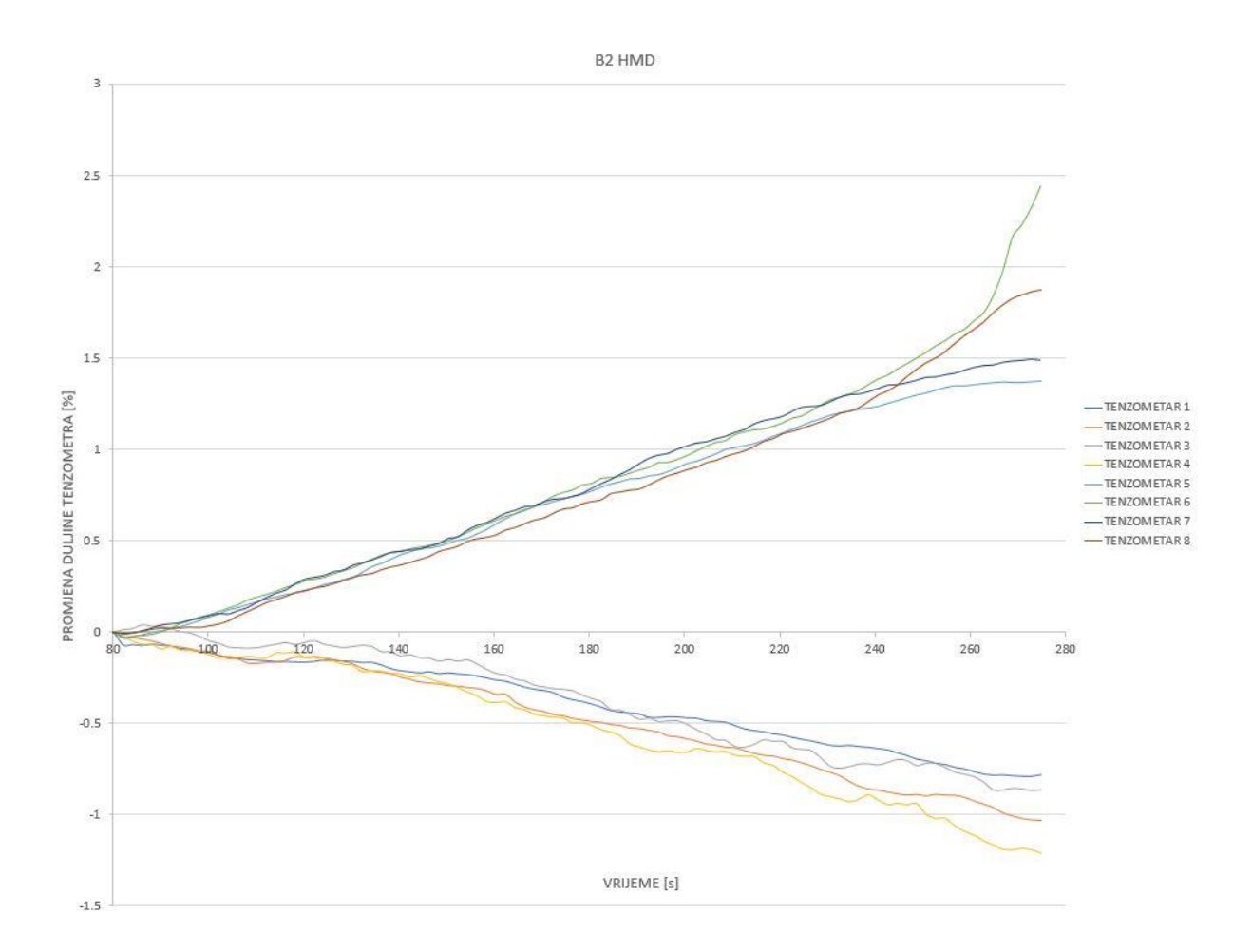

Slika 30: Promjene dužine tenzometara za B2 HMD

<span id="page-35-0"></span>Grafički rezultati nam prikazuju da su se tenzometri koji su bili locirani na mjestima između rupa (tamno i svijetlo plava krivulja u zoni vlaka te siva i tamno plava u zoni tlaka) manje deformirali, dok su se u suprotnom (zelena i tamnoplava krivulja u zoni vlaka, te narančasta i žuta u zoni tlaka) tenzometri iznad rupa više deformirali te je jednako ponašanje moguće primijetiti i u zoni vlaka i tlaka. Sa povećanjem opterećenja može se primijetiti veća razlika, te se tokom cijelog mjerenja osobito u početku krivulje križaju. Krivulje su u svim ispitivanjima ublažene na način da je aproksimirana vrijednost između dvije susjedne točke radi lakšeg praćenja rezultata te su uklonjeni rezultati sa očitom greškom tj. gdje je mjerenje iznosilo 0 zbog ne prepoznavanja elementa.

#### <span id="page-36-1"></span>*5.2.2. Ispitivanje 2*

U drugom ispitivanju korišten je uzorak B3 HMD duljine 280 mm (zbog nemogućnosti printanja većeg), širine 12,7 mm i visine 38,1 mm. Na slici se može vidjeti način ugrađivanja uzorka u kidalicu iznad dva oslonca udaljenih 1 cm od svakog kraja te sile udaljene 5,4 cm od oslonaca.

Uzorak je simetrično opterećen kako ne bi došlo do klizanja uzorka. Opterećen je sa dvije vertikalne sile te se u sredini javlja polje čistog savijanja. Na slici 31 prikazan je statički sustav za model B3 HMD.

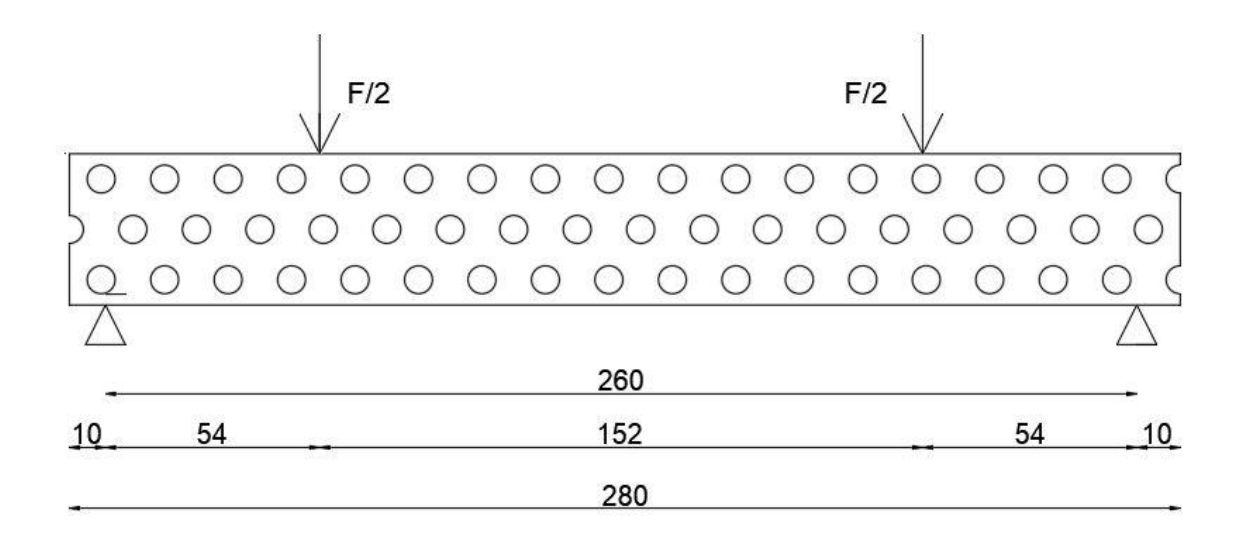

Slika 31: Shema opterećenja na modelu B3 HMD

<span id="page-36-0"></span>Na sljedećoj slici prikazani su podatci dobiveni iz kidalice u obliku dijagrama koji prikazuje odnos između sile na y osi i pomaka na x osi. Na dijagramu može se primijetiti da je uzorak puknuo na 2,7 kN.

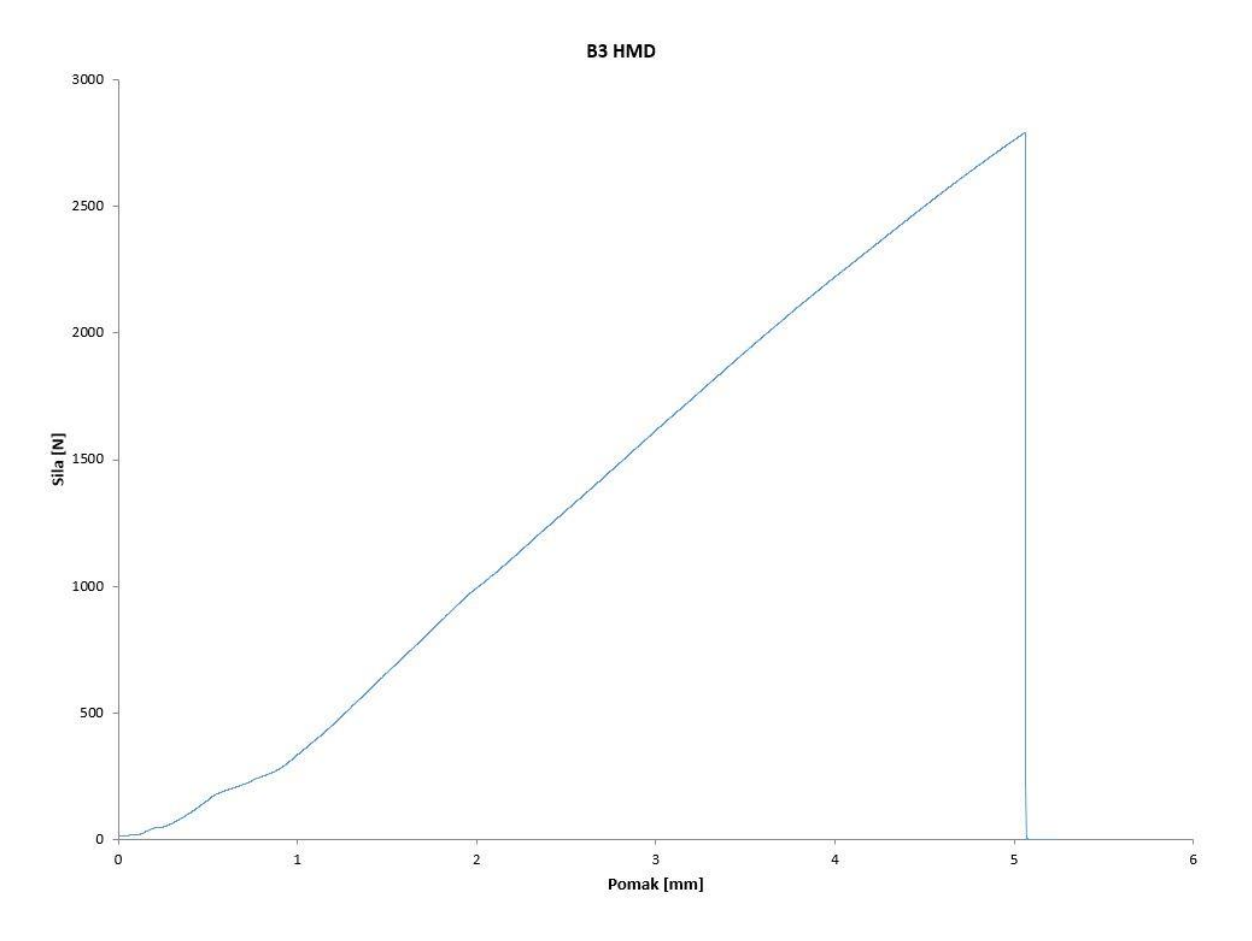

<span id="page-37-0"></span>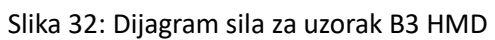

<span id="page-37-1"></span>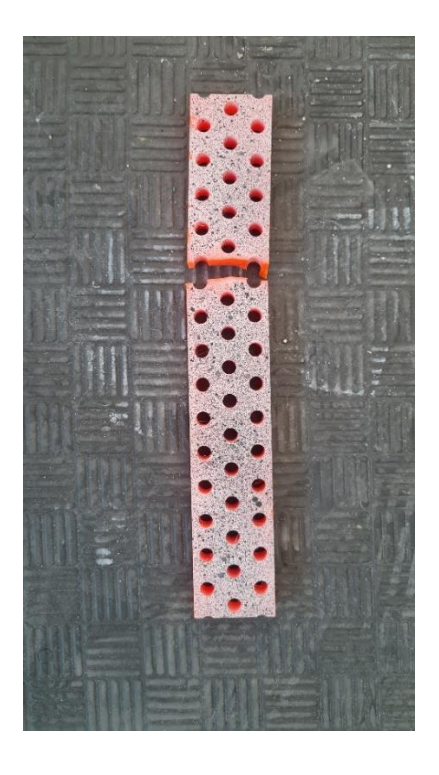

Slika 33: Puknuti uzorak B2 HMD

U programu GOM Correlate su postavljeni tenzometri na isti način kao u prvom ispitivanju.

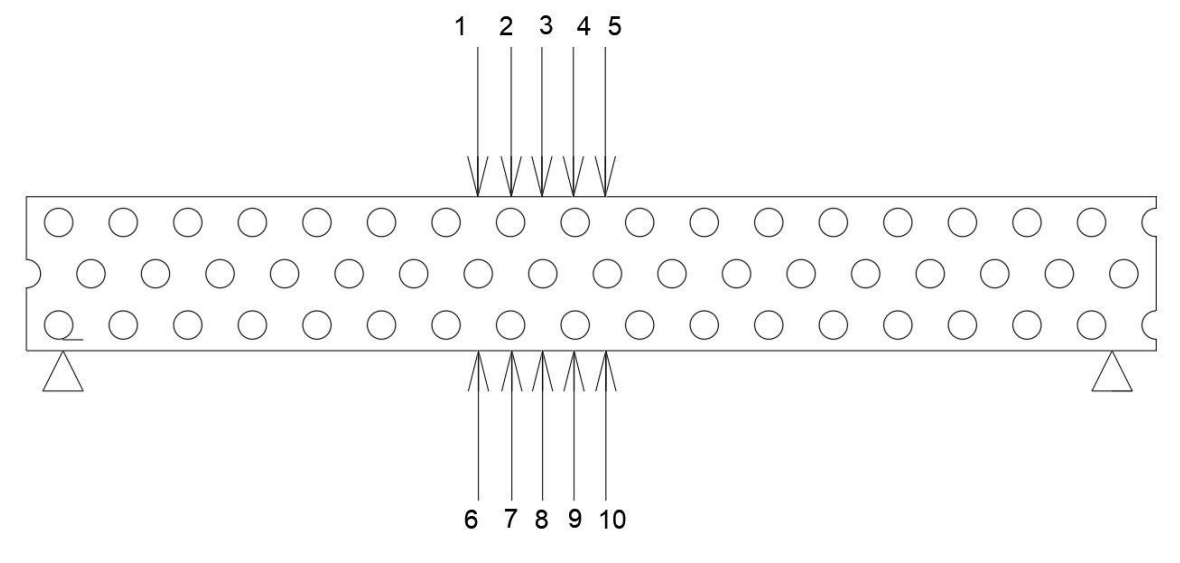

Slika 34: Lokacije tenzometra za model B3 HMD

<span id="page-38-1"></span><span id="page-38-0"></span>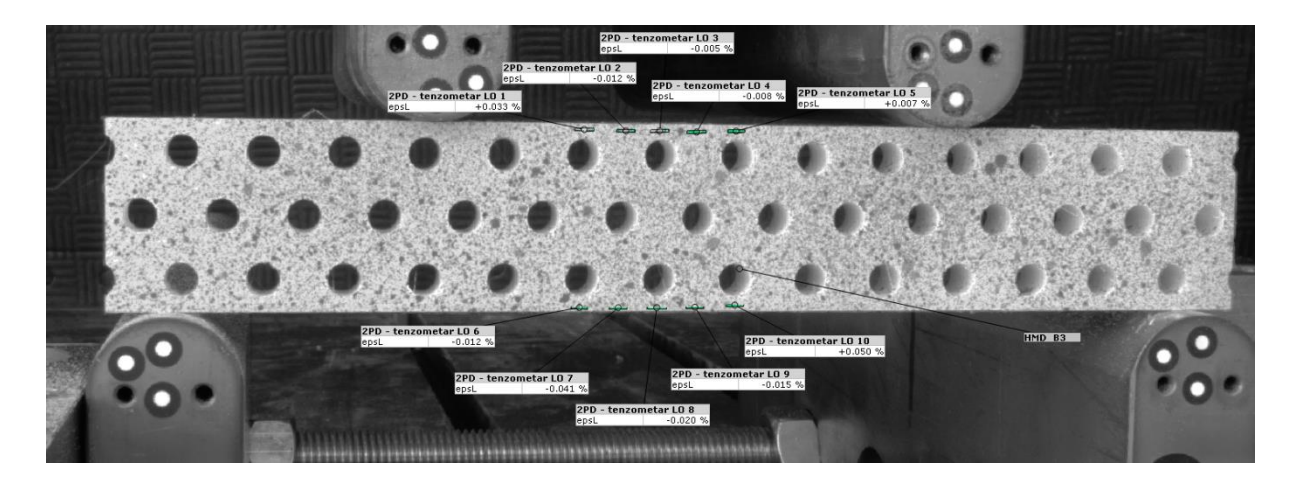

Slika 35: Lokacije tenzometra u programu GOM Correlate na modelu B3 HMD

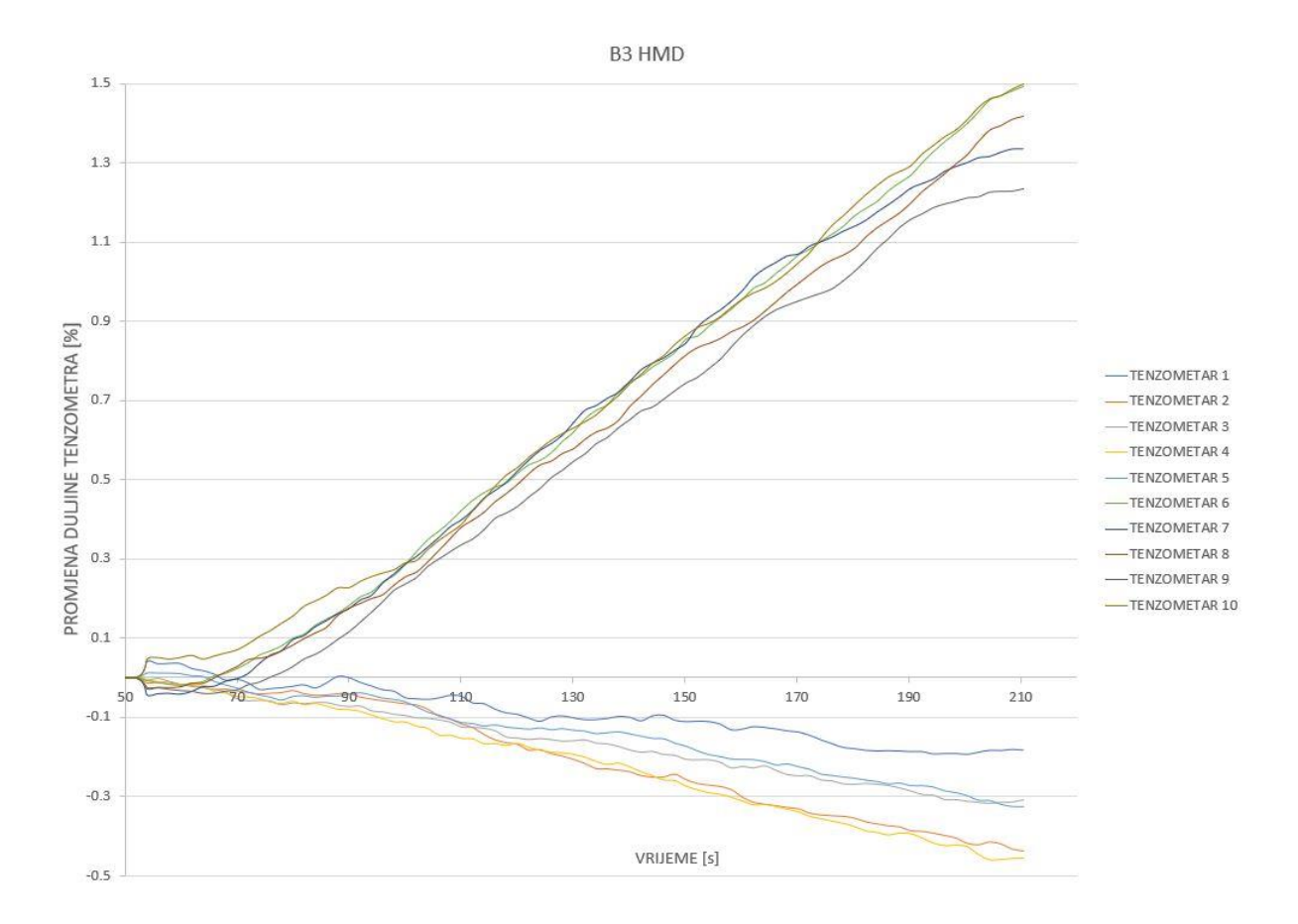

Slika 36: Promjene dužine tenzometara za B3 HMD

<span id="page-39-0"></span>Grafički rezultati nam prikazuju da su se tenzometri koji su bili locirani na mjestima između rupa manje deformirali (siva, plava i tamno smeđa krivulja u zoni vlaka, te svijetlo plava, tamno plava i siva krivulja u zoni tlaka), dok su se u suprotnom tenzometri iznad rupa više deformirali (zelena i smeđa krivulja u zoni vlaka, te narančasta i žuta u zoni tlaka) te je jednako ponašanje moguće primijetiti i u zoni vlaka i tlaka, te se razlika povećava sa silom. Sa povećanjem opterećenja može se primijetiti veća razlika, te se tokom cijelog mjerenja osobito u početku krivulje križaju.

#### <span id="page-40-1"></span>*5.2.3. Ispitivanje 3*

U trećem ispitivanju korišten je uzorak B2 LMD duljine 280 mm, širine 12,7 mm i visine 25,4 mm. Na slici se može vidjeti način ugrađivanja uzorka u kidalicu iznad dva oslonca udaljenih 1 cm od svakog kraja te sile udaljene 5,4 cm od oslonaca.

Uzorak je simetrično opterećen kako ne bi došlo do klizanja uzorka. Opterećen je sa dvije vertikalne sile te se u sredini javlja polje čistog savijanja. Na slici 37 prikazan je statički sustav za model B2 LMD.

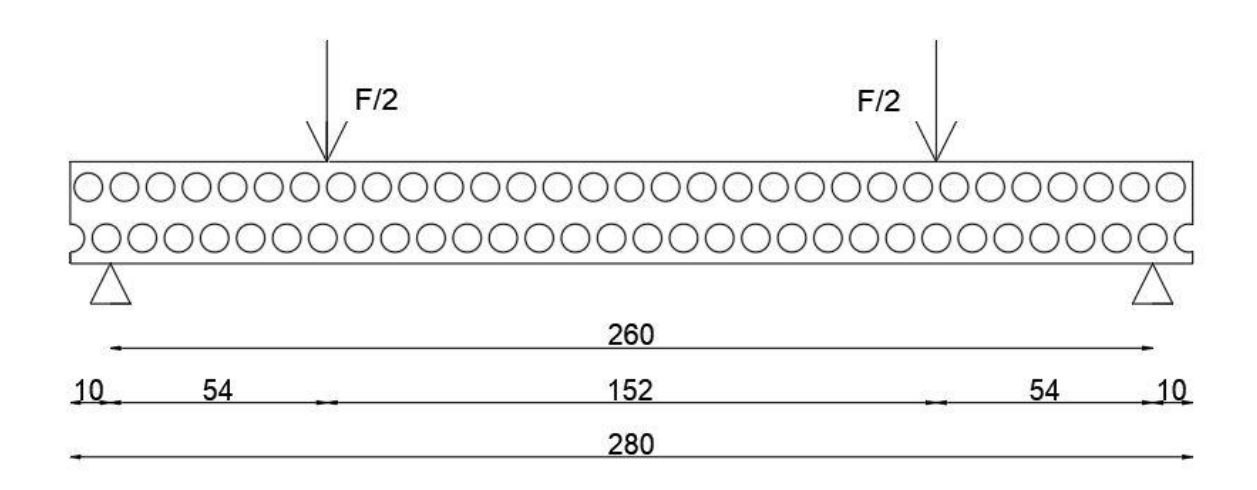

Slika 37: Shema opterećenja na modelu B2 LMD

<span id="page-40-0"></span>Na sljedećoj slici prikazani su podatci dobiveni iz kidalice u obliku dijagrama koji prikazuje odnos između sile na y osi i pomaka na x osi. Na dijagramu se može primijetiti da je uzorak puknuo na 2,15 kN.

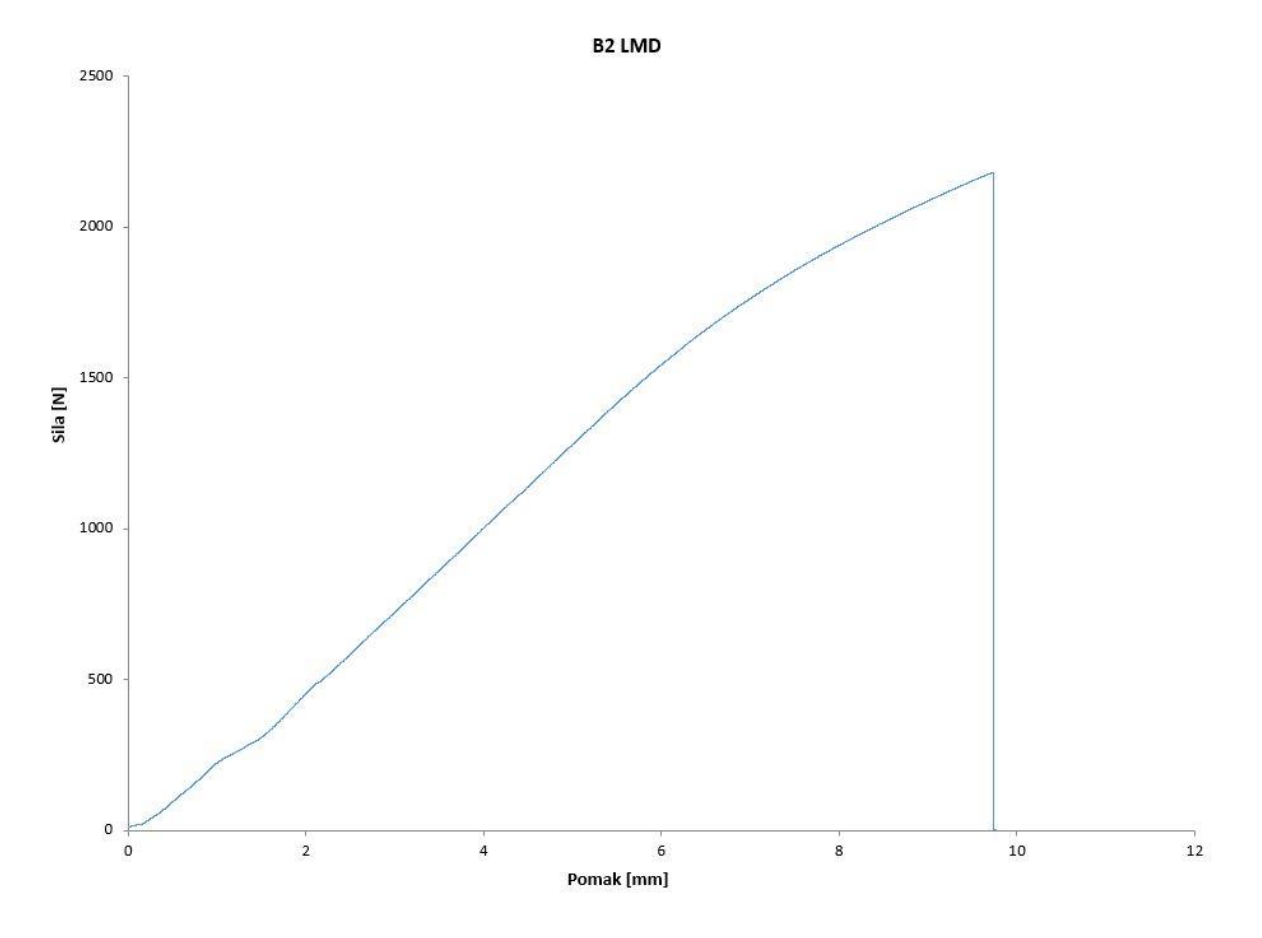

<span id="page-41-0"></span>Slika 38: Dijagram sila za uzorak B2 LMD

<span id="page-41-1"></span>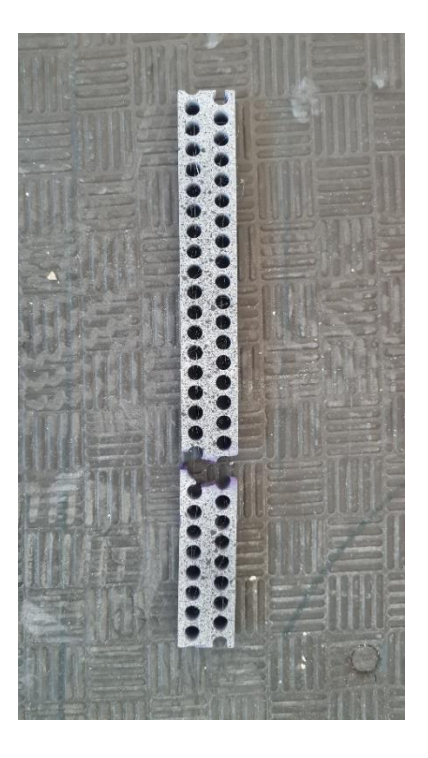

Slika 39: Puknuti uzorak B2 LMD

U programu GOM Correlate su postavljeni tenzometri jednako kao u prvom ispitivanju.

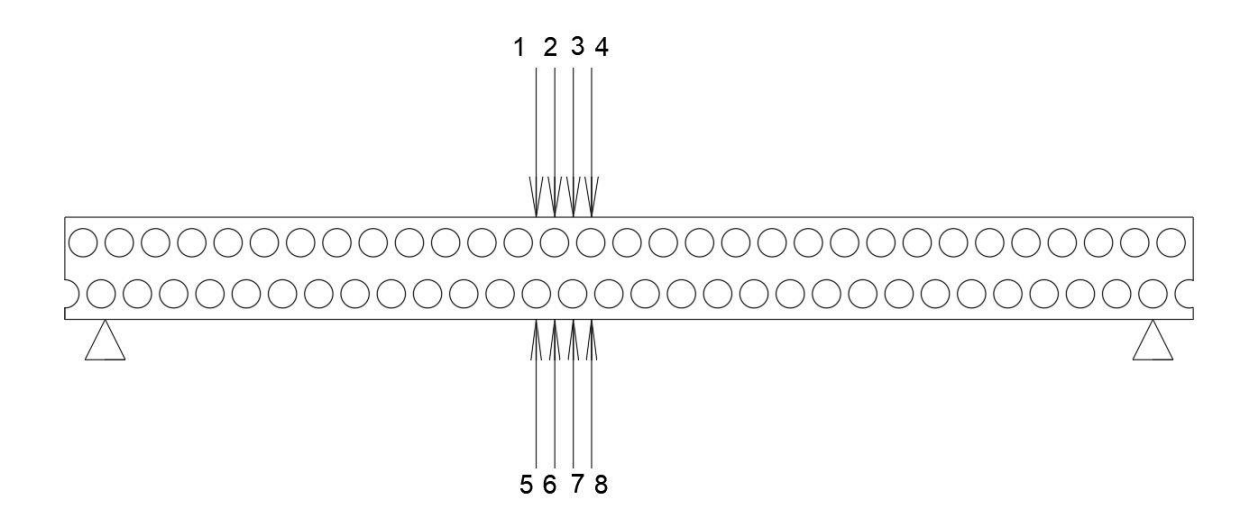

Slika 40: Lokacije tenzometra za model B2 LMD

<span id="page-42-1"></span><span id="page-42-0"></span>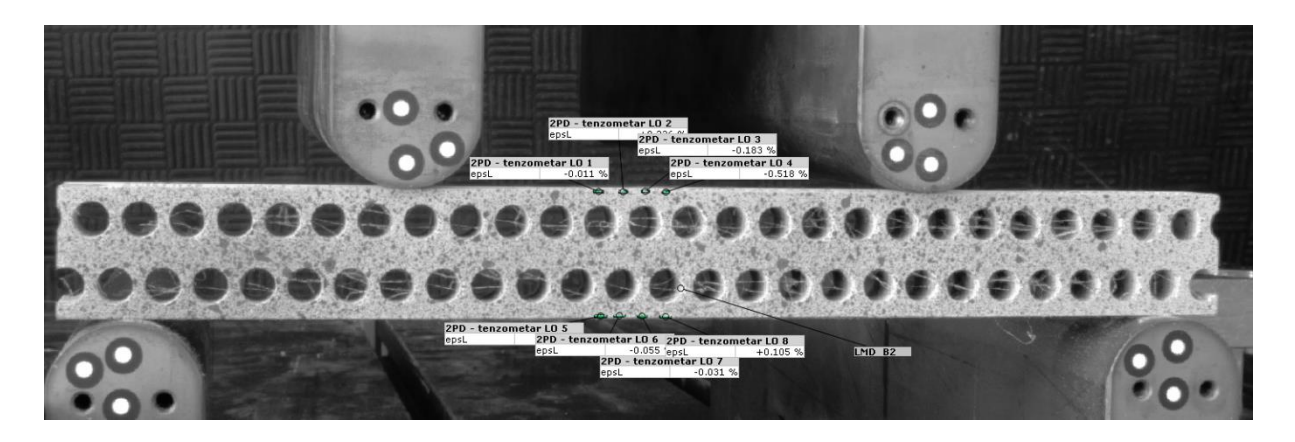

Slika 41: Lokacije tenzometra u programu GOM Correlate za model B2 LMD

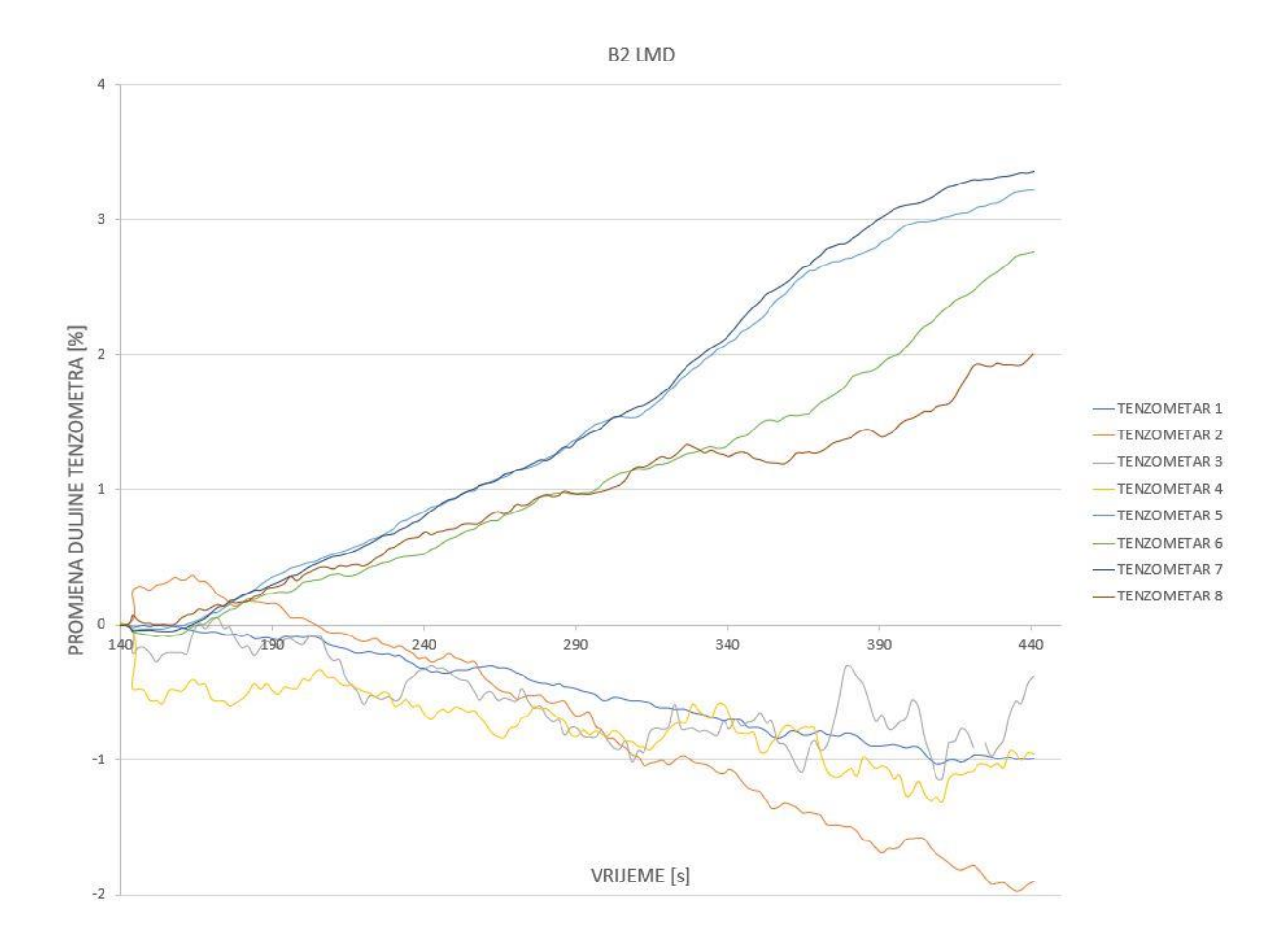

Slika 42: Promjene dužine tenzometara za B2 LMD

<span id="page-43-0"></span>Grafički rezultati nam prikazuju da su se tenzometri koji su bili locirani na mjestima između rupa manje deformirali (zelena i smeđa krivulja u zoni vlaka, te svijetlo plava i siva krivulja u zoni tlaka), dok su se u suprotnom tenzometri iznad rupa više deformirali (svijetlo i tamno plava krivulja u zoni vlaka, te narančasta i žuta u zoni tlaka) te je jednako ponašanje moguće primijetiti i u zoni vlaka i tlaka, te se razlika povećava sa silom. Rezultati su poprilično neprecizni te se križaju ovisno o količini deformacije posebno u zoni tlaka. Sa povećanjem opterećenja može se primijetiti veća razlika, te se tokom cijelog mjerenja osobito u početku krivulje križaju.

#### <span id="page-44-1"></span>*5.2.4. Ispitivanje 4*

U četvrtom ispitivanju korišten je uzorak B2 LMD sa 15% ispune duljine 280 mm, širine 12,7 mm i visine 25,4 mm. Na slici se može vidjeti način ugrađivanja uzorka u kidalicu iznad dva oslonca udaljenih 1 cm od svakog kraja te sile udaljene 5,4 cm od oslonaca.

Uzorak je simetrično opterećen kako ne bi došlo do klizanja uzorka. Opterećen je sa dvije vertikalne sile te se u sredini javlja polje čistog savijanja. Na slici 43 prikazan je statički sustav za model B2 HMD.

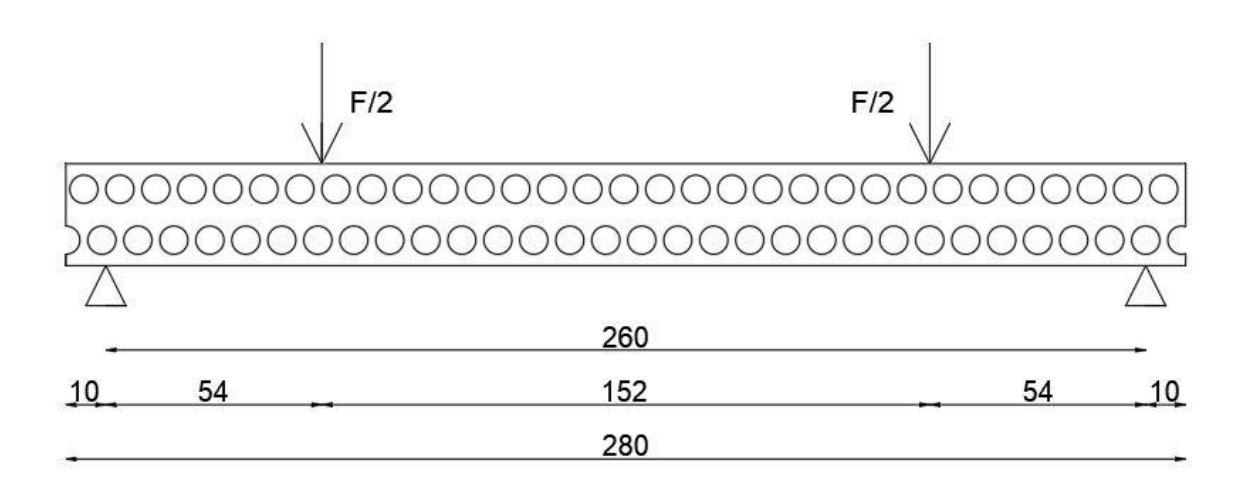

<span id="page-44-0"></span>Slika 43: Shema opterećenja na modelu B2 LMD sa 15% ispune

Na sljedećoj slici prikazani su podatci dobiveni iz kidalice u obliku dijagrama koji prikazuje odnos između sile na y osi i pomaka na x osi. Na dijagramu se može primijetiti da je uzorak puknuo na 1,4 kN. Ovaj uzorak je jedan od dva uzorka koji su printani sa ispunom od 15% što znači da je vanjska ljuska uzorka printana u četiri sloja te je unutar ljuske ispunom od 15% plastike i 85% zraka. Plastika je unutar ljuske printana u obliku x te je zrak unutar uzorka u dijamantnim prostorima, logičkim zaključkom tlak zraka ne mijenja rezultate ovisno jeli pozitivan ili negativan u tlačnoj i vlačnoj zoni zbog poroznosti 3D printanih uzorka.

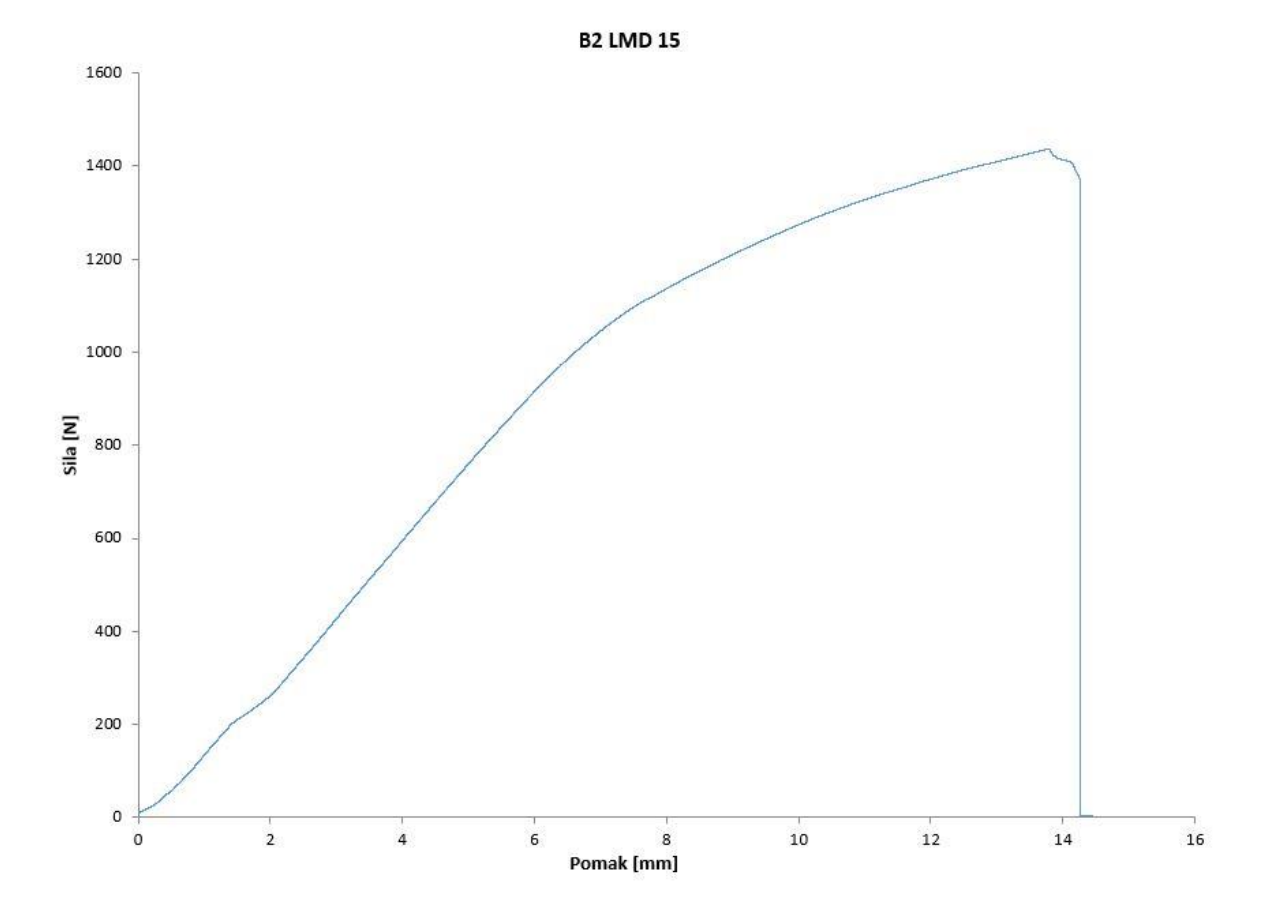

<span id="page-45-0"></span>Slika 44: Dijagram sila za uzorak B2 LMD sa 15% ispune

<span id="page-45-1"></span>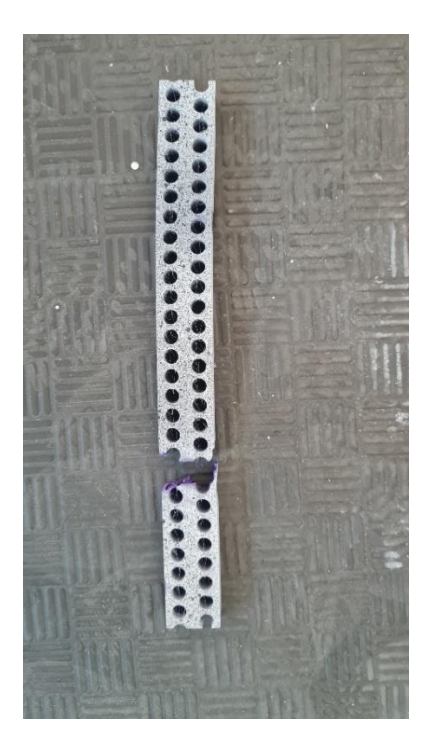

Slika 45: Puknuti uzorak B2 LMD sa 15% ispune

U programu GOM Correlate su postavljeni tenzometri jednako kao u prvom ispitivanju.

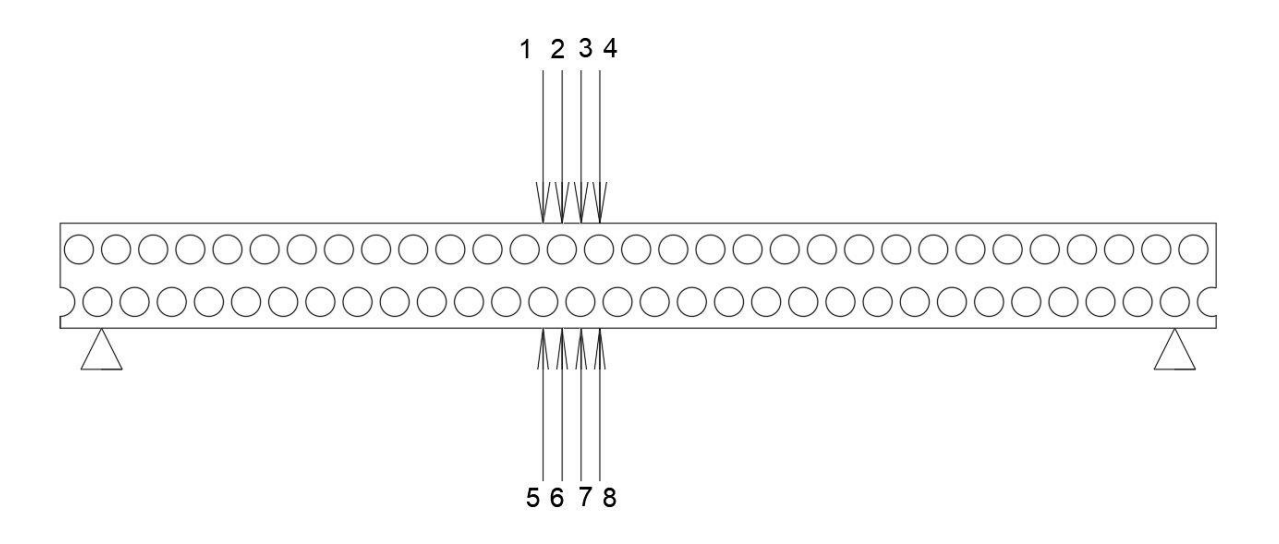

Slika 46: Lokacije tenzometra za model B2 LMD sa 15% ispune

<span id="page-46-1"></span><span id="page-46-0"></span>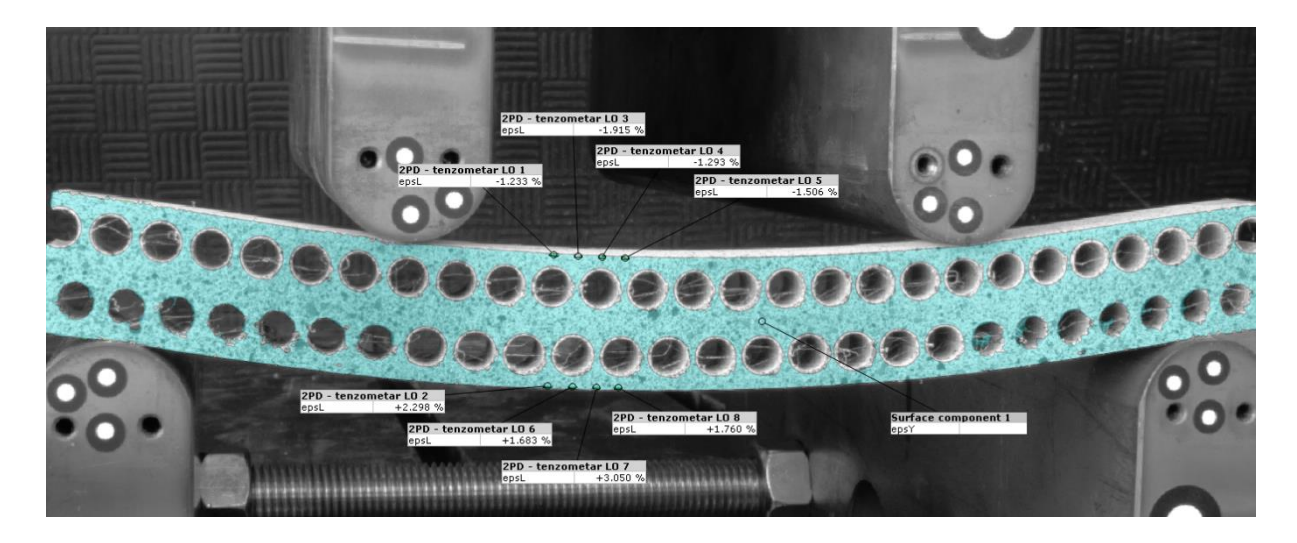

Slika 47: Lokacije tenzometra u programu GOM Correlate za model B2 LMD sa 15% ispune

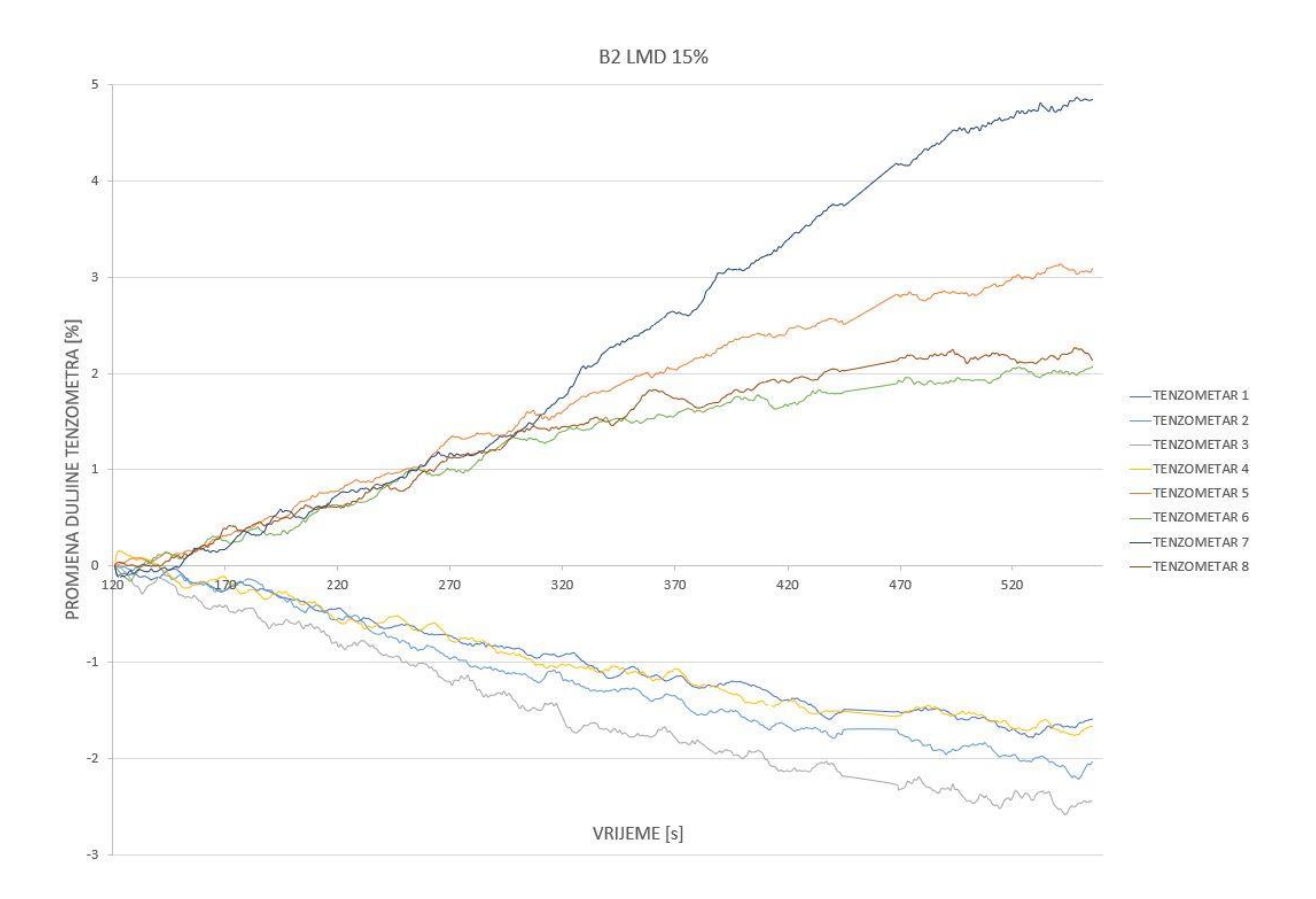

Slika 48: Promjene dužine tenzometara za B2 LMD sa 15% ispune

<span id="page-47-0"></span>Grafički rezultati nam prikazuju da su se tenzometri koji su bili locirani na mjestima između rupa manje deformirali (smeđa i zelena krivulja u zoni vlaka, te tamno plava i žuta krivulja u zoni tlaka), dok su se u suprotnom tenzometri iznad rupa više deformirali (plava i narančasta krivulja u zoni vlaka, te svijetlo plava i žuta u zoni tlaka) te je jednako ponašanje moguće primijetiti i u zoni vlaka i tlaka, te se razlika povećava sa silom. Sa povećanjem opterećenja može se primijetiti veća razlika, te se tokom cijelog mjerenja osobito u početku krivulje križaju.

#### <span id="page-48-1"></span>*5.2.5. Ispitivanje 5*

U petom ispitivanju korišten je uzorak B3 LMD duljine 280 mm (zbog nemogućnosti printanja većeg), širine 12,7 mm i visine 38,1 mm. Na slici se može vidjeti način ugrađivanja uzorka u kidalicu iznad dva oslonca udaljenih 1 cm od svakog kraja te sile udaljene 5,4 cm od oslonaca.

Uzorak je simetrično opterećen kako ne bi došlo do klizanja uzorka. Opterećen je sa dvije vertikalne sile te se u sredini javlja polje čistog savijanja. Na slici 49 prikazan je statički sustav za model B3 LMD.

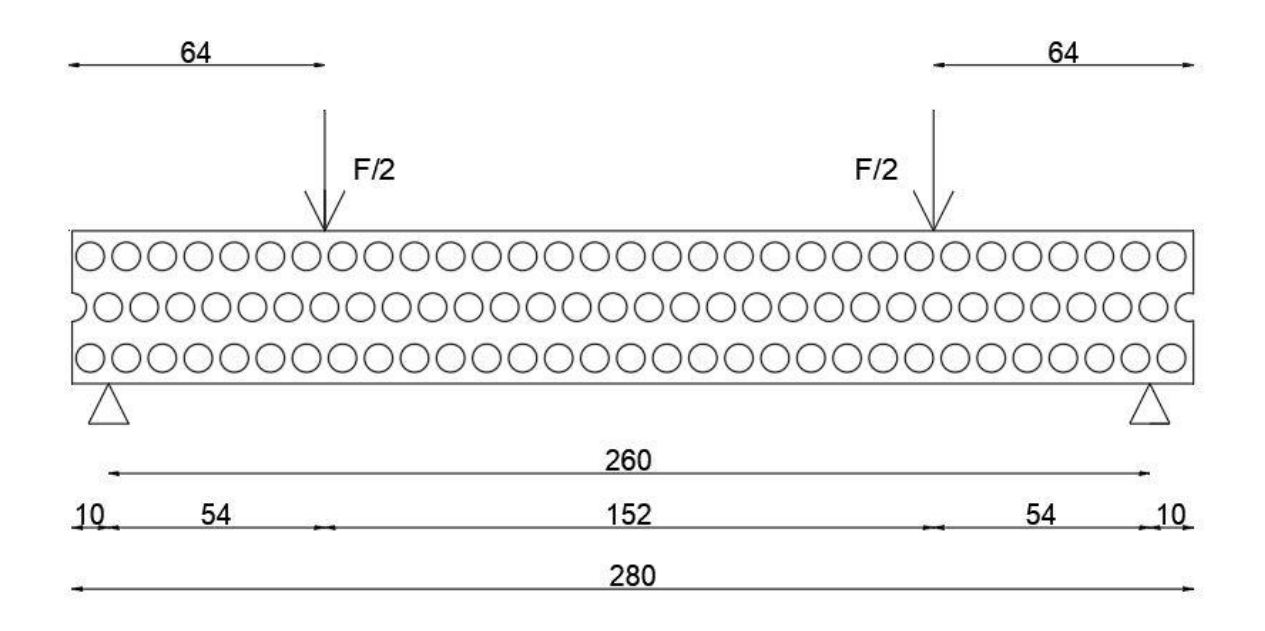

#### Slika 49: Shema opterećenja na modelu B3 LMD

<span id="page-48-0"></span>Na sljedećoj slici prikazani su podatci dobiveni iz kidalice u obliku dijagrama koji prikazuje odnos između sile na y osi i pomaka na x osi. Na dijagramu može se primijetiti da je uzorak puknuo na 3,7 kN.

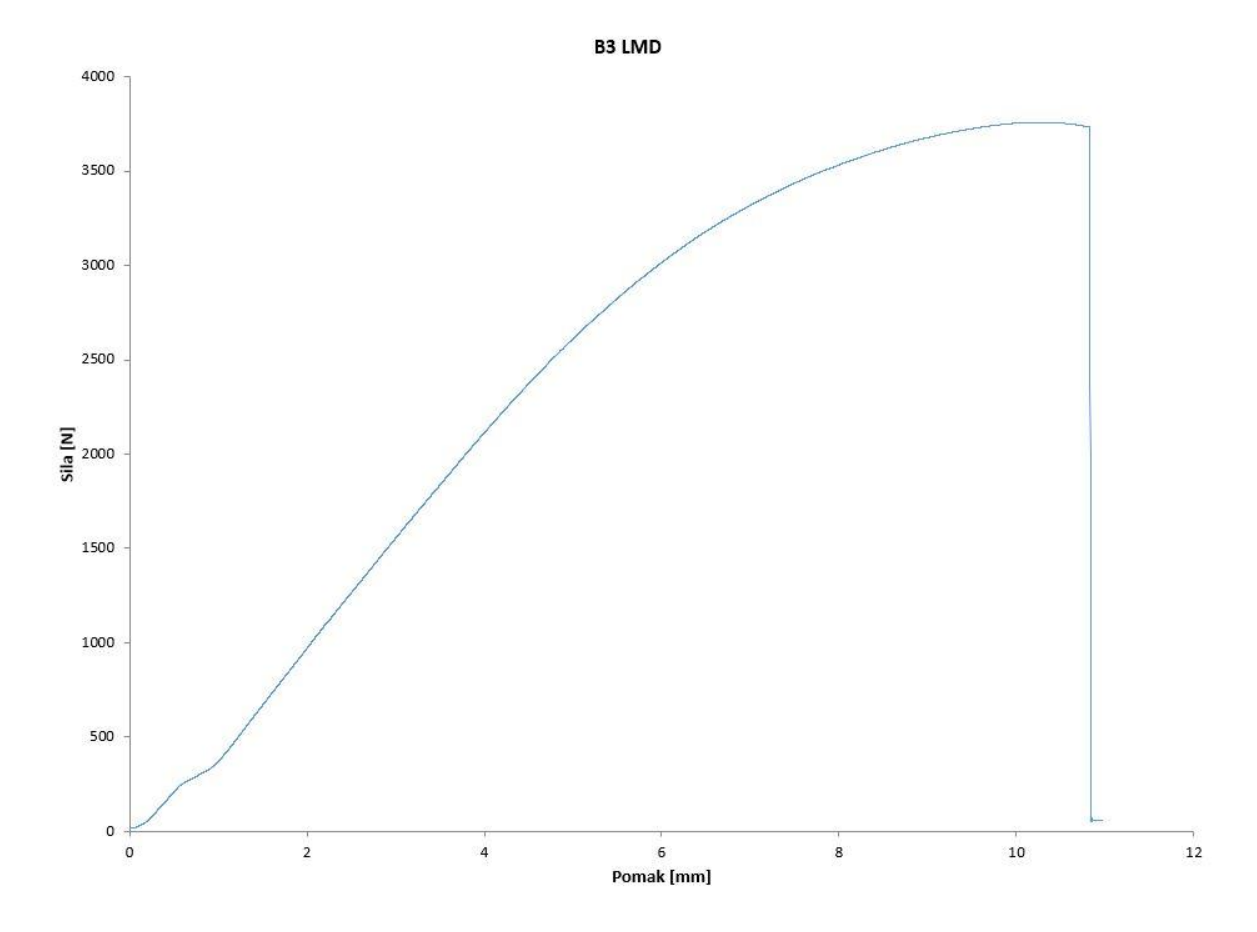

<span id="page-49-0"></span>Slika 50: Dijagram sila za uzorak B3 LMD

<span id="page-49-1"></span>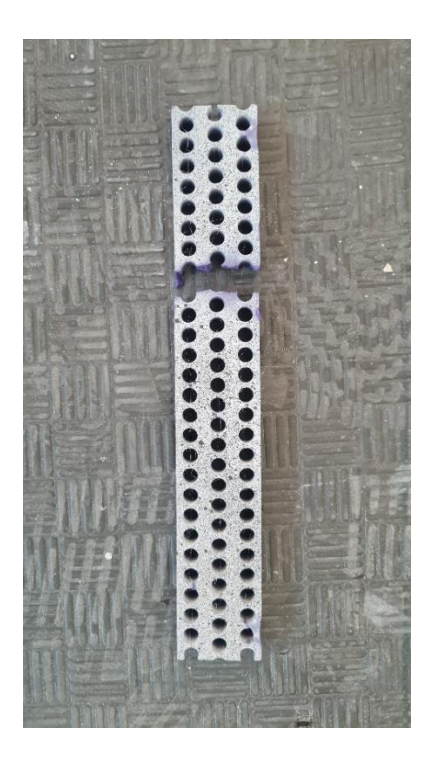

Slika 51: Puknuti uzorak B3 LMD

U programu GOM Correlate su postavljeni tenzometri jednako kao u prvom ispitivanju.

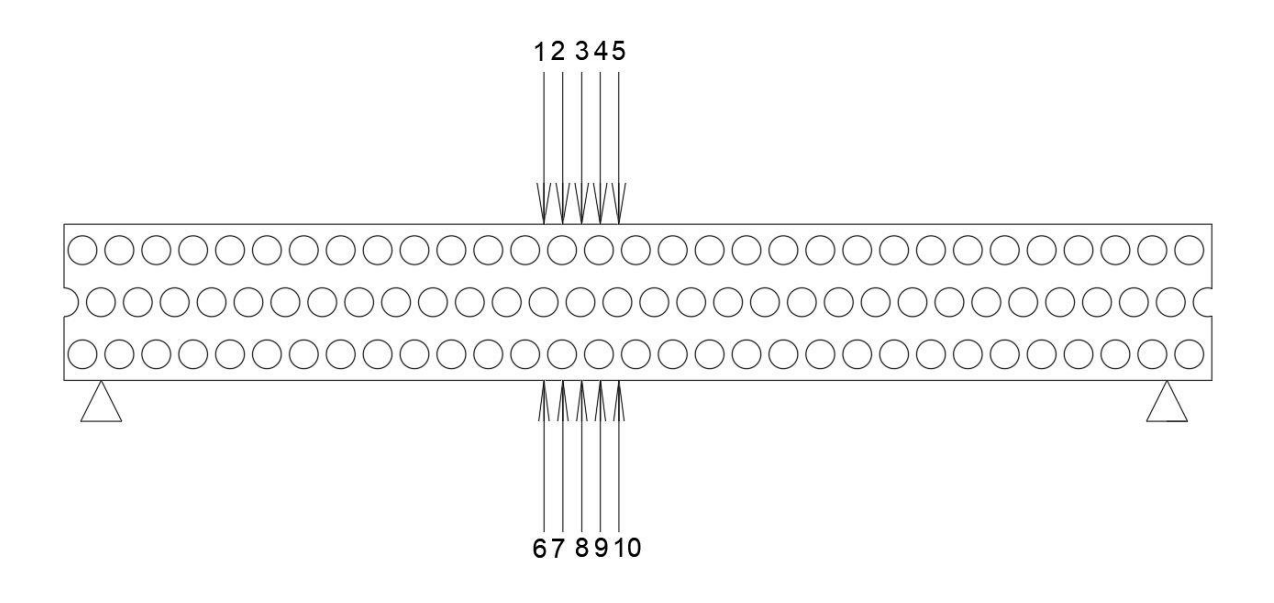

Slika 52: Lokacije tenzometra za model B3 LMD

<span id="page-50-1"></span><span id="page-50-0"></span>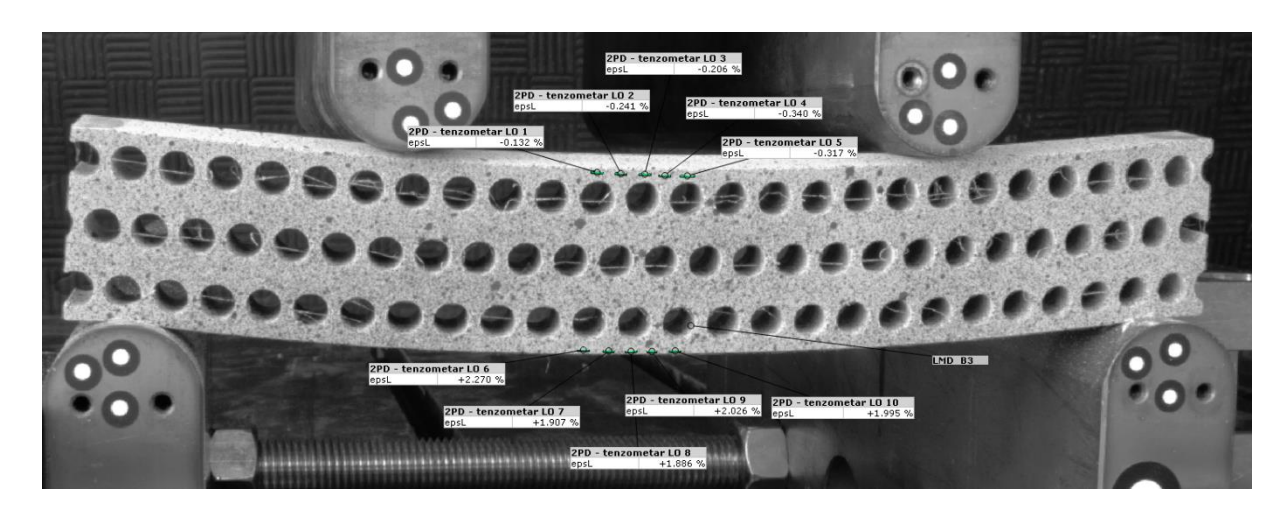

Slika 53: Lokacije tenzometra u programu GOM Correlate za model B3 LMD

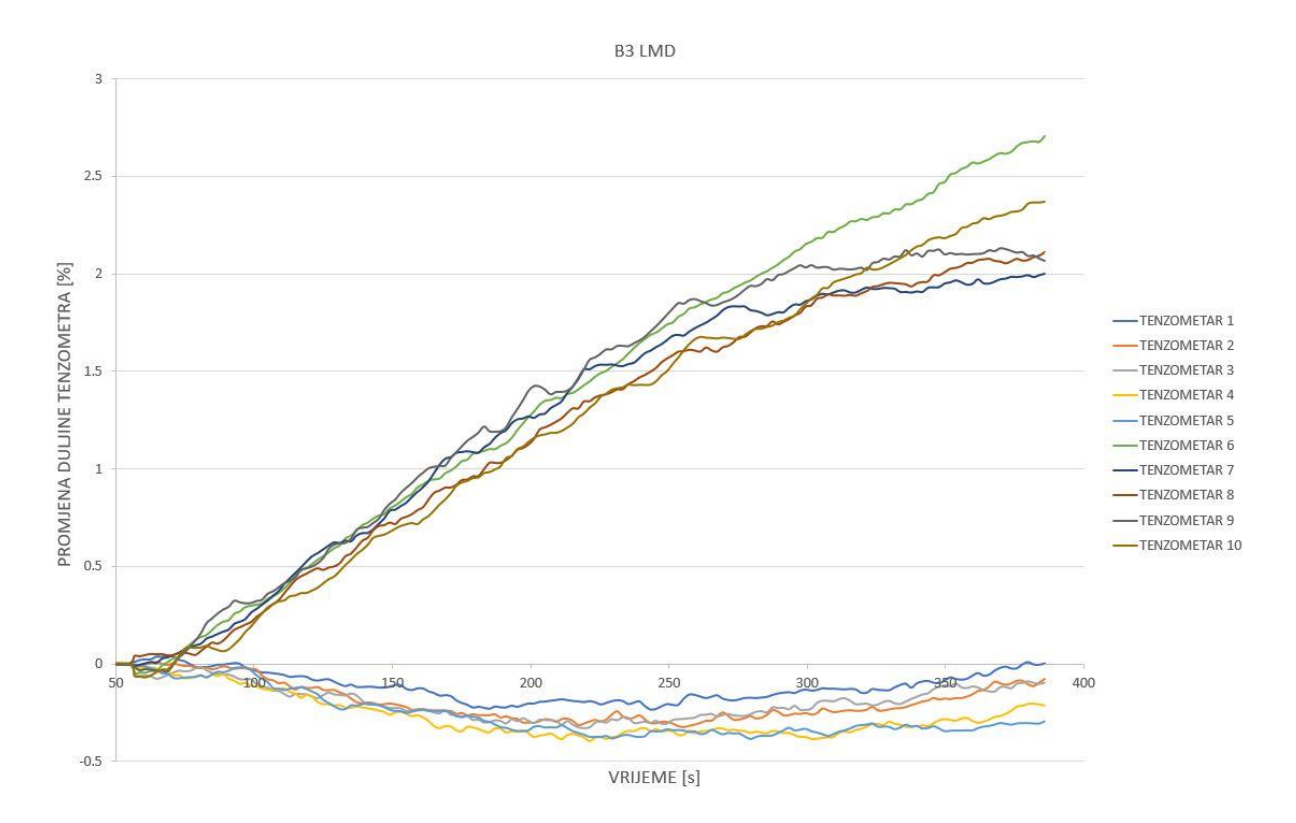

Slika 54: Promjene dužine tenzometara za B3 LMD

<span id="page-51-0"></span>Grafički rezultati nam prikazuju da su se tenzometri koji su bili locirani na mjestima između rupa manje deformirali (siva, plava i tamno smeđa krivulja u zoni vlaka, te narančasta, tamno plava i siva krivulja u zoni tlaka), dok su se u suprotnom tenzometri iznad rupa više deformirali (zelena i oker krivulja u zoni vlaka, te plava i žuta u zoni tlaka) te je jednako ponašanje moguće primijetiti i u zoni vlaka i tlaka, te se razlika povećava sa silom. Sa povećanjem opterećenja može se primijetiti veća razlika, te se tokom cijelog mjerenja osobito u početku krivulje križaju.

Apsolutna vrijednost deformacije znatno se razlikuje u zoni vlaka i tlaka, razlog tome je krutost uzorka koji se više savija u dijelu između oslonaca i mjesta nanošenja sile, te se ne nastavlja savijati u obliku kružnog luka na mjestu između dvije nanesene sile što se može vidjeti na slici 53.

#### <span id="page-52-1"></span>*5.2.6. Ispitivanje 6*

U šestom ispitivanju korišten je uzorak B3 LMD sa 15% ispune duljine 280 mm (zbog nemogućnosti printanja većeg), širine 12,7 mm i visine 38,1 mm. Na slici se može vidjeti način ugrađivanja uzorka u kidalicu iznad dva oslonca udaljenih 1 cm od svakog kraja te sile udaljene 5,4 cm od oslonaca.

Uzorak je simetrično opterećen kako ne bi došlo do klizanja uzorka. Opterećen je sa dvije vertikalne sile te se u sredini javlja polje čistog savijanja. Na slici 55 prikazan je statički sustav za model B3 LMD sa 15% ispune.

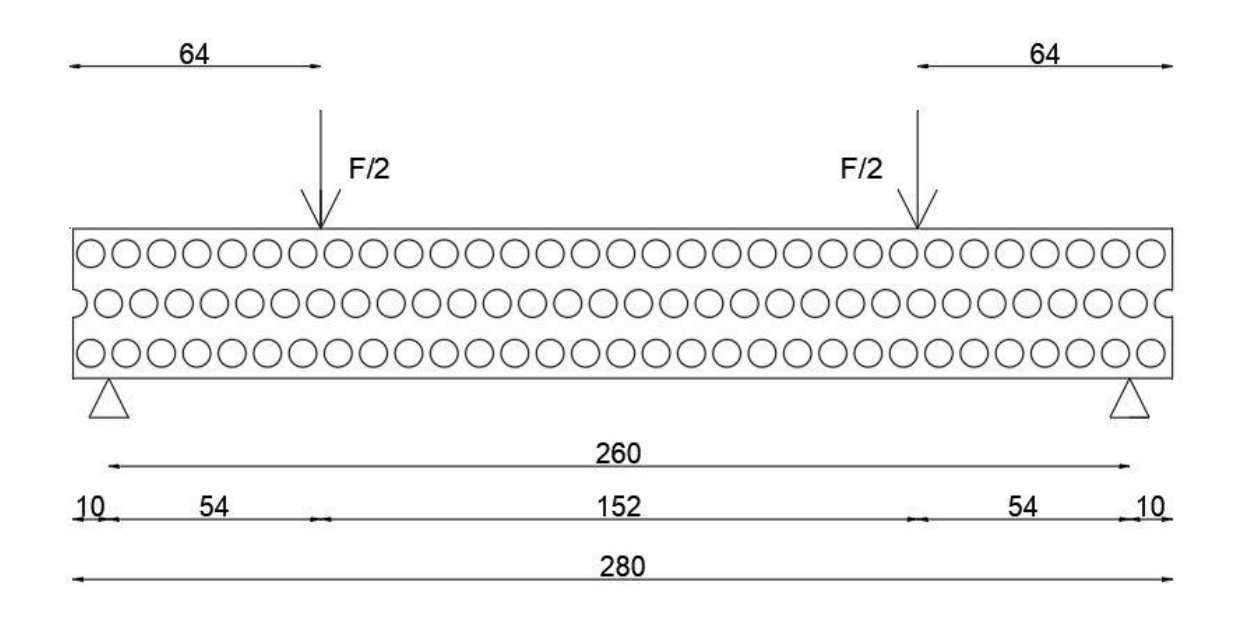

<span id="page-52-0"></span>Slika 55: Shema opterećenja na modelu B3 LMD sa 15% ispune

Na sljedećoj slici prikazani su podatci dobiveni iz kidalice u obliku dijagrama koji prikazuje odnos između sile na y osi i pomaka na x osi. Na dijagramu može se primijetiti da je uzorak puknuo na 2,5 kN. Ovaj uzorak je jedan od dva uzorka koji su printani sa ispunom od 15% što znači da je vanjska ljuska uzorka printana u četiri sloja te unutar ljuske ispunom od 15% plastike i 85% zraka. Plastika je unutar ljuske printana u obliku x te zrak je unutar uzorka u dijamantnim prostorima, tlak zraka ne mijenja rezultate ovisno jeli pozitivan ili negativan u tlačnoj i vlačnoj zoni zbog poroznosti 3D printanih uzorka.

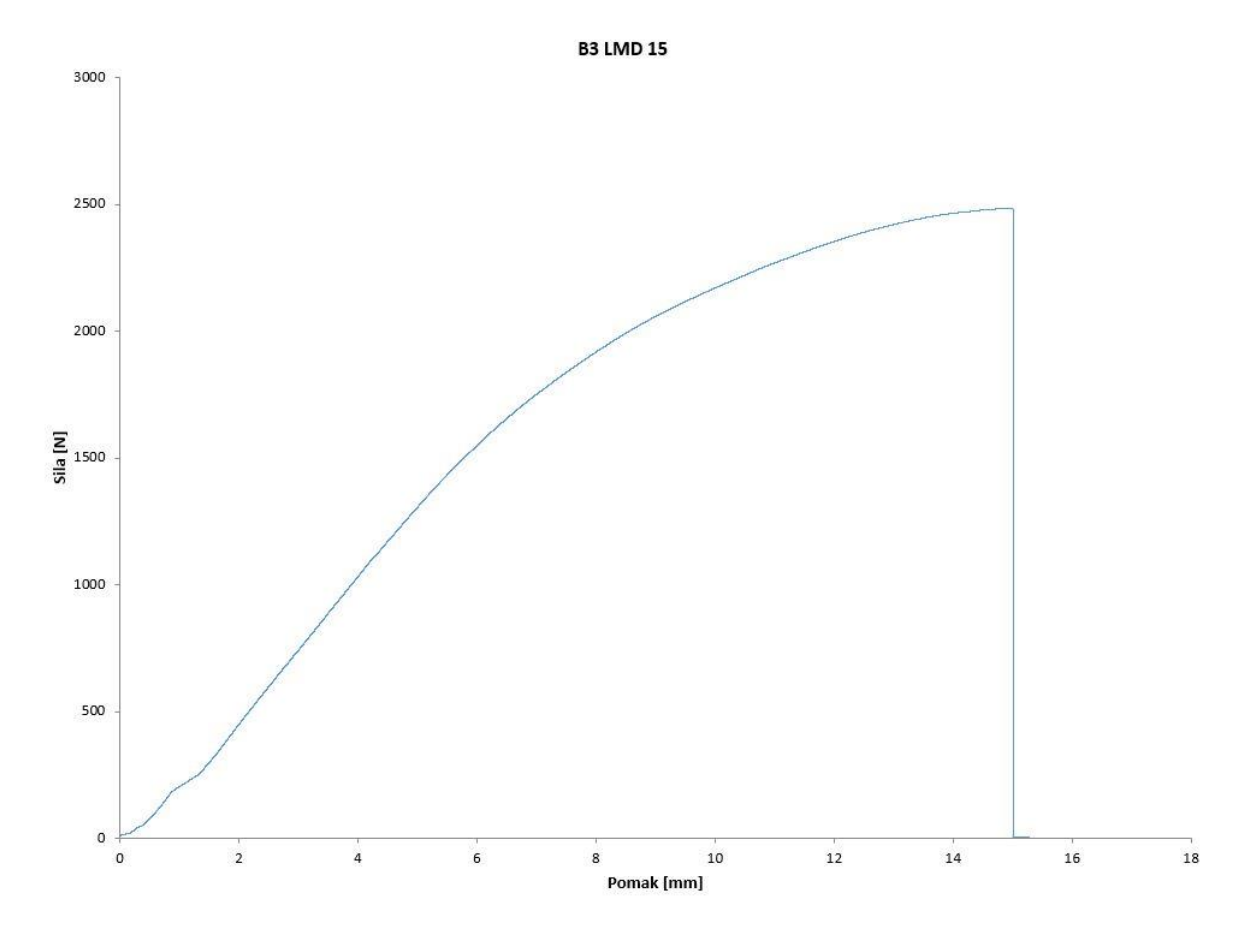

<span id="page-53-0"></span>Slika 56: Dijagram sila za uzorak B3 LMD sa 15% ispune

<span id="page-53-1"></span>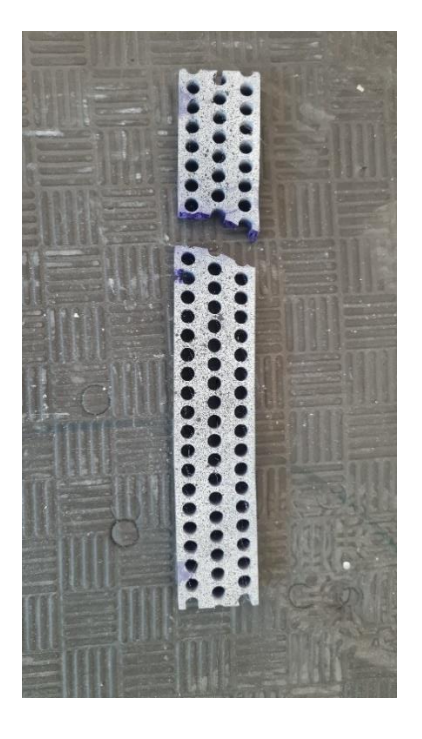

Slika 57: Puknuti uzorak B3 LMD sa 15% ispune

U programu GOM Correlate su postavljeni tenzometri jednako kao u prvom ispitivanju.

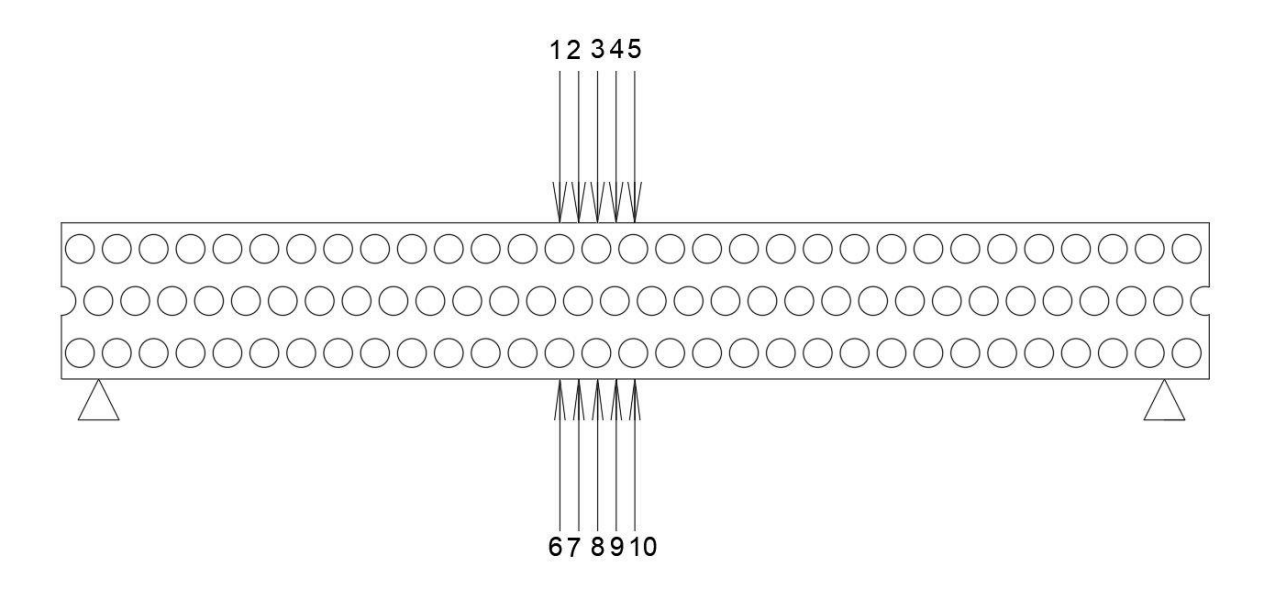

Slika 58: Lokacije tenzometra za model B3 LMD sa 15% ispune

<span id="page-54-1"></span><span id="page-54-0"></span>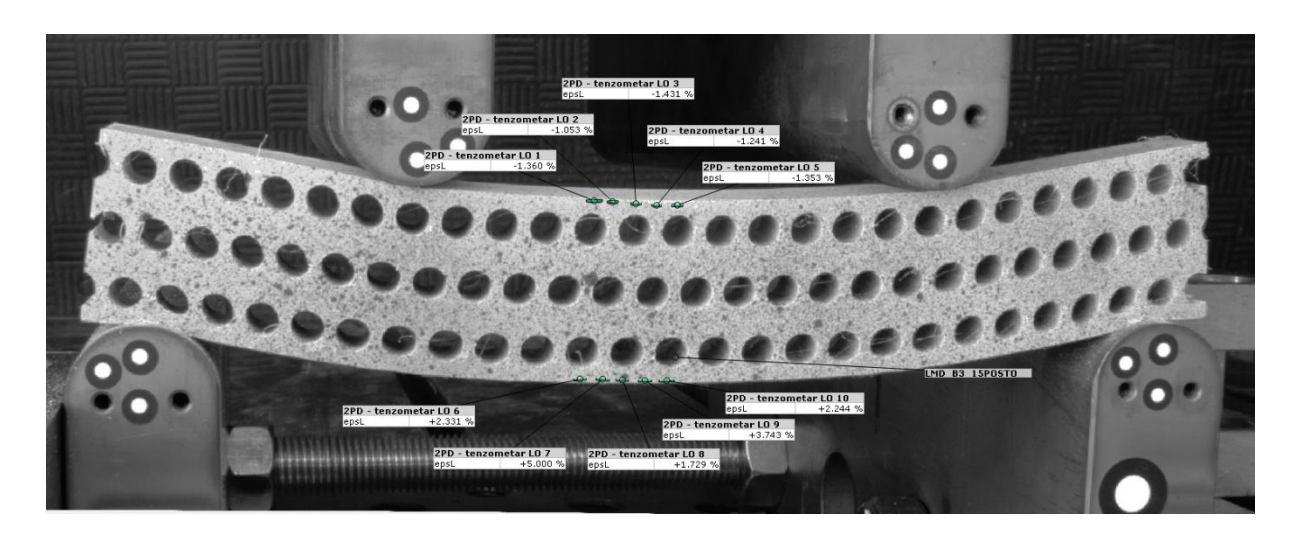

Slika 59: Lokacije tenzometra u programu GOM Correlate za model B3 LMD sa 15% ispune

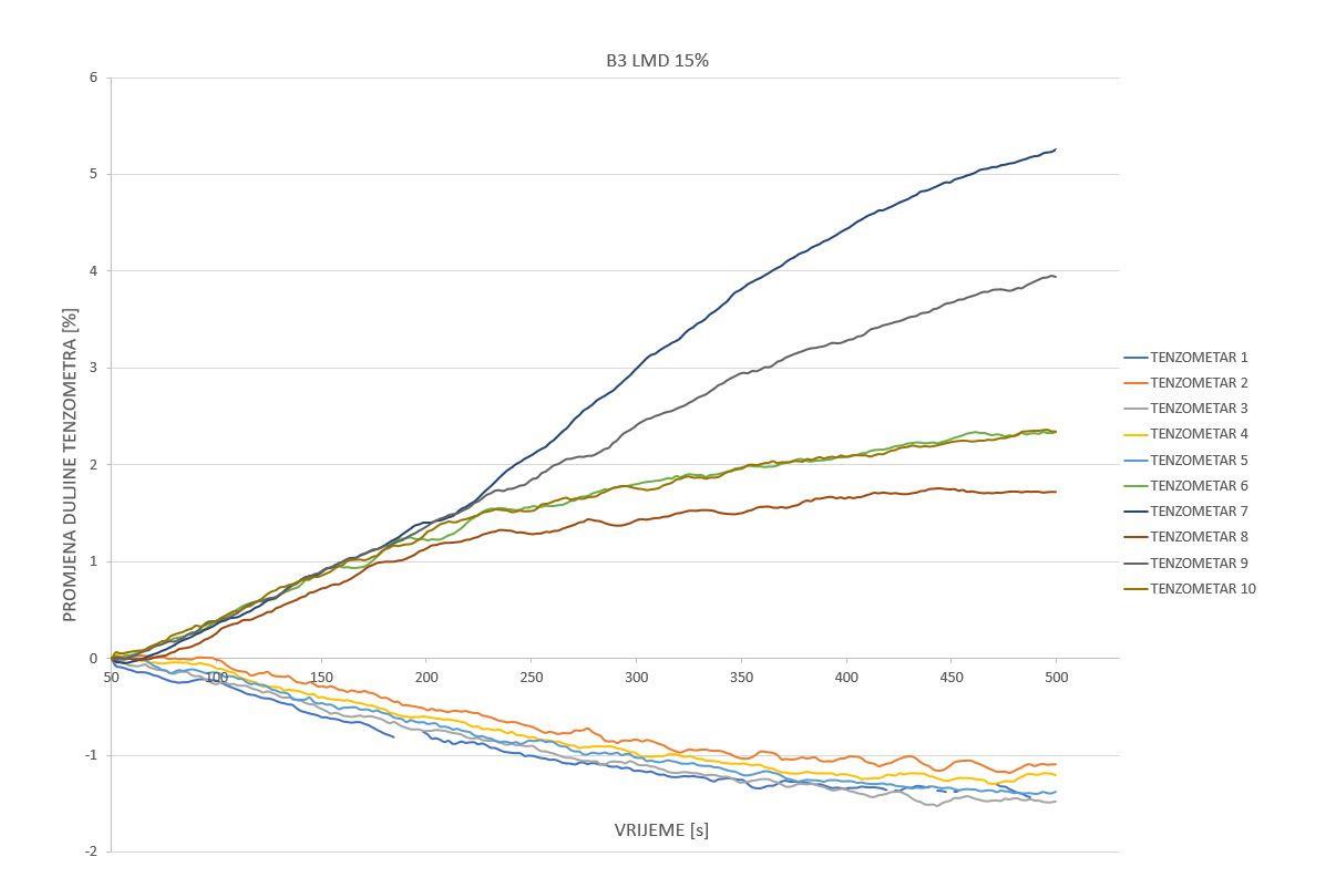

Slika 60: Promjene dužine tenzometara za B3 LMD sa 15% ispune

<span id="page-55-0"></span>Grafički rezultati nam prikazuju da su se tenzometri koji su bili locirani na mjestima između rupa manje deformirali (smeđa, oker i zelena krivulja u zoni vlaka, te narančasta, žuta i svijetlo plava krivulja u zoni tlaka), dok su se u suprotnom tenzometri iznad rupa više deformirali (siva i tamno plava krivulja u zoni vlaka, te siva i tamno plava u zoni tlaka) te je jednako ponašanje moguće primijetiti i u zoni vlaka i tlaka, te se razlika povećava sa silom. Sa povećanjem opterećenja može se primijetiti veća razlika, te se tokom cijelog mjerenja osobito u početku krivulje križaju.

Tenzometri postavljeni su na približno jednakim udaljenostima od gornjeg i doljnjeg ruba. Težilo se ka tome da budu što bliže rubu uz uvjet da su pikseli u tim točkama prepoznati.

#### <span id="page-56-1"></span>*5.2.7. Ispitivanje 7*

U ispitivanju korišten je uzorak B2 HMD duljine 280 mm (zbog nemogućnosti printanja većeg), širine 12,7 mm i visine 25,4 mm, u uzorak su ugrađeni aluminijski valjci koji su povezani samo trenjem između plastike i metala. Na slici se može vidjeti način ugrađivanja uzorka u kidalicu iznad dva oslonca udaljenih 1 cm od svakog kraja te sile udaljene 5,4 cm od oslonaca.

Uzorak je simetrično opterećen kako ne bi došlo do klizanja uzorka. Opterećen je sa dvije vertikalne sile te se u sredini javlja polje čistog savijanja. Na slici 61 prikazan je statički sustav za model B2 HMD.

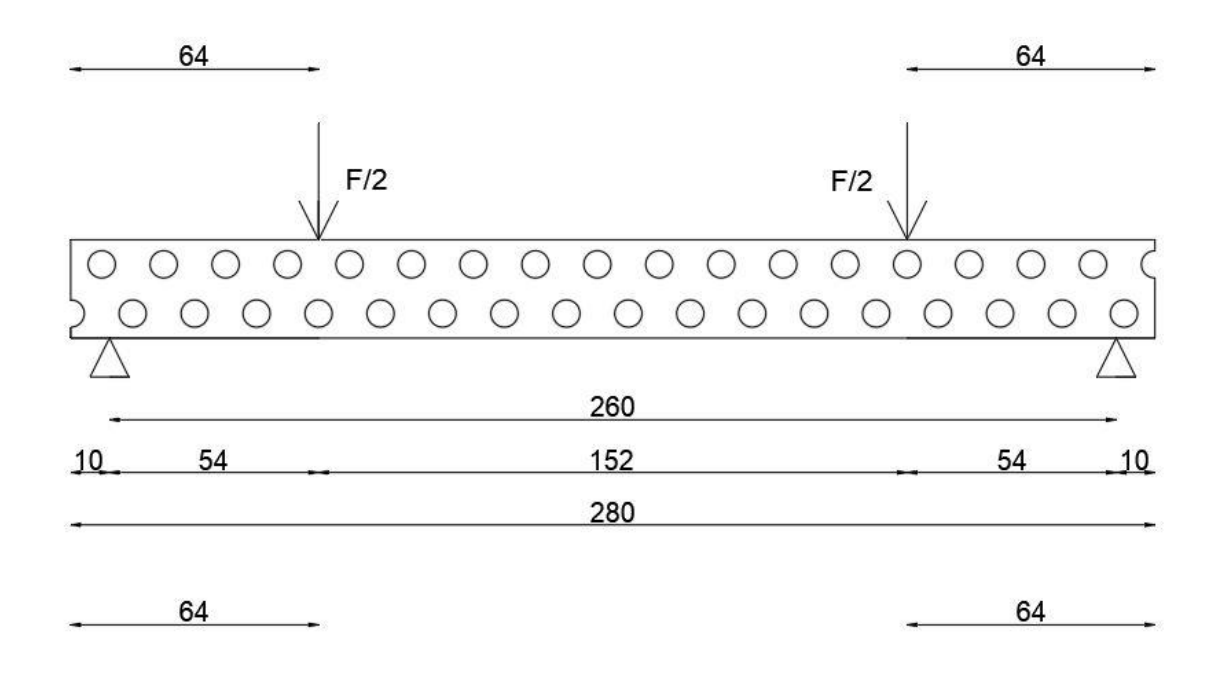

<span id="page-56-0"></span>Slika 61: Shema opterećenja na modelu B2 HMD sa metalnim ispunama

Na sljedećoj slici prikazani su podatci dobiveni iz kidalice u obliku dijagrama koji prikazuje odnos između sile na y osi i pomaka na x osi. Na dijagramu može se primijetiti da je uzorak puknuo na 1,3 kN.

#### **B2 HMD METALNA ISPUNA**

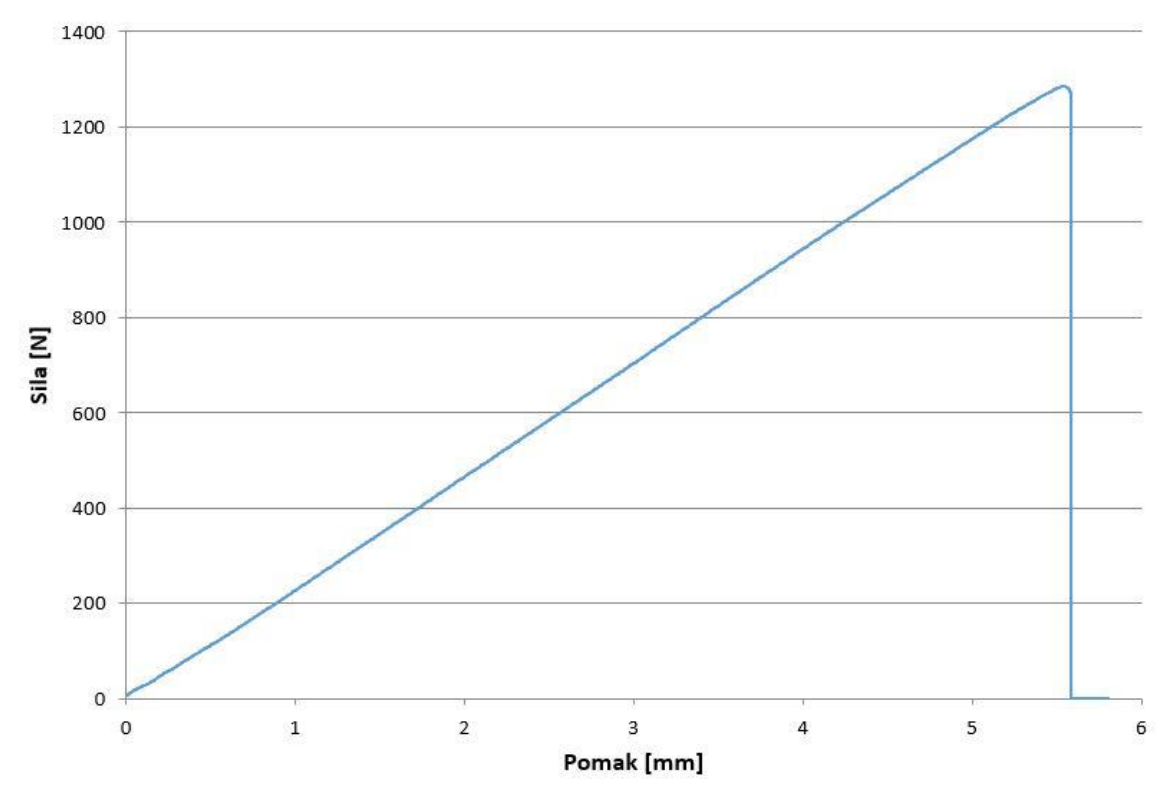

<span id="page-57-0"></span>Slika 62: Dijagram sila za uzorak B2 HMD sa metalnom ispunom

U programu GOM Correlate su postavljeni tenzometri jednako kao u prvom ispitivanju.

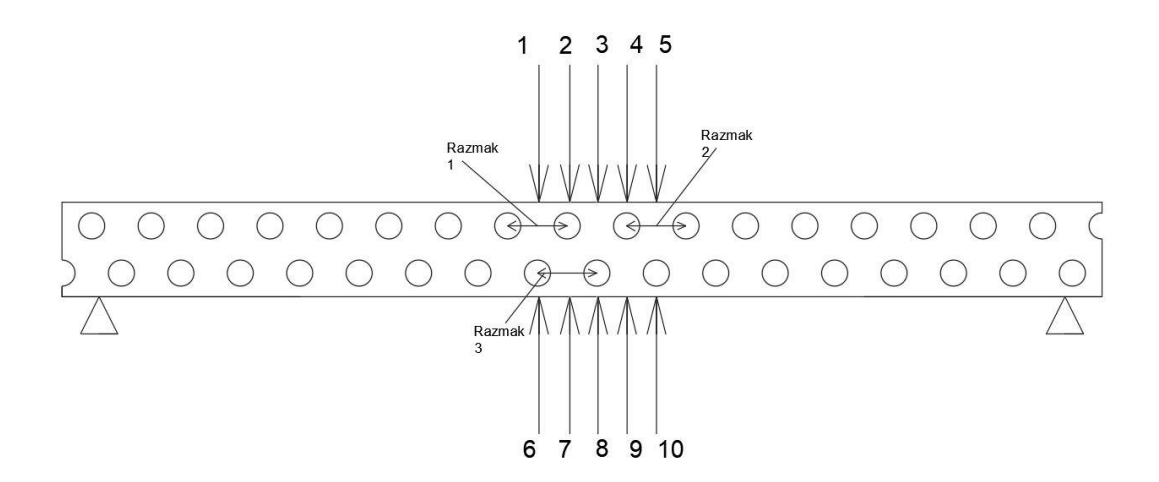

<span id="page-57-1"></span>Slika 63: Lokacije tenzometra i dužina za model B2 HMD sa metalnom ispunom

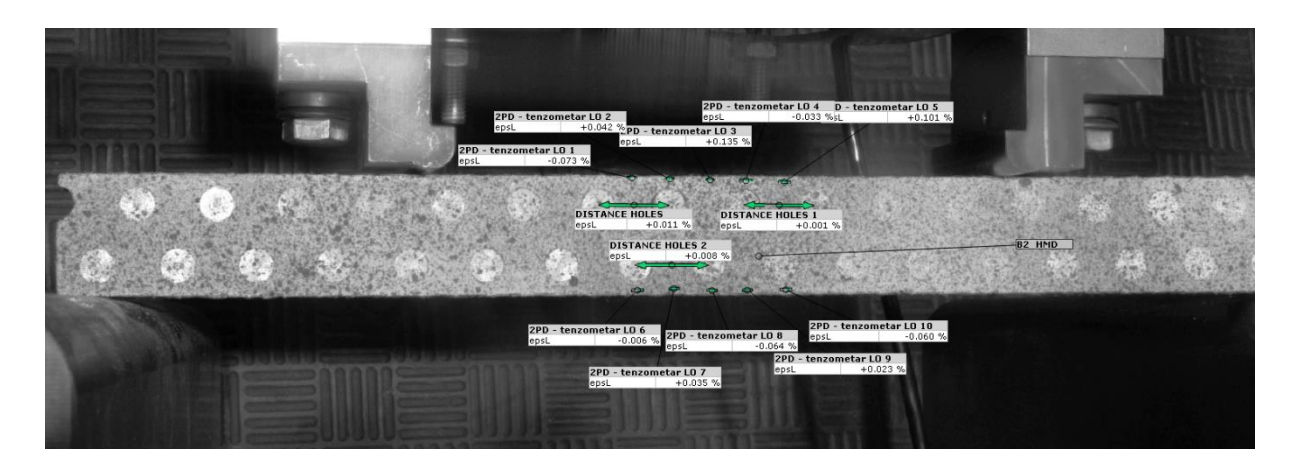

Slika 64: Lokacije tenzometra i dužina u programu GOM Correlate za model B2 HMD sa metalnom ispunom

<span id="page-58-0"></span>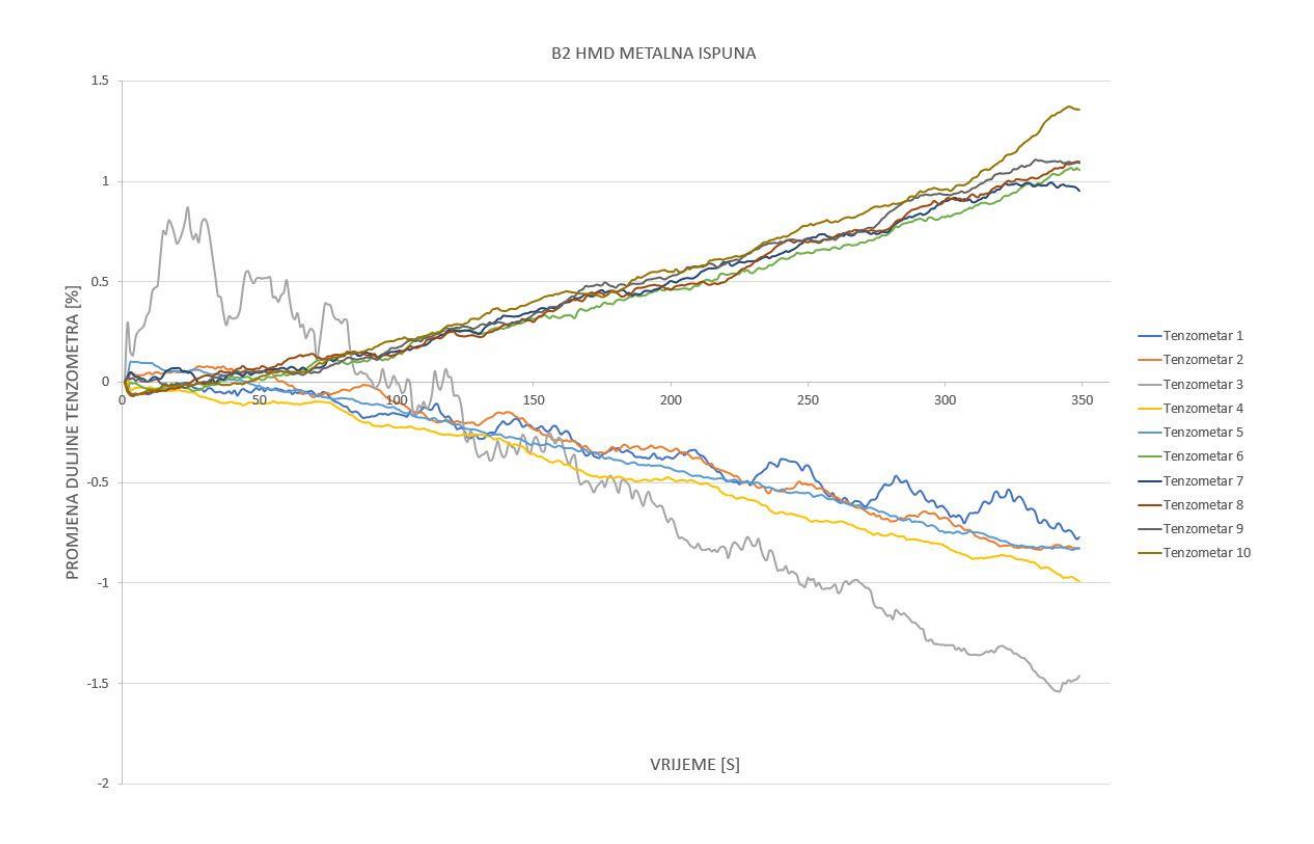

Slika 65: Promjene dužine tenzometara za B2 HMD sa metalnom ispunom

<span id="page-58-1"></span>Grafički rezultati nam prikazuju da su se tenzometri koji su bili locirani na mjestima između rupa manje deformirali (plava, zelena i smeđa krivulja u zoni vlaka, te svijetlo plava, tamno

plava i narančasta krivulja u zoni tlaka), dok su se u suprotnom tenzometri iznad rupa više deformirali (oker i ljubičasta krivulja u zoni vlaka, te siva i žuta u zoni tlaka). U zoni vlaka sa uzorkom sa aluminijskim umetcima razlika se znatno manje može raspoznati. U zoni gdje se događalo smanjenje tenzometara, točnije u zoni tlaka može se primijetiti da su rezultati znatno manje uniformni nego u zoni vlaka. Sa povećanjem opterećenja može se primijetiti veća razlika, te se tokom cijelog mjerenja osobito u početku krivulje križaju.

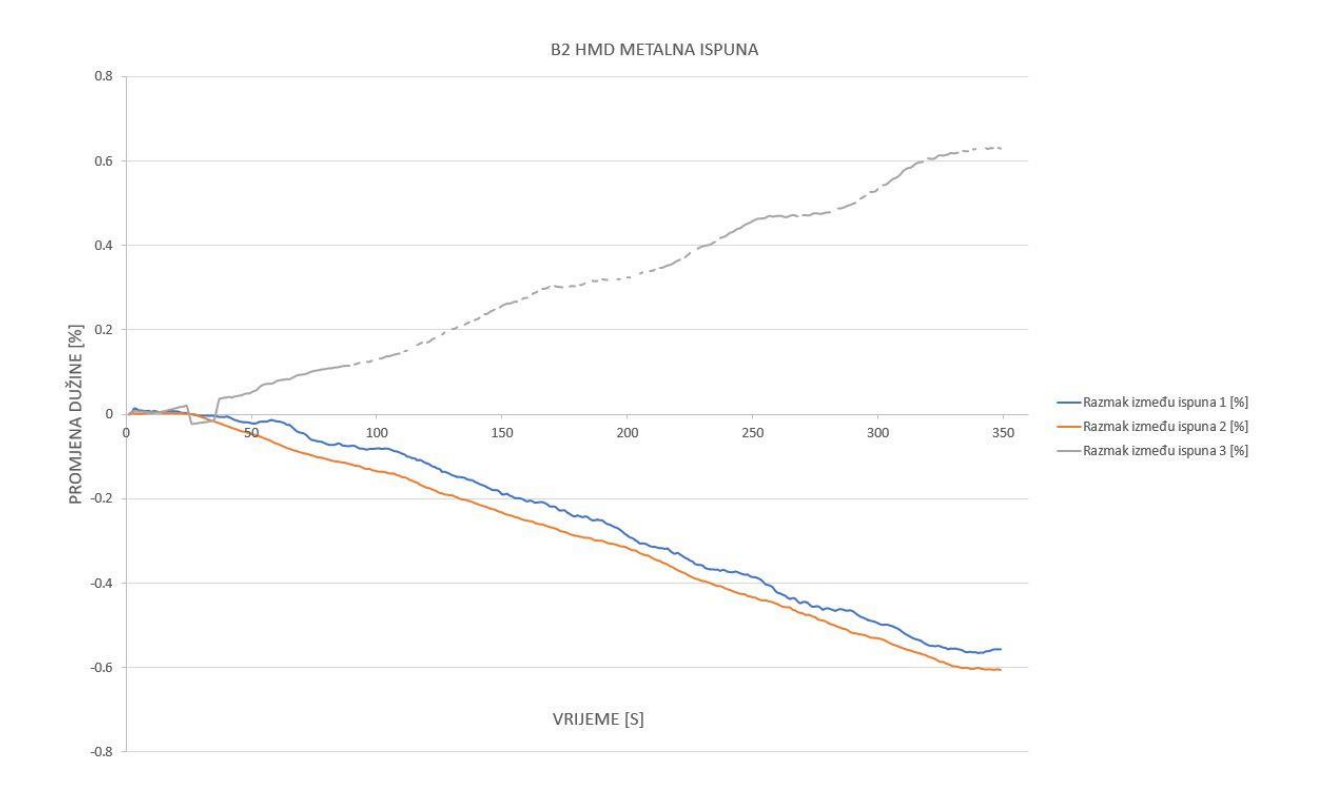

<span id="page-59-0"></span>Slika 66: Promjena dužine razmaka između ispuna na modelu B2 HMD sa metalnom ispunom

Na modelu B2 HMD sa metalnim ispunama mogli smo odmjeriti promjenu razmaka od centra ispuna u tlačnom i vlačnom području te se osobito u vlačnom području može primijetiti "valovito" kretanje krivulje koje nam predstavlja globalno omekšavanje poremećeno sa višestrukim lokalnim nestabilnostima [8].

#### <span id="page-60-1"></span>*5.2.8. Ispitivanje 8*

U ispitivanju korišten je uzorak B2 LMD duljine 280 mm (zbog nemogućnosti printanja većeg), širine 12,7 mm i visine 25,4 mm, u uzorak ugrađeni su aluminijski valjci koji su povezani samo trenjem između plastike i metala. Na slici se može vidjeti način ugrađivanja uzorka u kidalicu iznad dva oslonca udaljenih 1 cm od svakog kraja te sile udaljene 5,4 cm od oslonaca.

Uzorak je simetrično opterećen kako ne bi došlo do klizanja uzorka. Opterećen je sa dvije vertikalne sile te se u sredini javlja polje čistog savijanja. Na slici 67 prikazan je statički sustav za model B2 LMD.

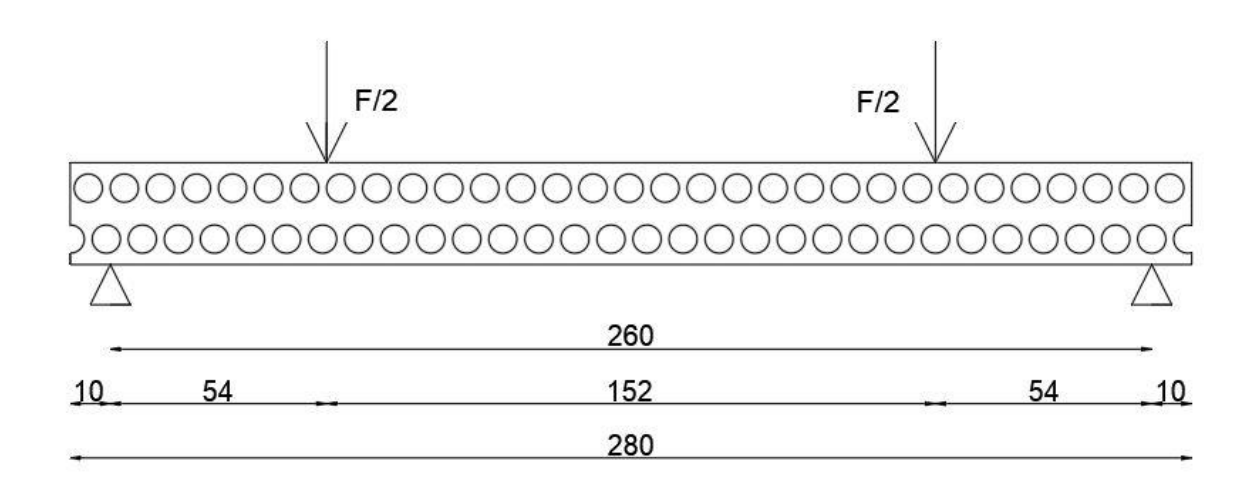

<span id="page-60-0"></span>Slika 67: Shema opterećenja na modelu B2 LMD sa metalnim ispunama

Na sljedećoj slici prikazani su podatci dobiveni iz kidalice u obliku dijagrama koji prikazuje odnos između sile na y osi i pomaka na x osi. Na dijagramu može se primijetiti da je uzorak puknuo na 1,15 kN.

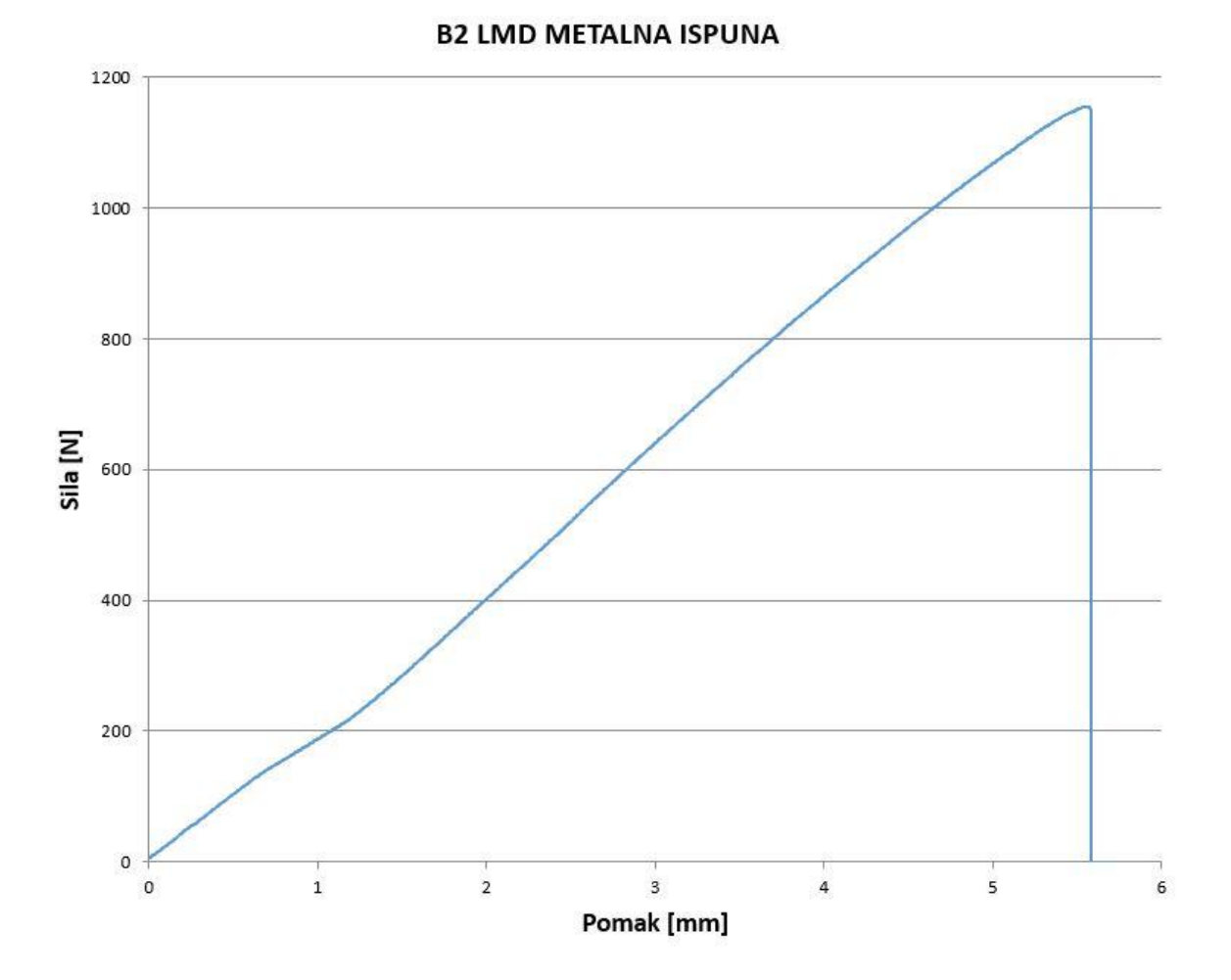

Slika 68: Dijagram sila za uzorak B2 LMD sa metalnom ispunom

<span id="page-61-0"></span>U programu GOM Correlate su postavljeni tenzometri jednako kao u prvom ispitivanju.

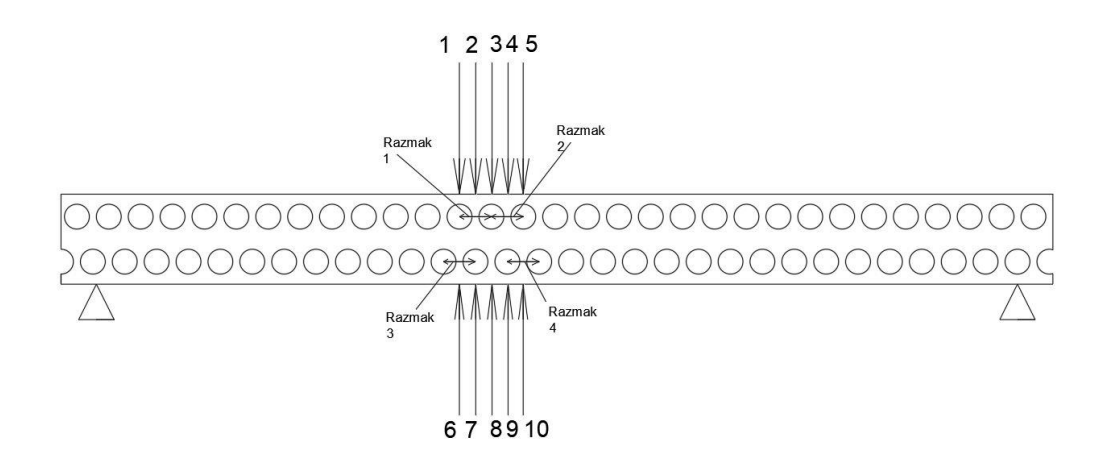

Slika 69: Lokacije tenzometra i dužina za model B2 LMD sa metalnom ispunom

<span id="page-62-1"></span><span id="page-62-0"></span>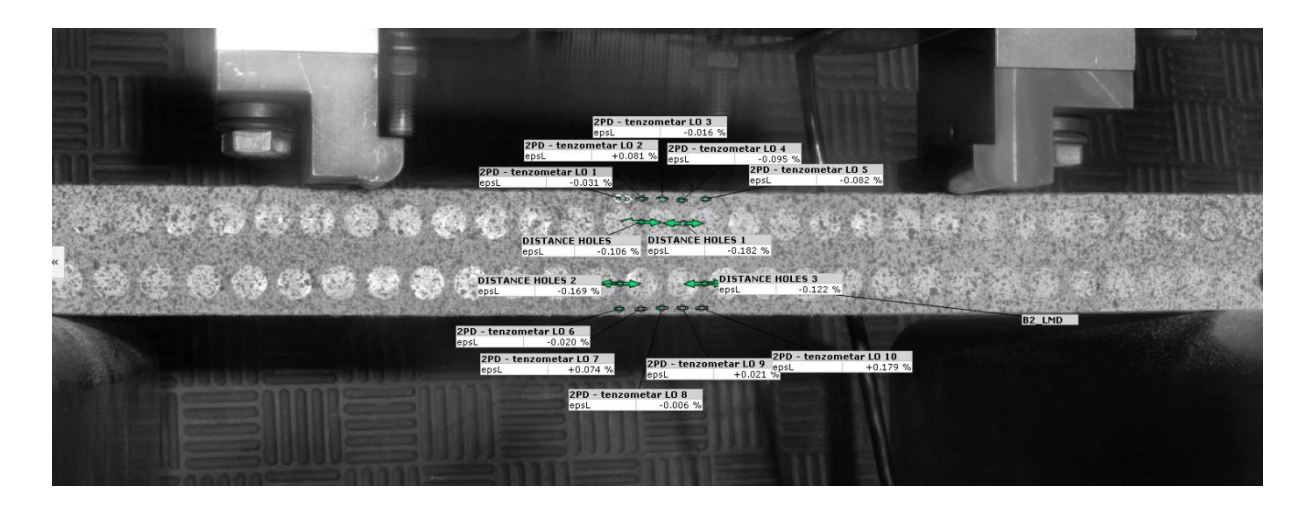

Slika 70: Lokacije tenzometra i dužina u programu GOM Correlate za model B2 LMD sa metalnom ispunom

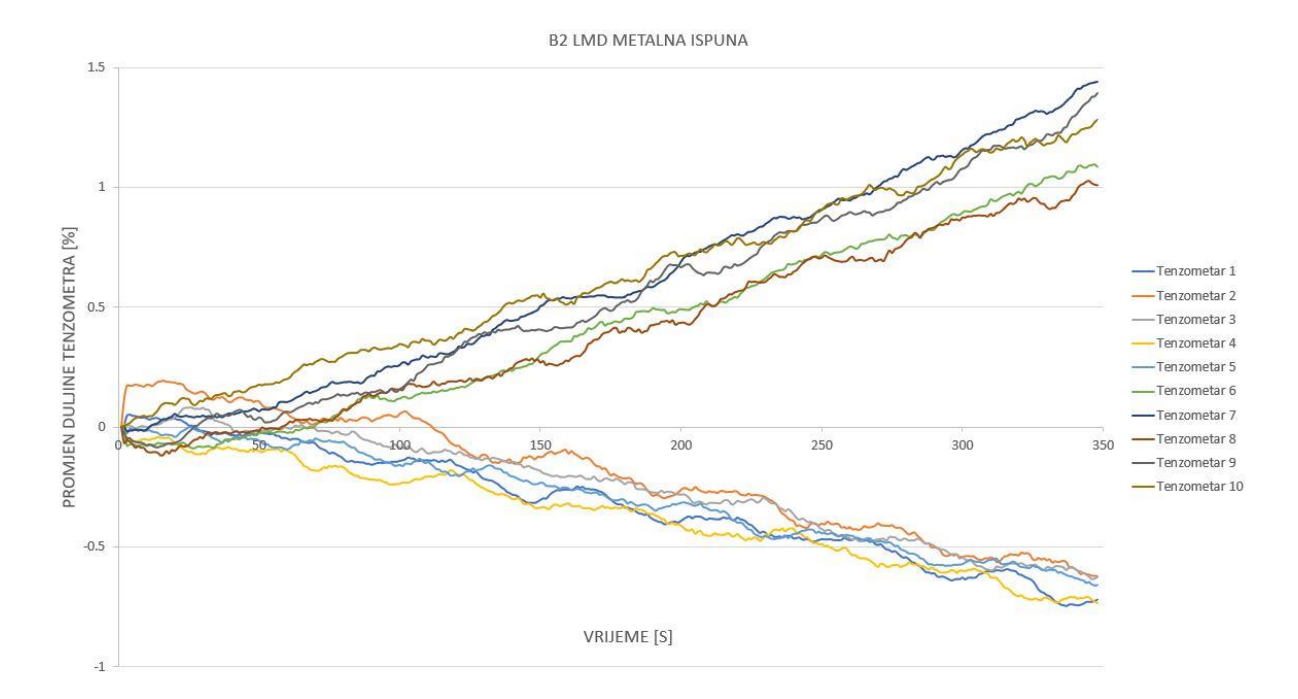

Slika 71: Promjene dužine tenzometara za B2 LMD sa metalnom ispunom

<span id="page-63-0"></span>Grafički rezultati nam prikazuju da su se tenzometri koji su bili locirani na mjestima između rupa manje deformirali (smeđa i zelena krivulja u zoni vlaka, te svijetlo plava, narančasta i siva krivulja u zoni tlaka), dok su se u suprotnom tenzometri iznad rupa više deformirali (tamno plava, siva i oker krivulja u zoni vlaka, te tamno plava i žuta u zoni tlaka). U uzorcima sa aluminijskim umetcima možemo primijetiti znatno manje razlike u naprezanjima ovisno o položaju tenzometara između ili iznad rupa. Sa povećanjem opterećenja može se primijetiti veća razlika, te se tokom cijelog mjerenja osobito u početku krivulje križaju.

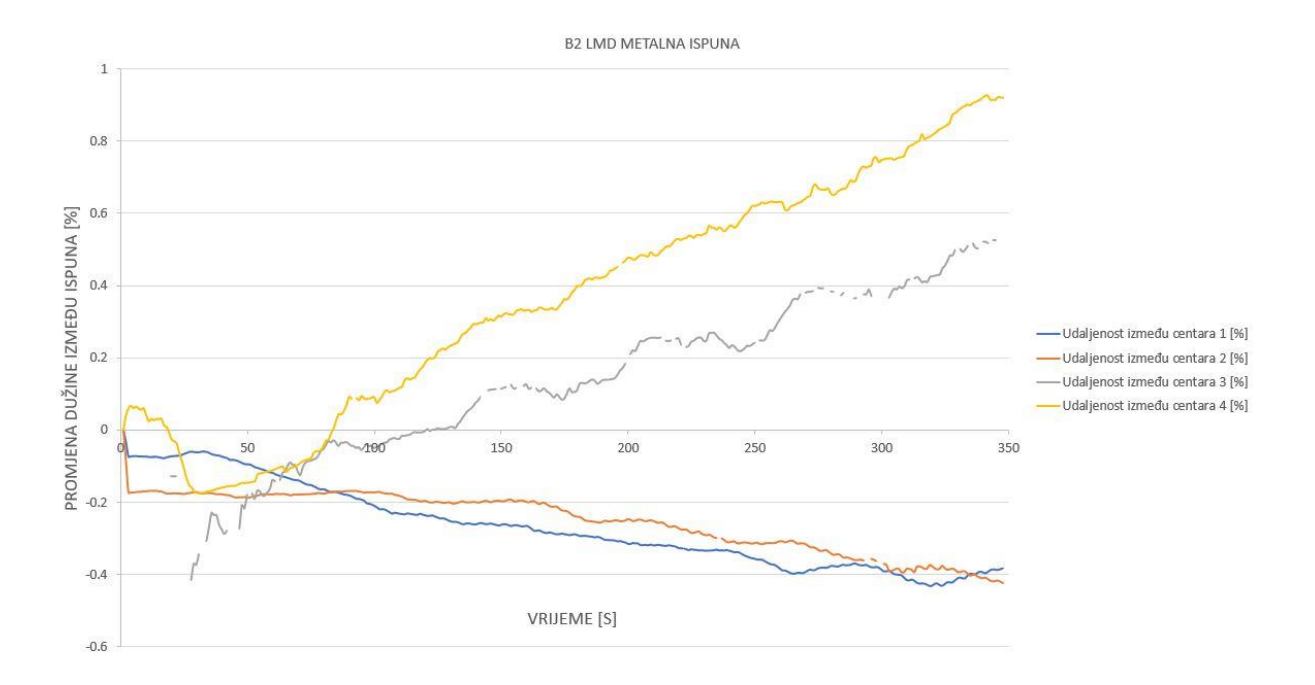

<span id="page-64-0"></span>Slika 72: Promjena dužine razmaka između ispuna na modelu B2 LMD sa metalnom ispunom

Na modelu B2 HMD sa metalnim ispunama mogli smo odmjeriti promjenu razmaka od centra ispuna u tlačnom i vlačnom području te se osobito u vlačnom području može primijetiti "valovito" kretanje krivulje koje nam predstavlja globalno omekšavanje poremećeno sa višestrukim lokalnim nestabilnostima [8].

#### <span id="page-65-0"></span>5.3. Usporedba rezultata i diskusija

Usporedbom maksimalnih sila na uzorku B2 HMD koji je dosegao maksimalnu silu od 1,8 kN i progib od 6,5 mm, te B2 LMD koji je dosegao maksimalnu silu od 2,15 kN i progib od 9,8 mm te B3 HMD koji je dosegao maksimalnu silu od 2,7 kN i progib od 5,1 mm, te B3 LMD koji je dosegao maksimalnu silu od 3,7 kN i progib od 10,9 mm primjećuje se da LMD uzorci imaju veću nosivost od HMD uzoraka no također sa većim progibom. Nosivost B2 LMD uzorka je veća za 16% dok je i progib veći za 34%, te nosivost B3 LMD uzorka je veća za 27% dok je progib veći za 53%.

Usporedba se može napraviti i za jednake dimenzije uzoraka sa drugačijom ispunom. Uzorak B2 LMD dosegao je maksimalnu silu od 2,15 kN i progib od 9,8 mm, te uzorak B2 LMD sa 15% ispune dosegao je maksimalnu silu od 1,4 kN i progib od 14,2 mm. Uzorak B3 LMD dosegao je maksimalnu silu od 3,7 kN i progib od 10,9 mm te uzorak B3 LMD sa 15% ispune dosegao je maksimalnu silu od 2,5 kN i progib od 15 mm. Može se primijetiti korelacija između rezultata jer je maksimalna sila za uzorak B2 LMD veća za 35% dok je za B3 LMD veća za 33%, te progib uzorka B2 LMD sa 15% ispune je veći za 31% dok za uzorak B3 LMD sa 15% ispune je veći za 27%. Sa obzirom da u je u uzorcima B2 i B3 LMD korišteno 85% više materijala te je i njihova težina 85% veća od uzoraka sa 15% ispune razlika u nosivosti je manja od očekivane. Daljnjim ispitivanjima pretpostavlja se da bi se mogla pronaći ispuna koja bi bila primjenjiva za razne potrebe ovisno o dopuštenim deformacijama, potrebama nosivosti i težine.

Također usporediti se mogu uzorci jednakih dimenzija sa i bez metalne ispune. Uzorak B2 HMD dosegao je maksimalnu silu od 1,8 kN i progib od 6,5 mm, te uzorak B2 HMD sa metalnom ispunom dosegao je maksimalnu silu od 1,3 kN i progib od 5,6 mm. Razlika u nosivosti uzoraka B2 sa i bez metalne ispune je 28%, te razlika u progibu je 14%. Uzorak B2 LMD dosegao je maksimalnu silu od 2,15 kN i progib od 9,8 mm, te uzorak B2 LMD sa metalnom ispunom dosegao je maksimalnu silu od 1,15 kN i progib od 5,6 mm. Razlika u nosivosti između uzoraka B2 LMD sa i bez metalne ispune je 46%, te razlika u progibu je 43%. Veća razlika dogodila se u uzorku B2 LMD radi većeg progiba u uzorku koji nema metalnu ispunu, dok u dva različita uzorka koji imaju metalnu ispunu dogodio se jednaki progib.

Teorijom pomoću jednadžbe (12) izračunati su progibi za homogene uzorke s punom ispunom vanjskih dimenzija koje odgovaraju uzorcima B2 HMD, B2 LMD, B2 HMD sa metalnom ispunom, B2 LMD sa metalnom ispunom, B3 HMD i B3 LMD. Teoretski progib za uzorke koji imaju nepopunjene rupe također je računat kao da je uzorak homogen, bez rupa. Modul elastičnosti E za PLA plastiku je 3500 Mpa [7].  $I_y$  za B2 uzorke je 17342,98  $mm^6$ .  $I_y$ za B3 uzorke je 58532,54  $mm^6$  te sila korištena za izračun je maksimalna sila koju je uzorak doživio prije sloma.

$$
w\left(\frac{L}{2}\right) = \frac{11FL^3}{768EI_y} \tag{12}
$$

B3 HMD 
$$
w\left(\frac{L}{2}\right) = \frac{11 \times 2700 \times 280^3}{768 \times 3500 \times 58532,54} = 4,14 \text{ mm}
$$
 (13)

B3 LMD 
$$
w\left(\frac{L}{2}\right) = \frac{11 \times 3700 \times 280^3}{768 \times 3500 \times 58532,54} = 5,68 \text{ mm}
$$
 (14)

B2 HMD 
$$
w\left(\frac{L}{2}\right) = \frac{11 \times 1800 \times 280^3}{768 \times 3500 \times 17342,98} = 9,32 \text{ mm}
$$
 (15)

B2 LMD 
$$
w\left(\frac{L}{2}\right) = \frac{11 \times 2150 \times 280^3}{768 \times 3500 \times 17342,98} = 11,14 \text{ mm}
$$
 (16)

B2 HMD SA METALNOM ISPUNOM 
$$
w\left(\frac{L}{2}\right) = \frac{11 \times 1300 \times 280^3}{768 \times 3500 \times 17342,98} = 6,7 \text{ mm}
$$
 (17)  
B2 LMD SA METALNOM ISPUNOM  $w\left(\frac{L}{2}\right) = \frac{11 \times 1150 \times 280^3}{768 \times 3500 \times 17342,98} = 5,96 \text{ mm}$  (18)

Teoretski progib za uzorak B3 HMD je 4,14 mm što je manje za 19% od progiba dobivenog eksperimentom, za B3 LMD teoretski progib je 5,68 mm što je manje za 48% od progiba dobivenog eksperimentom, za B2 HMD teoretski progib je 9,32 mm što je veće za 30% od progiba dobivenog eksperimentom, za B2 LMD teoretski progib je 11,14 mm što je veće za 12% od progiba dobivenog eksperimentom, za B2 HMD sa metalnom ispunom teorijski progib je 6,7 mm što je veće za 16% od progiba dobivenog eksperimentom, te za B2 LMD sa metalnom ispunom teoretski progib je 5,96 mm što je veće za 6% od progiba dobivenog eksperimentom.

# <span id="page-67-0"></span>6. ZAKLJUČAK

Ovim radom je prikazana eksperimentalna analiza savijanja 8 uzorka koji su 3D printani. Uzorci su različitih dimenzija, količina rupa i ispune. Ispitivanjima slomili smo uzorke i dobili granične čvrstoće pod kojima su uzorci pukli. Nakon što su podatci obrađeni vidi se konkretna i očekivana razlika u čvrstoći uzoraka. LMD uzorci imali su veću čvrstoću od jednakih HMD uzoraka no i veći progib, dok su uzorci sa metalnom ispunom imali manju nosivost i progib naspram istih uzoraka bez metalne ispune. Uzorci modificirani sa 15% ispune imali su očekivanu manju nosivost od jednakih uzoraka sa 100% ispune, no očekivana je veća razlika u nosivosti.

U uzorku stvara se vlačni i tlačni dio koji se nalaze na gornjoj i donjoj strani uzorka. Tenzometrima mjerene deformacije u uzorku govore nam da mjesta iznad rupe radi smanjenja materijala se više deformiraju od onih između rupa. Također deformacije tenzometara u vlačnom dijelu su puno strmije u dijagramu što govori da se dogodila veća deformacija u donjoj (vlačnoj) zoni uzorka, no očekivana apsolutna vrijednost deformacije tenzometara trebala bi biti podjednaka u vlačnoj i tlačnoj zoni linearnog područja. Za određivanje uzroka razlike u deformacijama tenzometara u vlačnoj i tlačnoj zoni trebalo bi napraviti dodatna ispitivanja ili daljnju obradu podataka.

## <span id="page-68-0"></span>LITERATURA

[1] Zhifeng He, Haibin Zhu, Xian Wang, Shaopeng Ma – Experimental investigation on scale effect of mechanical properties of heterogeneous micropolar medium materials [2] [https://www.zwickroell.com/news-events/case-studies/the-office-of-technical](https://www.zwickroell.com/news-events/case-studies/the-office-of-technical-inspection-udt-in-poland)[inspection-udt-in-poland,](https://www.zwickroell.com/news-events/case-studies/the-office-of-technical-inspection-udt-in-poland) 16.05.2023

[3] Škec Leo, Otpornost materijala I – predavanja, Građevinski fakultet sveučilišta u Rijeci

[4] [www.prusa3d.com,](http://www.prusa3d.com/) 12.6.2023

[5] A.J. Beverige, M.A. Wheel, D.H. Nash – The micropolar elastic behaviour of model macroscopically heterogeneus materials

[6] [www.gradri.uniri.hr/files/naslovnica/Gradevisnki\\_faklutet\\_u\\_Rijeci\\_HR.pdf](http://www.gradri.uniri.hr/files/naslovnica/Gradevisnki_faklutet_u_Rijeci_HR.pdf)

[7[\]www.ncbi.nlm.nih.gov/pmc/articles/PMC6317202/#:~:text=Although%20the%20elasti](http://www.ncbi.nlm.nih.gov/pmc/articles/PMC6317202/#:~:text=Although%20the%20elastic%20modulus%20value,reported%2C%20within%20a%20certain%20range) [c%20modulus%20value,reported%2C%20within%20a%20certain%20range.](http://www.ncbi.nlm.nih.gov/pmc/articles/PMC6317202/#:~:text=Although%20the%20elastic%20modulus%20value,reported%2C%20within%20a%20certain%20range), 27.08.2023

[8] [www.mdpi.com/2076-3417/7/4/339,](http://www.mdpi.com/2076-3417/7/4/339) 5.09.2023

[9] Lea Milosavljević, Određivanje mehaničkih karakteristika 3D printanih modela, završni rad, Sveučilište u Rijeci, Građevinski fakultet u Rijeci, 2022